# Commodore<sup>®</sup>

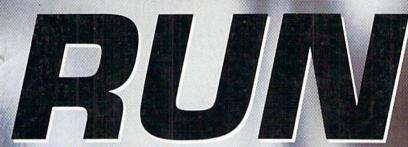

July/August 1992 An IDG Communications Publication

SUM

THE COMMODORE 64 / 128 USER'S GUIDE

# **10 Software Bargains** SHAREWARE Shareware & Freeware F PUBLIC DOMAIN

**GEOS Primer** Part I

**Caring For Your** Commodore

## Plus:

ROUNDBALL ROUNDUP LEAPFROG BOWL 'N' SCORE LOOK AND LOAD

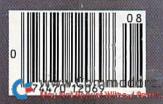

U.S.A. \$3.95 **CANADA \$4.95** 

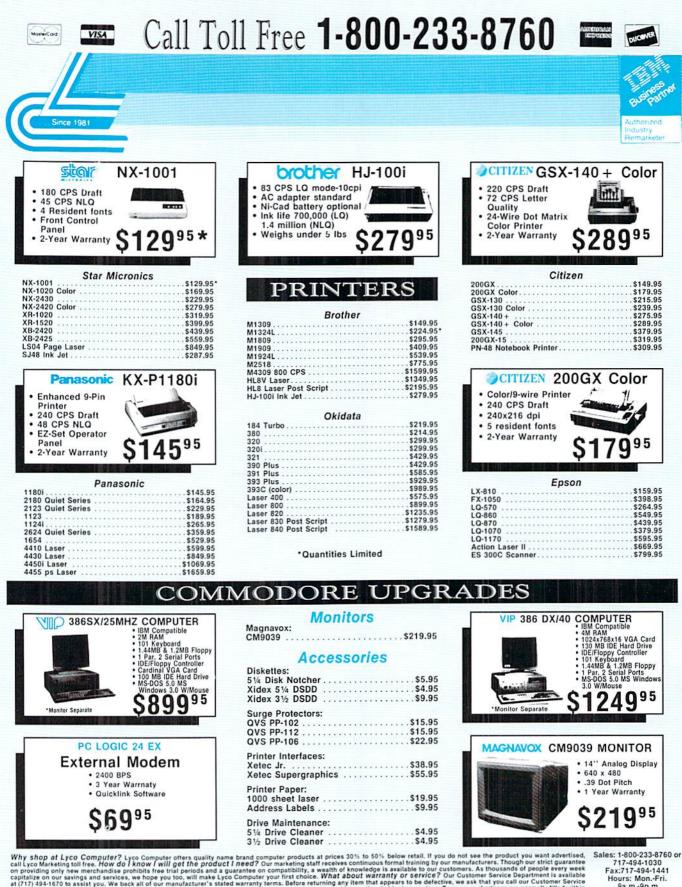

Why shop at Lyco Computer? Lyco Computer ofters quality name brand computer products at prices 30% to 50% below retail. If you do not see the product you want advertised, call Lyco Marketing toil free. How do I know I will get the product I need? Our marketing staff receives continuous formal training by our manufacturers. Though our strict guarantee on providing only new merchandise prohibits free trial periods and a guarantee on compatibility, a wealth of knowledge is available to but customers. Though our strict guarantee on providing only new merchandise prohibits free trial periods and a guarantee on compatibility, a wealth of knowledge is available to but customers. At thousands of people every weak capitalize on our savings and services, we hope you too, will make Lyco Computer your first choice. What a bout warrantly or services. Temperature cas mer Service Department is available to due to us and any customers and the services of the services. Temperatures that you call our customers services at 1717.494-1870 to assist you. We back all of our manufacturer's stated warranty terms. Before returning any item that appears to be defective. We ask that you call our customer Services at that you call our customer Services. Temperatures to take that you call our customer Services to develop the other services. Temperatures to take the you call our customer Services are shipped treight-free integratives. Temperatures to provide you and advelops are company checks require a 4 week clearing period. Visa, Master Card, American Express and Discover Card orders, add 55 plus 3% to rover sound and company checks require a 4 week clearing period. Visa, Master Card, American Express and Discover Card orders, add 55 plus 3% to rover sound and the subject to change. Simply seed your order to Lyco Computer, P.O. Box 5068, Jersey Shore, PA, 17740. Or, call 1-800-233-8760 or (717) 494-1030. Return restrictions apply. Not responsible for typographical errors.

Sales: 1-800-233-8760 717-494-1030 Fax:717-494-1441 Hours: Mon.-Fri. 9a.m.-9p.m. Sat. 10a.m.-6p.m. Customer Service: 717-494-1670 Hours: Mon.-Fri. 9a\_m.-5p.m.

Lyco Computer Marketing & Consultants, Inc.

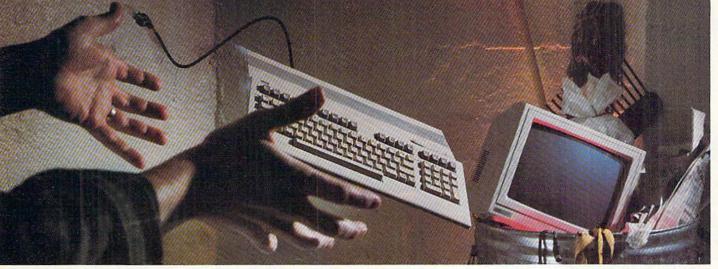

## **NOT SO FAST!**

Your Commodore® is still one of the best home computers ever produced. Why? Because Softdisk Publishing supports your Commodore with over 100 new programs every year. And, these programs can all be yours for LESS THAN A **DOLLAR EACH!** 

LOADSTAR\* is a software subscription produced especially for Commodore 64 computers. After more than seven years of publishing LOADSTAR, we've gathered some of the nation's leading programmers to offer you all-new, all-original programs. With LOADSTAR you'll discover why your Commodore is far from obsolete.

respective

All other product and service names are trademarks of their

appearing on Loadstar are trademarks of Softdisk, Inc.

Each month seven to ten new programs will come to your mailbox postage-paid. And, if you're like most subscribers, you'll find that a single program is worth the cost of the entire subscription.

#### SEND NO MONEY NOW!

Try a sample issue of LOADSTAR risk-free. Check our "Bill Me" option and mail or fax the coupon back to us or call Toll-Free 1-800-831-2694, Ext. 2005. Why not try it now? You have nothing to lose but your worries about your Commodore!

Here's what you'll get with your monthly subscription:

- A variety of games, educational tools, and productivity programs for the entire family-7 to 10 new ones every month.
- No shareware or public domain no extra fees-we even pay postage.
- Not copy-protected; you can make your own back-ups. www.Commodore.ca

May Not Reprint Without Permission

 FREE TECHNICAL SUPPORT from LOADSTAR computer experts. Full easy-to-use documentation on disk.

#### ACT NOW AND GET A FREE GIFT!

Call 1-800-831-2694, Ext. 2005, now to try an issue risk-free. Review your first issue. If you're not completely satisfied,

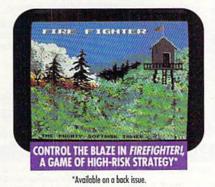

for any reason, return our invoice marked "cancel" and you'll owe nothing! The first issue is yours to keep FREE.

We're so sure you'll love LOADSTAR that we'll even send you our Loadstar 64 Sampler, with your paid subscription. It's yours FREE just for subscribing. CALL NOW

#### 1-800-831-2694, Ext. 2005 OR MAIL COUPON, OR FAX TO 318-221-8870

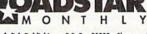

Softdisk Publishing . P.O. Box 30008 . Shreveport, LA 71130-0008 SYSTEM REQUIREMENTS: For Commodore 64 and Commodore 128 computers; one 5.25" disk drive required.

> ATTENTION **COMMODORE 128 OWNERS** Call for pricing on our quarterly publication designed just for you! 1-800-831-2694

YES. Please rush my first RISK-FREE issue to LOADSTAR. I'll receive my FREE Loadstar 64 Sampler with my paid subscription. For fastest service, call 1-800-831-2694, Ext. 2005.

|      | OA  | DC | ** | <b>n</b> • |
|------|-----|----|----|------------|
| - 11 | 110 |    | 10 | R.         |
|      |     |    |    |            |

1

1

1

3 Months \$29.95 (Just \$9.98 per issue!) 12 Months \$89.95 (Just \$7.50 per issue!)

Check Method of Payment: (check one)

- Payment enclosed (U.S. Funds Only) Make checks payable to Softdisk Publ LA residents add: 4% state sales tax.
- Charge My:
- Discover VISA/MC Am. Exp.
- BILL ME (U.S. only) If I am not completely satisfied with my first issue for any reason, I will return your bill marked "cancel" and owe nothing. The first issue is mine to keep FREE.

| Address       |          |      |
|---------------|----------|------|
| City          | State    | Zip  |
| Telephone ()_ |          | 4    |
| Card #        |          | Exp. |
| Signature     | Lines in |      |

MAIL OR FAX TO:

SOFTDISK PUBLISHING . P.O. BOX 30008 . SHREVEPORT, LA 71130-0008 . FAX: 318-221-8870 . 1-800-831-2694

#### Take a look at CMD's Sizzling Summer Specials

**RAMLink Packages** 

RAMLink, RAMCard II and RTC

1 MB RAMLink package \$275.00

- RAMLink Battery
- 1 or 4 MB SIMM Module
- **HD RAMLink Packages**
- RAMLink, RAMCard II 0 MB and RTC
- HD Series Hard Drive
- Parallel Cable Shipping \$25.00

HD-20 Pkg \$600 HD-40 Pkg \$775

**RAMDrive Specials**  RAMDrive 1 MB \$225.00

- \$275.00 RAMDrive 2 MB GEOS Combo Package \$60.00
- Perfect Print Complete System HD-100 Pkg \$975 HD-200 Pkg \$1175 • geoMakeBoot • Shipping Included

SwiftLink Package

- SwiftLink -232 Cartridge
- DB 9 to DB 25 Modem Cable
- Terminal and File Xfer Software
- Shipping Charges Included
  - SwiftLink Package \$45.00

4 MB RAMLink package \$375.00 Summer Specials will be offered through August 31, 1992. Quantities may be limited, contact CMD for availability. CMD reserves the right to change pricing if necessary.

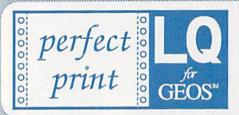

Eliminates jagged output • Resolution up to 360 x 360 DPI (24 Pin), 240 x 216 DPI (9 Pin) GEOCABLE compatible • Allows multiple copy printing • HQ drivers enhance graphic output Perfect Print LQ is a complete print enhancement package for GEOS that delivers the highest quality dot matrix output possible. Includes a unique print utility and font set for enhancing GEOWRITE documents, utilities for creating fonts, and high quality drivers for other GEOS applications. Improves text and graphic output on virtually all 9 & 24 pin dot matrix printers and supports font attributes such as italics, outline, underline, bold, etc.

Main system (All drivers, utilities, and 7 fonts) \$34.95 . Font Package (42 LQ fonts) \$29.95 Complete System (Main System & 49 fonts) \$49.95 . Shipping/Handling \$5.00 Canada add \$4.50

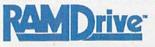

- Compact All the features you've ever wanted from RAM expansion in a compact unit. Five capacities: 512K, 1, 2, 4, and 8 megabytes. Dimensions: 6"l x 3"w x 1"h.
- Expandable Now RDX Models allow for users to
- expand RAMDrive up to 2, 4, and 8 megabytes.
- Compatible Use RAMDrive with GEOS, CP/M, Q-Link, BBS programs, productivity software and more.
- Non-Volatile External power supply eliminates drain on computer power supply and retains data indefinitely. Internal rechargeable batteries retain data up to 7 days. RDX units use an optional external battery and also retain data for up to 7 days.
- FAST Up to 400x faster than a 1541; 20x faster than RAMDOS; Built-in JiffyDOS speeds access to CMD Hard Drives and JiffyDOS-equipped floppy drives.

Easy to Use - Plugs into the cartridge port. Operates like a standard disk drive. File and disk copiers included along with partitioning, support utilities, and new GEOS configure.

RD-DOS-Organize RAM into as many as 30 manageable partitions that emulate 1541, 1571, & 1581 drives or expand to the full RAM capacity with MS-DOS style subdirectories. Autoboot 64 and 128 mode programs.

RD-512 \$199.95 RD-1 \$240.55 RD-2 \$299.55 RDX -1 \$264.95 RDX-2 \$319.95 RDX-4 \$399.95 RDX-8 \$549.95 **RDX External Battery unit** \$24,95

JiffyDOS

Hi-performance ROM upgrade · Performs all disk accesses up to 15 times faster Guaranteed 100% compatible · Built-in DOS Wedge & file copier . Easy to install (Please specify computer & drive model with serial#.) JiffyDOS 64 or SX-64 \$59.95

JiffyDOS 128 or 1280 \$69.95 · Add1 Drive ROMs \$29.95

May Not Reprint Without Permission

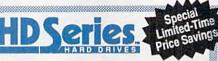

#### The Ultimate in Mass Storage for the 64/128

- · Capacity 20 Mb to 200 Mb capacities enable you to store the equivalent of up to 1250 1541 (170K) disks.
- Speed The fastest Commodore compatible hard drives. Speeds up to 50x faster than a 1541.
- · Compatibility Ideal for use with GEOS, CP/M, Q'Link, BBS programs, productivity software and much more.
- Compact Size 3 1/2" SCSI technology allows for a compact case about the same size as a 1581.
- Expandability Chain up to six SCSI devices or connect to Macintosh, IBM-Compatible & Amiga computers.
- Built-in Real Time Clock Automatically time and date stamps files and sets the GEOS clock.
- HD-DOS Organize storage into as many as 254 partitions that emulate 1541, 1571, & 1581 drives or expand to 16Mb with MS-DOS style subdirectories.
- Easy to use Connects like a standard drive and easy to read manual explains all facets of drive operation. Comes complete with copiers and maintainence utilities.

HD-20 CALL FOR PRICE **HD-40** \$599.95 HD-100 \$849.95 \$799.95 HD-200 \$1099.95 \$999.95

gateWay

A Powerful New Desktop for GEOS 2.0

Task Switching . Three drive support

Access full capacity of HD, RAMLink,

gateWay 64 \$29.95 · gateWay 128 \$29.95

gateWay 64/128 Combo \$44.95 · Shipping: \$5.00

RAMDrive, expanded REU's & GEORAM

#### Swiftlink

Provides an industry-standard IBM style serial port that communicates at speeds from 300 to 38,400 baud and provides reliable 1200 and 2400 bps using RS-232 Hayes compatible moderns. Includes terminal programs and software for transferring files to other computers.

SID Symphony adds a second complete SID chip to your 64 or 128 and can be attached to your home stereo or amplified speaker systems to povide a whole new dimension in sound. Enjoy hundreds of public domain stereo songs, import MIDI files, or use Computels Music System book and SID editor to create original stereo music.

SwiftLink (Cart.) \$39.95 · SWIFTLink Cable \$9.95 Shipping: US: \$6.00 (Cart), \$5.00 (Cable), \$7.50 (Both)

SID Cartridge \$39,95 . Compute's Music Book \$22,95 Shipping: US: \$6.00 (Cart.), \$5.00 (Book), \$7.50 (Both)

geoMakeBoot makes booting GEOS from nearly all devices and making back-up copies of the GEOS boot disk easy and convenient. Besides being compatible with virtually all CBM compatible devices, geoMakeBoot also eliminates the need for installing some desk accessories and supports CMD

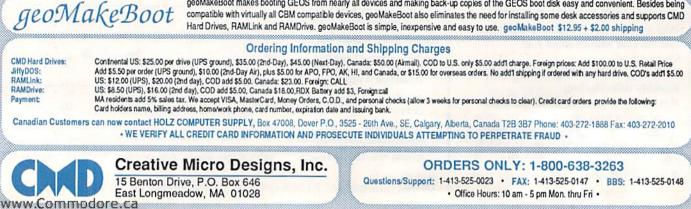

Power Backed REU Interface and

#### Expandable RAM Disk

- · Non-Volatile Storage Operates on its own external power supply. Optional rechargeable battery back-up retains data even during power outages.
- · Compatible Use GEOS, CP/M, Q-Link, BBS programs, productivity software and more. RAM port for connection of REU or GEORAM of any capacity. Pass-thru port supports most cartridges.
- User Expandable Internal RAMCard allows expansion up to 16 Mb by using standard SIMM's.
- · FAST Up to 400x faster than a 1541; 20x faster than RAMDOS; Built-in JiffyDOS plus parallel interface to speed access to CMD Hard Drives.
- Easy to Use Plugs into the Cartridge Port. Operates like a standard disk drive. File and disk copiers included along with partitioning and GEOS support utilities.
- RL-DOS Organize RAM into manageable partitions that emulate 1541, 1571, & 1581 drives or expand to the full RAM capacity with MS-DOS style subdirectories.

\$24.95

\$29.95

\$42.00

\$145.00

RAMLink (no RAMCard) \$179.95 Battery w/cable RAMLink (w/ RAMCardl) \$219.95 HD Parallel Cable \$14.95 RAMLink (RAMCardII/RTC) \$239.95 RTC add-on Kit RAMCard II (with RTC) \$79.95 1Mb SIMM RAMCard II (without RTC) \$59.95 4Mb SIMM

D

## C O N T E N T

**VOLUME 9, NUMBER 4** 

#### JULY/AUGUST 1992

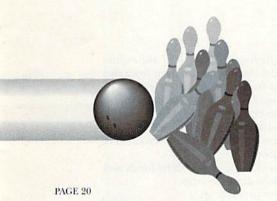

PAGE 24

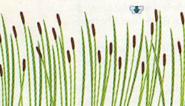

PAGE 26

#### COVER PHOTOGRAPHED BY ED JUDICE

RUN (ISSN 0741-4285) is an independent journal not connected with Commodore Business Machines, Inc. RUN is published bimonthly by TechMedia Publishing, Inc. (80 Elm St., Peterborough, NH 03458; 603-924-0100), a division of IDG Communications, Inc. Second-class postage paid at Peterborough, NH, and at additional mailing offices. Canadian second-class mail registration number; 9565. US subscription rates are \$24.00 per year (CA residents add) 72555 tax). In Canada, the yearly subscription rate is \$33.00, and in Mexico the yearly subscription rate is \$31.00, each with US funds drawn on a US bank. Foreign surface mail subscriptions are \$72.97 virth US funds drawn on a US bank. RUN is nationally distributed by International Circulation Distributors. POSTMASTER: Send address changes to RUN, Subscription Services, PO Box 58711, Boulder, CO 80322.87111. (Canadian address changes to RUN, PO Box 1051, Fort Erie, Ontario, Canada 12, A 588.)

#### FEATURES

- 14 SHAREWARE by Steve Vander Ark The best things in life really are free...or almost. Some of the best programs for Commodore computers today are available for little or no money.
- 15 DOWNLOADING FROM Q-LINK by Steve Vander Ark To find public domain and shareware files by the thousands, check Q-Link.
- 16 FILE TYPES You'LL ENCOUNTER by Steve Vander Ark SDA? SFX? ARC? Definitions for the most common file designations.
- **18 LOOK AND LOAD** by Wayne Martin Use RAM under Kernal ROM to list and load programs with a single keystroke.
- 20 BowL 'N' Score by Rafael Diaz This program stores your weekly bowling scores and automatically calculates statistics that can help you improve your standings in the league.
- 22 GEOS 101 by Steve Vander Ark If you want to learn GEOS but don't know where to begin, you've just found the answer. Part one of an introductory course.
- **24 ELLEN'S RULES** by Ellen Rule A comprehensive guide to computer care from RUN's long-time expert.
- **25 ORGANIZING YOUR SOFTWARE** by Don Radler A sure-fire method for imposing order on even the largest software collections.
- \*26 LEAP FROG by Tony Brantner You'll be knee-deep, knee-deep in fun with this game of amphibian action.

#### DEPARTMENTS

**4 RUNNING RUMINATIONS** by Dennis Brisson

It wouldn't take a super sleuth to notice the difference in the magazine of late. The big cheese tells why we changed our look—and then changed it back again.

#### 6 MAIL RUN

First-hand feedback on products by CMD and FGM, plus responses to issues past.

- 8 SOFTWARE GALLERY by John Ryan
  - Reviews of:
  - The Simpson's Arcade Game
  - TMNT: The Arcade Game
- SWAP (reviewed by Janice Crotty)
- Tony La Russa's Ultimate Baseball

The Blues Brothers

10 MAGIC compiled by Tim Walsh

Save screens to disk, flash messages in your programs and keep track of your drives.

- 12 News AND New PRODUCTS by Janice Crotty Commodore users aren't like everyone else. Special products that meet our needs.
- 29 COMMODORE CLINIC by Tim Walsh The "doctor" writes prescriptions for disk drives, GEOS and PC keyboards.
- 42 128 MODE by Mark Jordan
  - A special 128 Mode for sports fans: Roundball Roundup ranks athletic teams just like the analysts do.
- 43 THE GAME PLAN: HOW ROUNDBALL ROUNDUP WORKS by Mark Jordan Calculations and formulas that make Roundball Roundup so reliable.

#### 45 RUN'S CHECKSUM PROGRAM

#### 48 CURTAIN CALL by Tim Walsh

24-pin printers are not out of reach for the Commodore user. The Star Micronics NX-2430 is a perfect example—it's a luxury printer for the budget-minded consumer.

\* Here in New England, no one stays inside when the mercury tops 65°. If you're too busy enjoying the sunshine to type in these programs, order the July/August ReRUN disk. Just call 800-824-5499.

PRESIDENT AND PUBLISHER DALE STRANG

EDITOR-IN-CHIEF DENNIS BRISSON

MANAGING EDITOR/PRODUCTION VINOY LAUGHNER

NEW PRODUCTS EDITOR JANICE CROTTY

TECHNICAL MANAGER AND ANCILLARY PRODUCTS MANAGER TIM WALSH CONTRIBUTING EDITOR

JOHN RYAN

ART DIRECTOR HOWARD HAPP

DESIGNER ANN DILLON

MANUFACTURING MANAGER Alana Korda Production Supervisor

DEBRA A. DAVIES

Advertising Director Michael McGoldrick

SALES REPRESENTATIVE AND CLASS AD SALES HEATHER GUINARD 603-924-0113

Advertising Coordinator Meredith Bickford

PUBLISHER'S ASSISTANT AND CUSTOMER SERVICE LIAISON MARY MCCOLE

Western Sales Manager Giorgio Saluti 533 Airport Bixd., 4th Floor Burlingame, CA 94010 415-375-7018

DIRECTOR OF OPERATIONS SUSAN M. HANSHAW

Associate Publisher/Ancillary Products Kenneth Blakeman

CIRCULATION MANAGER DEBORAH M. WALSH

MARKETING DIRECTOR WENDIE MARRO

BUSINESS MANAGER

Editorial Offices: Send all manuscripts, queries and editorial correspondence to *RUN*, 80 Elm St., Peterborough, NH 03458. Or call 603-924-0100, 9–5 Eastern time, Monday through Friday.

Subscription problems or address changes: Write to *RUN* Magazine Subscription Services, PO Box 58711, Boulder, CO 80322-8711. Or call 1-800-827-5241.

ReRUN & other RUN product inquiries: Write to RUN Special Products, PO Box 2151, Salisbury, MD 21802. Or call 800-824-5499.

Entire contents copyright 1992 by TechMedia Publishing, Inc., a division of IDG Communications, Inc. No part of this publication may be printed or otherwise reproduced without permission from the publisher. All programs published in this magazine are for the personal use of the reader; they may not be copied or distributed. All rights reserved. *RUN* assumes no responsibility for errors or omissions in editorial or advertising content. *RUN* does not assume any liability for advertisers' claims.

Commodore Magazine is a registered trademark of Commodore Business Machines, Inc.

www.Commodore.ca Moy Not Reprint Without Permission

## **RUN**NING **RUMINATIONS**

#### PAPER CHASE

........

Ever get the feeling your eyes are playing tricks on you? For example, you could swear that this issue somehow looks different from the previous issue, which looked different from the one before that.

Well, before you run to your local optician, you should know that *RUN* has been experimenting with several kinds of paper in the past few issues. We're investigating ways to reduce our costs, without compromising the high quality our readers expect from *RUN*. Problem is, we haven't decided which kind of paper to use.

This column is printed on coated stock (which has a shiny finish and reproduces colors well). The reason publishers use coated paper, which is more expensive, is to promote an

image of quality to attract both advertisers and readers. Our previous issue (May/June '92) was printed on

our previous issue (May/June 92) was printed on uncoated stock (less expensive, and doesn't reproduce colors as well).Uncoated stock features a matte finish, which, because it eliminates glare, is easier to read. The two papers also differ in their opacity (the degree to which you can see through the paper to what's printed on the other side).

You don't have to be too discerning to note the difference. While some argue that we're inching toward a paperless society, paper grade remains important to many readers. To others, it's a non-issue.

We'll continue to experiment with paper over the next few issues and carefully weigh the cost/quality ratio. Which type

of paper do *you* prefer? If you feel strongly about it, drop us a line. While we experiment with magazine format, the content remains as strong as ever, as evidenced by this issue's lineup. First, turn directly to page 14 to discover the answer to perhaps the best-kept secret in computing. You'll learn how you can take advantage of a treasure trove of inexpensive, but high-quality, software. Selecting the best of the bunch is difficult, but we list our ten top picks from literally thousands of programs.

Next, go directly to the GEOS tutorial, where you'll find expert advice on how you can take full advantage of this exciting graphics environment. GEOS remains one of the best reasons to be a Commodore user. Then proceed to the article on taking care of your computer system. Follow the tips provided to ensure your peace of mind and your computer's longevity and ease of use.

Add a mix of software and hardware reviews, useful and entertaining type-in programs and lots more, and you have an issue bursting at the seams with information you've got to see to believe.

We feel that this issue's content reinforces *RUN*'s commitment to its readers. Blame the economy, blame the stars, but don't blame *RUN* if you're not getting value from your Commodore.

NEXT ISSUE: *RUN* focuses its spotlight on GEOS, with tips, tutorials and other helpful articles about how you can get the most from GEOS. For non-GEOS users, the lineup will include interesting program listings to type in, reviews of a new low-cost printer and the latest software, as well as the usual mix of tricks, tips and questions answered. Be sure to stay tuned.

Permis Bus

Dennis Brisson Editor-in-Chief

If the magazine looks different to you, don't fault your

eyeglasses.

P.O. Box 129/58 Noble Street Kutztown, PA 19530

BЯiWALL

24 Hour FAX Line 1-215-683-8567 Customer Service 1-215-683-5433 Technical Support 1-215-683-5699 1-800-766-5757

(!NEW!)

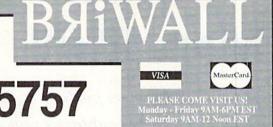

#### Outside the USA & Canada (1-215-683-5661)

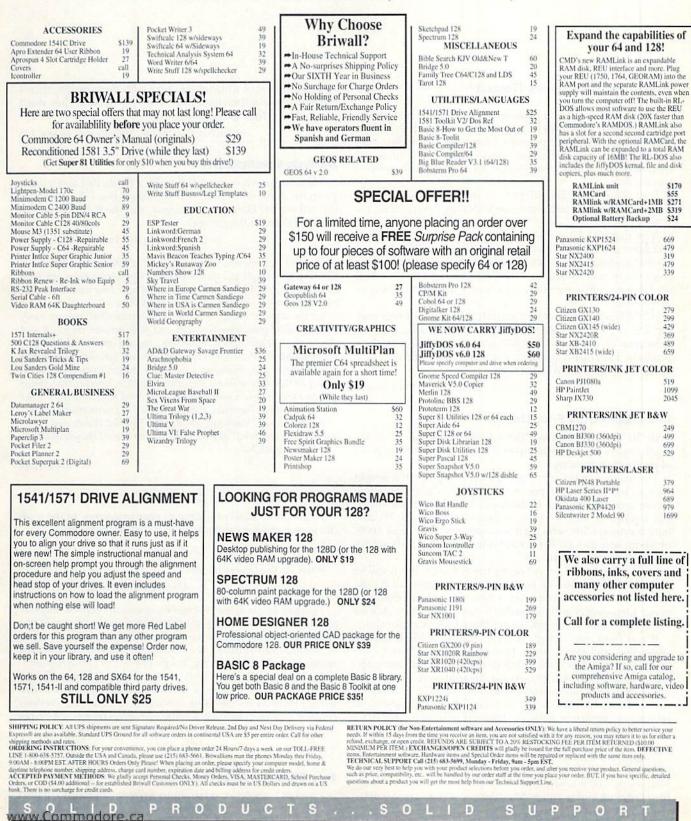

May Not Reprint Without Permission

## MAIL RUN

Firsthand feedback on products by CMD and FGM, plus responses to articles and letters from issues past.

#### ARMED AND DANGEROUS (FINALLY)

I really didn't plan on making this a complimentary letter, I really didn't. After ordering RAMLink and a JiffyDOS drive ROM for my 1541 II, I patiently waited for UPS to bring me my little box of joy. And waited. And waited. When the box finally arrived—almost two months after I placed the order—I was fuming.

I set about installing JiffyDOS in my drive (a surprisingly painless procedure) and setting up RAMLink (less painless, but not bad overall).

Now that all of this is working, I just can't bring myself to complain as I had planned. RAMLink is incredible! Booting up the machine *and* GEOS takes all of 10 seconds (if I bother to set up the date and time). All my files are right there waiting on a one-megabyte partition. I don't even turn on a drive most of the time.

JiffyDOS is just as impressive as the RAMLink. The faster loading time is great, but the DOS wedge is truly fantastic.

In spite of the wait, I am 200 percent satisfied with these products. They turn a great little computer into a heavily armed killer. (IBM? Amiga? Why bother!)

-ANDY NIEBRUGGE, YANKTON, SD

#### IF THE COMPUTER FITS, USE IT

In "RUN for the Money?" (Mail RUN, March/April '92) Mr. Zemba raises some excellent points, but misses the main point of personal computing.

The reality is that you buy and use the computer that is right for you, but you don't expect it to be state of the art forever. If you're tired of hearing 8-bit bashing, don't listen. I use my C-128 frequently, and it serves my purposes very well. We also have an Amiga 500, which my son uses, and an Amiga 3000, which my wife uses for her home business; the C-128 is not appropriate for her needs.

Sure, someday I'll get rid of my trusty C-128, but it will be when I no longer have a need for it, not because it isn't the hottest machine on the market. I have no problem dumping to our Imagewriter and the quality is more than acceptable for my needs. And when I want to get fancy I use our LaserJet.

If you think you can get a great deal on a 16-bit SX-386 clone, buy one! Don't forget, though, you'll also have to buy an operating system (such as MS-DOS), a graphical user interface (such as Windows), a VGA card, a sound card, a hard drive interface card, a mouse and a minimum of 4MB of RAM for multitasking. I use a DX-486 and speak from experience: To use any of the newer software, consider getting a hard drive larger than 85MB, and memory in excess of 8MB.

Care to make that comparison again?

In spite of what you may think, *RUN* happens to be the only national (actually, international) magazine actively supporting 8-bit users, which is why I subscribe. If they happen to have a firm grasp on reality and publish their observations and opin-

ions, regardless of whether we agree with them or not, then I certainly believe they have that right. (Well, okay, they don't *always* have a firm grasp on reality.)

-JOHN COMERFORD, WOODLAND HILLS, CA

#### **ARTISTIC COMPATIBILITY**

I'm an artist who owns a C-64 with a Koala Pad and a paint program. I intend to purchase an Amiga, but I don't want to discard my 64. How, as you suggest, can the C-64 be used in conjunction with the Amiga?

-BRUCE MORGAN, POLLOCK PINES, CA

Our first suggestion is to make the most of both systems. Keep your C-64 up and running, especially for the core applications you have come to love and depend upon, and spend your time with the Amiga learning to use its excellent graphics capabilities.

On the subject of using the two in conjunction: First, you can easily translate word processing files back and forth between the C-64 and the Amiga. You will need a conversion program and a 1581 drive to accommodate the  $3^{1/2}$ -inch Amiga disks. Second, you can also translate C-64 graphics files, including your Koala images, to an Amiga-compatible format without losing any quality. Realize, however, that Amiga graphics files are much more complex than C-64 files, so there are strict limitations when converting Amiga graphics to Commodore format.

For details, see "Share and Share Alike," by Tim Walsh, and "Converting Graphics Files," by Paul Hughes, both in the September/October 1991 issue of RUN.

-EDITORS

#### CURLY BRACES CAUSE CONFUSION

I can't understand one thing in your programs. In the middle of one of your programs, you have this in the line:

6 CT=0:PRINT" (SHIFT CLR) ":REM\*56

What do the braces mean?

#### -DANIEL PAYNE, GREAT FALLS, MT

The curly braces in our program listings mean "perform the function described within these braces." In your example, you would type the quotation mark, then hold down the SHIFT key and press the CLEAR key (marked CLR HOME on your keyboard), then type the quotation mark again and press RETURN. You do not type in the curly braces!

For more examples using curly braces, and detailed instructions on typing in program listings, see the Checksum on page 45. We have recently rewritten the Checksum instructions to answer the questions that most first-timers have when typing in program listings. (Note: The Checksum program itself has not changed.)

-EDITORS

#### FUN GRAPHICS SUCCESS STORY

Last fall I needed a program to make forms, but I couldn't

find one. *RUN* to the rescue! Your November/December 1991 issue described two form creation programs. But again, disappointment—one was no longer available and no one had heard of the other, Fun Graphics Machine.

Once again, *RUN* to the rescue! In Coming Attractions, I read you were going to review Fun Graphics Machine in the March/April issue, and I found an ad for the program in your classified section. A quick call, priority mail, and some nice people had FGM in my hands the next day, and—WOW!

FGM makes the graphics and fonts stand out from the page! The thorough manual and inexpensive keyboard overlay had me—a three-thumbed newcomer—up and running in no time. I soon had a set of forms made up exactly to my specifications. The last print program I bought required the Amiga version for smoothing. Fun Graphics Machine has a smoothing routine built in. It's excellent.

-DICK KIMKER, COOS BAY, OR

#### ME AND MY 64: STILL GOING STEADY

I found Warren Buchanan's article, "ROM Is Where the Heart Is," (March/April) very entertaining. It touched on the deep loyalty we die-hard C-64 owners have for our computers.

I have often contemplated "upgrading," but have always stopped short, opting instead to dig deeper into my C-64. Be it software, an REU or some other add on, I see my computer as a "work in progress," always growing and improving.

As president of my local user's group, I have seen many members buy Amigas, but the C-64 and 128 continue to be the computers of choice. The lack of new software is a major concern, but with the thousands of already released programs, an old title, rediscovered, can be just as entertaining or useful.

-MITCH L. DURDLE, GALESBURG, IL

#### ACCOLADES AND REMONSTRANCES

I'll start by saying thanks for sticking with us C-64/128 users. Based on your reviews I have purchased a lot of stuff for my Commodore, including RAMLink, GateWay and JiffyDOS. (For the money I've spent I could have made a big down payment on an IBM, so it's your fault IBM is in such dire straits.) I don't program, and I doubt I ever will, so the issue of software availability is very important to me. Many of your advertisers have benefited from my purchases simply because of their ads.

For all this praise, I also have a complaint. Too often, when someone who is obviously a newcomer to computing asks a question in Commodore Clinic or Mail RUN, your answers are incomplete and lack content. Don't cut people short.

I would finally like to add a pitch for the new Perfect Print LQ for GEOS, from Creative Micro Designs: At last there is a simple and inexpensive way to print letter quality documents. —RICHARD WARWICK, RENO, NV

#### HE'S BECOME A POWER USER

Based upon your advice, I put my old C-64 back into action. I replaced the 1541 disk drive with a 1571, retaining the 1541 as a backup. I bought an REU, collected useful software from *RUN*, its advertisers and military base exchanges. Of course, I also subscribed to *RUN* and to ReRUN.

For a year after that, I used the C-64 primarily to write letters. Then I joined the Coast Guard Auxiliary, and in December I took over editing and producing the monthly newsletter *Flotilla*. How was I to do the job? No problem. I have a C-64, Print Shop, Newsroom, a word processing program, plus some utilities and accessories.

Recently I turned over the old Commodore 64 and the 1541 drive to my teenage daughter. (She loves to run games right when I need to get work done.) I replaced it with a new 64C that I found in the Sears catalog for \$150. UPS delivered it on Wednesday. Thank you for the encouragement.

-SHERWOOD STUTZ, HAVELOCK, NC

#### TPUG FOR MORE THAN PETS

Last year after *RUN* published a list of user's groups we received at least a dozen inquiries from PET owners. What isn't obvious from our name, *Toronto PET User's Group*, is that TPUG isn't just for PET owners. We try to support essentially everything Commodore has built. Well, almost: We don't support CDTV or Amiga UNIX yet. We have Plus/4 programs, but none explicitly for the C-16, and we have nothing for the Max or the new video game sold in Europe.

-IAN MCINTOSH, WILLOWDALE, ONT

Thanks for the clarification. TPUG is one of the most respected Commodore user's groups out there. TPUG accepts mail-in memberships, and is an excellent resource for all Commodore users.

-EDITORS

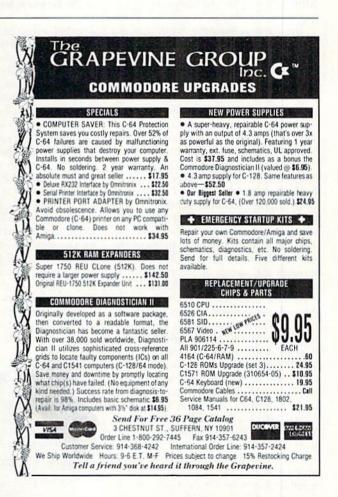

## SOFTWARE GALLERY

Commodore versions of your favorite coin-op arcade games, a spectacular simulation and grist for the grey matter. By JOHN RYAN

#### THE SIMPSONS ARCADE GAME.....

Fans of the Coin-Op Original Won't Be Disappointed

Are you a fan of the Itchy and Scratchy show? When you think of clowns does the name Krusty come to mind? Perhaps you think that the "Bart Man" song should have been nominated for a Grammy.

If you can answer yes to any of these questions, then you are undoubtedly a Simpsons fanatic. If that's the case, you'll want to get this game. Long available for Nintendo systems, the Simpsons arcade game has finally made its C-64 debut.

The scenario is simple: While taking a leisurely stroll through Springfield, the Simpson family literally stumbles into a thief making his getaway from a jewelry store heist. The thief drops a pacifiershaped diamond which, naturally, Maggie finds and claims for her own. The thief snatches Maggie and makes his getaway. It is your job to recover Maggie from the clutches of this villain.

You can play the role of any one of the Simpsons: Bart, Lisa, Marge or Homer. Each character has special abilities to deal with the plethora of bad guys: Bart has his trusty skateboard, Lisa her jump rope, Marge metes out justice with a vacuum cleaner, and Homer, perhaps the sorriest hero of all, punches his way through the streets of Springfield with his rock-muscled arms (yeah, right).

As you maneuver your character through the scrolling streets of Springfield, you'll run across street toughs, executive yes-men, ghosts, giants and a host of other nasties. Along the way you'll find items to throw or use as weapons—even slingshots, one of Bart's favorite weapons. There are eight levels to play through, including Krustyland, Moe's Tavern and the Burns Mansion. You'll have to defeat a major foe on each level to advance to the next.

The Simpsons opening scene throws up some of the best full-screen animated graphics I've seen for the C-64. In fact, the graphics look a lot like the opening scenes on the Simpsons's television series.

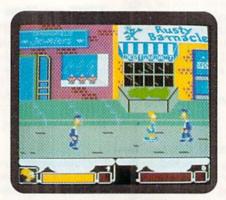

Bart's skateboard makes a great weapon in The Simpsons Arcade Game by Konami.

The full-screen graphics of the game itself, while not particularly remarkable, do a fair job of imitating the familiar style of Matt Groening, the artist who created the Simpsons cartoon. For the most part, the characters are well drawn and true to form. Equally well done is the Simpsons's soundtrack that we have all come to love or loathe, as the case may be.

My only real disappointment with this game is its rather sloppy joystick operation. I found the character's response time a little slow as you move, jump or attack. Accordingly, this slow response can cost you precious lives in the early stages of the game. Moreover—and I'll not muse on the motives—it also seems that the damage you take from the main enemy on each level is rather excessive. You'll have to rely on quick thinking and coordination to advance.

All in all, the Simpsons is a game that will excite most fans. The loading times are bearable and two-player gaming is

#### SOFTWARE REPORT CARD

| Outst  | andi | ng |   | • |   |   |   |   | • |   |   | • | • | A |
|--------|------|----|---|---|---|---|---|---|---|---|---|---|---|---|
| Good . |      |    |   |   |   |   |   |   |   |   |   |   | • | в |
| Avera  | ge . |    |   |   |   | • |   | • |   |   |   |   | • | C |
| Below  | Ave  | ra | g | e | • |   |   |   |   |   |   | • | • | D |
| Crumn  | ny.  |    | • | • | • |   | • |   | • | • | • | • |   | F |

supported. The Simpsons is no piece of cake, though, so plan on spending a lot of time getting to the last level. Whatever the case, don't have a cow, man.

(\$49.95/C-64. Konami, 900 Deerfield Parkway, Buffalo Grove, IL 60089-4510)

#### TMNT: THE ARCADE GAME ... B+

Teenage Mutant Ninja Turtles Return to the C-64

Put the pizza order on hold! April O'Neil has been abducted by Shredder's Foot Clan. Now it's up to four lovable teenage turtles to come to her rescue.

Turtles? Yes, by now all of you should be familiar with the Teenage Mutant Ninja Turtles (TMNT). There's Leonardo, whose Katana blades are the next best thing to Ginzu knives; Raphael, armed with a mean pair of Sai daggers; Donatello, the most intelligent turtle of the bunch, wielding his head-splitting Bo stick; and last, there's Michaelangelo, who can swing nunchakus with the best of them.

This time, Shredder and his feebleminded minions have whisked April away to some secret location in the city and you'll have to take one of the turtles through eight levels of shell-cracking action to get her back.

If you've ever had the opportunity to play the arcade version of TMNT, then you'll immediately feel comfortable with this superb translation. Admittedly, the C-64 version does not look quite as pretty, nor does it have all the options and graphics of the arcade or Nintendo versions. Nonetheless, it's good enough that you'll soon overlook any lacking features.

As one of the turtles, you guide your hero through the game's full-screen scrolling graphics. This adventure is no leisurely stroll. From the start you're beset by members of the notorious Foot Clan. Never fear. If you're Bruce Lee with a joystick, you'll make mincemeat of them; your turtle can drop-kick, attack, slash and whirl about the screen *Continued on p. 46.* 

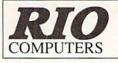

800-782-9110 ORDERS ONLY MON-SAT 8AM-6PM PACIFIC TIME

CUST SERVICE/TECH SUPPORT AUTOMATIC VOICE/FAX SWITCH 702-454-7700 TUE-SAT 1PM-5PM PACIFIC TIME

## VIDEOFOX

The Tool For Creative Video Buffs

Generate video titles, opening credits, window advertising, animation or other small trick movies

All of these exciting effects are are easy and fun for you to do with our new Videofox software

- Provides 18 special effects such as scrolling, combing, winshield wiper and spiral mixing Mix text, graphics and effecs to produce hundreds of combinations
- Independent adjustment of foreground and background colors

Page flipping in real time for perfect animation sequences

## **ONLY \$59.95**

## **HANDYSCANNER 64**

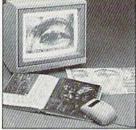

#### The Worlds First Handscanner for the 64!

Professional quality super high 400 dots per inch resolution ~ Reads the graphics from any printed document Converts any material to digitized graphics in seconds ~ B/W setting for crisp reprodution of high contrast line art Elaborate grey-tone scale digitizes color or black & white photos using 3 built in dithering settings Enlarge or reduce 300% to 33% ~ Graphic memory of 640 X 400 standard (640 X 800 with Pagefox module) Included software has all the standard functions of a good drawing program

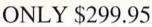

#### PAGEFOX 3 Easy To Use Editors For Perfect Home Desktop Publishing **GRAPHIC EDITOR ~ TEXT EDITOR ~ LAYOUT EDITOR**

Completely menu driven 100Kb storage enlargement module keeps entire page in memory Uses proportional mouse or joystick for total control over text, graphics or picture

## ONLY \$139.95

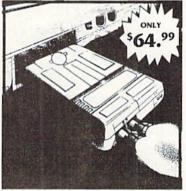

MIDI 64 -Only \$49.99 Full specification MIDI at a realistic price MIDI In - MIDI Out - MIDI Thru Works with Sampler and Adv. Music System MIDI CABLES (4 ft. prof. quality) -Only \$\*8.99 FREE cables when you buy MIDI & ADV, MUSIC at same time

DIGITAL SOUND SAMPLER Only - \$89.99

THE ADVANCED **OCP ART STUDIO** COMPREHENSIVE, USER FRIENDLY ART AND DESIGN SOFTWARE Only - \$29.99

RIO COMPUTERS 3310 BERWYCK STREET WWW-CONFIRMENTER May Not Reprint Without Permission

## **ACTION REPLAY V**

THE ULTIMATE UTILITY/BACKUP CARTRIDGE FOR THE C64/128 Allows You To Freeze The Action Of Any Memory Resident Program And Make A Complete Backup To Disk

WARP 25 - The worlds fastest disk serial Turbo Typical backup will reload in under 5 seconds No special formats-save directly into Warp mode Warp Save/Load available straight from BASIC RAMLOADER - Loads most commercial originals 25 times faster than normal!

#### UNIQUE CODE CRACKER MONITOR -

Full monitor features

#### See the code in its Frozen state not Reset state

#### ADV. MUSIC SYSTEM

- Powerful modular program for creating, editing, playing and printing out music
- Playback thru internal sound or external MIDI keyboard/synthesiser
- Print music in proper musical notation together with lyrics using PRINTER module
- Enter music a note at a time in written music format using the EDITOR or via on screen piano KEYBOARD emulator or via an externally connected MIDI keyboard
- Generate almost unlimited sounds with the flexible SYNTHESIZER module
- Linker joins files to form large compositions

Only - \$29.99

MORE UNIQUE FEATURES - Menu driven operation Simple operation: Just press a button at any point
 All backups reload WITHOUT cartridge at Warp speed Sprite killer: Make yourself invincible-disable collisions

- Freeze HiRez screen & save in Koala & Paddles format
- Print out any screen in 16 grey scales

100% compatible with ALL drives and computers Disk utilities: fast format, directory, list and many other commands operated directly from function keys

#### MAKE THE MOST OF YOUR ACTION REPLAY

#### GRAPHICS SUPPORT DISK

- View screens in a slide show sequence
- Add scrolling messages to your saved screens
- Contains full sprite editor Explodes sections of saved screens to full size Only - \$19.99

SUPERCRUNCHER - ONLY \$9.99

Turn your Action Replay into a super powerful program compactor. Reduce programs by up to 50%! Further compact progrms already crunched by Action Replays compactor

Add \$6.00 shipping/handling in the continental U.S.; \$8.00 - PR, AK, HI, FPO, APO: \$11.00-Canada: Other foreign orders call or write for shipping charges: C.O.D. orders add \$5.00 to above charges: SPECIFIY COMPUTER MODEL WITH ORDER: VISA/MC/Checks/Money Orders/C.O.D. Accepted: Please call for return authorization number or your package will be refused - returns may be subject to a 20% restocking fee after 15 days: Prices subject to change without notice.

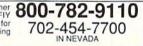

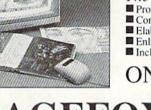

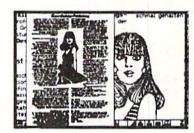

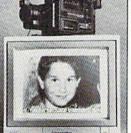

#### Digitize black and white or color pictures Digitize any video source including VCR Digitize either 4, 7 or 13 level grey levels Menu controled picture brightnes Includes three independent software programs for total control and editing of digitized images:

**IDEO DIGITIZ** 

- DIGISON ~ DIGIFOX ~ DIGIMULTI Free color filters included for digitizing color images from black and white cameras
- seperate adjustment of brightnes levels for each
- of the red green blue primary colors Easy transfer of pictures into Pagefox

ONLY \$249.95

## MAGIC

Save the contents of your screen to disk, keep track of your disk drives and flash messages in either mode. By TIM WALSH

#### **\$5EE** SCREEN PRINTER 64

While recently using the assembly language monitor Supermon v2, I thought it would be nice to write a memory-resident screen print utility. That way, I could make a hard copy of the assembly code I was developing.

Screen Print 64 is the result of my efforts. This program lets you send the current screen to the printer with a press of the CONTROL and LEFT-ARROW keys. After you've typed in the listing using *RUN*'s Checksum on page 45 and saved it to disk, run it to activate the CONTROL/LEFT-ARROW sequence.

Ø REM SCREEN PRINT 64 - KELLY KIPFERL

:REM\*249 1Ø FOR T=49152 TO 49368:READ D:CK=CK+D:POK E T,D:NEXT :REM\*84

- 20 IF CK <> 26569 THEN PRINT"ERROR IN DATA ...":END :REM\*90
- 3Ø PRINTCHR\$(147)"PRESS CONTROL/BACKARROW TO PRINT" :REM\*15Ø
- 4Ø SYS 49329 :REM\*241 5Ø DATA 165,2Ø3,2Ø5,59,3,24Ø,7,141,59,3,2Ø 1,57,24Ø,3,1Ø8,254,3,169,Ø :REM\*94
- 6Ø DATA 162,8,16Ø,62,32,189,255,169,1,162, 4,16Ø,255,32,186,255,32,192 :REM\*89
- 7Ø DATA 255,173,136,2,133,255,169,Ø,133,25 4,141,253,3,166,184,32,2Ø1 :REM\*189 8Ø DATA 255,162,Ø,16Ø,Ø,177,254,2Ø1,128,14
- 4,6,141,253,3,56,233,128,201 :REM\*171 90 DATA 96,144,7,24,105,64,201,96,176,18,2 01,64,144,7,24,105,32,201,64 :REM\*231
- Ø1,64,144,7,24,1Ø5,32,2Ø1,64 :REM\*231 1ØØ DATA 176,7,2Ø1,32,176,3,24,1Ø5,64,141, 252,3,173,253,3,2Ø1,Ø,24Ø,5 :REM\*121
- 252,3,173,253,3,2Ø1,Ø,24Ø,5 :REM\*121 11Ø DATA 169,18,32,21Ø,255,173,252,3,32,21 Ø,255,173,253,3,2Ø1,Ø,24Ø,1Ø :REM\*11Ø
- 120 DATA 169,146,32,210,255,169,0,141,253,
- 3,200,192,40,144,172,169,13,32 :REM\*99

```
130 DATA 210,255,24,165,254,105,40,133,254
```

```
,165,255,1Ø5,Ø,133,255,232,224:REM*179
14Ø DATA 25,144,147,32,2Ø4,255,169,1,32,19
```

```
5,255,1Ø8,254,3,173,2Ø,3,141 :REM*183
```

```
15Ø DATA 254,3,173,21,3,141,255,3,12Ø,169,
Ø,141,2Ø,3,169,192,141,21,3,88 :REM*94
16Ø DATA 96,12Ø,173,254,3,141,2Ø,3,173,255
```

,3,141,21,3,88,96 :REM\*151

-KELLY KIPFERL, HORSEHEADS, NY

#### **\$5EF DRIVE FINDER 64/128**

If you're looking to add a unique drive identifying routine to your programs, Drive Finder 64 is for you. It's a one-of-akind program that shows how many drives are connected to your Commodore 64 or 128.

After typing in the program using *RUN*'s Checksum on page 45 and saving it to disk, you can run it in either 64 or 128 mode. The program then reads and lists each drive con-

nected to your computer and its type, when identifiable, all in the span of a few seconds.

| Ø REM DRIVE FINDER 64/128 - WARD SHRAKE      |
|----------------------------------------------|
| :REM*69                                      |
| 10 DIM DD(11), DD\$(11): PRINT"CURRENT DRIVE |
| IS DEVICE"; PEEK(186); "{CRSR LF}. {CRSR D   |
| N)" :REM*72                                  |
| 20 FORDD=8 TO 11:OPEN 15,DD,15:CLOSE 15      |
| :REM*37                                      |
| 30 PRINT"DEVICE NUMBER ";RIGHT\$(STR\$(DD),2 |
| ); :REM*13Ø                                  |
| 40 DD(DD)=ABS(ST) :REM*155                   |
| 50 IFDD(DD)<125THENPRINT" IS PRESENT."       |
| :REM*1Ø1                                     |
| 60 IFDD(DD)>124THENPRINT" IS NOT HOOKED UP   |
| :REM*89                                      |
| 7Ø NEXT :REM*2ØØ                             |
| 80 PRINT"PLEASE WAIT" :REM*209               |
| 9Ø FORDD=8T011 :REM*2Ø2                      |
| 100 IFDD(DD)>124THEN170 :REM*160             |
| 11Ø OPEN15, DD, 15, "U:" :REM*45             |
| 12Ø TI\$="ØØØØØØ" :REM*116                   |
| 13Ø IFTI\$<"ØØØØØ2"THEN13Ø :REM*1Ø4          |
| 14Ø INPUT#15,X,DD\$(DD):CLOSE15 :REM*132     |
| 15Ø IFDD\$(DD)="OK"THENPRINT"TWO DRIVE";DD;  |
| "{CRSR LF}'S FOUND, MODELS UNSURE.":GO       |
| TO17Ø :REM*1Ø7                               |
| 16Ø PRINT"DISK DRIVE";RIGHT\$(STR\$(DD),2);" |
| IS A MODEL ";RIGHT\$(DD\$(DD),4);"."         |
| :REM*133                                     |
| 17Ø NEXT :REM*45                             |
| TTO NEAT                                     |

-WARD SHRAKE, COVINA, CA

#### **\$5FØ** FLASHING PRINT 64/128

You may occasionally notice that some programs have messages that flash on the screen until a key is pressed or some other action is performed. This routine prints a message on the screen that flashes on and off in a reversed print until a key is pressed. By studying the lines of Basic code used to print the routine and the for/next loop that cycles the reversed text, you will see that it's a simple process. Use this routine in your own programs to provide a lively bit of animated text.

- Ø REM FLASHING PRINT 64/128 RAFAEL J. DI AZ :REM\*216
- 1Ø R\$=CHR\$(18):S\$="PRESS A KEY!" :REM\*85
- 2Ø PRINTR\$;S\$ :REM\*37
- 3Ø GET A\$:IF A\$="" THEN FOR I=1 TO 35Ø:NEX T:IF A\$<>"" THEN 5Ø :REM\*176
- 4Ø PRINT"{CRSR UP}";:PRINTS\$:IF A\$="" THEN FOR I=1 TO 2ØØ:NEXT:PRINT"{CRSR UP}";: GOTO 2Ø :REM\*197
- 50 IF A\$<>"" THEN PRINT"THANK YOU!" :REM\*197

-RAFAEL DIAZ, HOFFMAN ESTATES, IL

www.Commodore.ca MoyNotReprint Willyout Reunisation (1992)

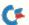

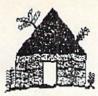

# Software Hut

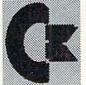

2534 S Broad St Philadelphia, PA 19145 Orders 800-848-0079

Information 215-462-2268 FAX 215-339-5336 Hours: Mon-Fri 10 to 6: Sat 10 to 5 - Eastern

- One of the East Coast's largest
- Authorized Commodore/AMIGA
- Full line of hardware
- Full line of peripherals
- Full line of software

Commodore AMIGA

We do not publish a catalog. Please call if you don't see what you want.

## 1581s Come Forth from the **Caverns of Commodore**

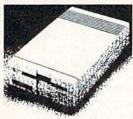

Our intrepid buyers have been spelunking in Commodore's Caverns in search of long-lost bargains. A recent expedition has uncovered a "lode" of treasured 1581 drives.

Exhaustive investigation has revealed that these drives are BRAND NEW and come with Commodore's full 90 Day Warranty. The drives are in Plain Boxes with all Cabling & Software.

We offer these rare jewels at \$139.95

> Two may be had for \$134.95 each

Four or more may be had for \$129.95 each

#### 1750 Clone - \$148.00

- From Chip Level Design
- This REU has 512K RAM
- Compatible w/CBM 1750 Units
- Works w/ALL 64 & 128 models

#### Hardware

| 1084S Color Monitor                                                                      | \$279.95 |
|------------------------------------------------------------------------------------------|----------|
| 1351 Mouse                                                                               | \$33.95  |
| 1541-2 Refurbished Drive                                                                 | \$129.95 |
| 1660 Modem                                                                               | \$18.00  |
| 1670 Modem                                                                               | \$34.00  |
| Aprotek 2400 Baud Modern w/software                                                      | \$89.95  |
| Computer/Disk Drive Cable - 6 ft.                                                        | \$12.95  |
| Ergo Joystick                                                                            | \$18.00  |
| G Wiz Printer Interface                                                                  | \$40.00  |
| IconTroller                                                                              | \$15.95  |
| Peak Modem Interface                                                                     | \$29.95  |
| Power Supply by CBM for 64/64C                                                           | \$29.95  |
| Power Supply (Specify 1541-2, 1581, 1571-2)                                              | \$29.95  |
| Printer Ribbon (Specify 801/803/1525/1526)                                               | \$7.00   |
| SpeedKing Joystick                                                                       | \$15.00  |
| Super Exploder V5                                                                        | \$45.00  |
| Super Snapshot                                                                           | \$56.00  |
| Supra 2400 Baud Modem                                                                    | \$89.00  |
| Supra Graphix Jr-                                                                        | \$36.95  |
| Supra Graphix JC<br>Protector W/2/MFIND & OUTer 52<br>May Not Reprint Without Permission | \$14.00  |

| Games & Closeout                          | s       |
|-------------------------------------------|---------|
| Arkanoid                                  | \$6.00  |
| Arkanoid 2                                | \$8.00  |
| ChessMaster 2100                          | \$15.00 |
| Conflict in Viet-Nam                      | \$10.00 |
| Crossbow                                  | \$7.00  |
| Destroyer Escort                          | \$9.00  |
| Die Hard                                  | \$8.00  |
| DigDug                                    | \$7.00  |
| Fight Night                               | \$6.00  |
| Jeopardy (Specify 1, 2, 3, Jr, or Sports) | \$10.00 |
| Killed Until Dead                         | \$7.00  |
| Operation Wolf                            | \$9.00  |
| Puffy Saga                                | \$10.00 |
| Qix                                       | \$9.00  |
| Rambo                                     | \$6.00  |
| Rambo III                                 | \$9.00  |
| Rick Dangerous                            | \$10.00 |
| Scrabble or Monopoly or Risk              | \$17.00 |
| Skate Wars                                | \$10.00 |
| Sticky Bear (Specify)                     | \$18,00 |
| Sports Collection by Mindscape            | \$14.00 |
| Summer Games 2                            | \$18.00 |
| Top Gun                                   | \$6.00  |
| Ultima 6                                  | \$48.00 |
| Ultima Trilogy                            | \$40.00 |
| Wheel Of Fortune (Specify 1, 2, or 3)     | \$10.00 |
| Where In (Specify) is Carmen San Diego    | \$27.00 |
| Xenophobe                                 | \$10.00 |

#### 1571 Drives Are Back! \$179.95

- Made by Commodore
- Final Product Run

- New 90 Day Warranty
- Complete w/software, manuals
- Double Sided Double Density
- Only 90 remaining
- Perfect for C128 Owners

#### Productivity

| ACAMERA D. C. Allegans                | 000.00  |
|---------------------------------------|---------|
| 1541/1571 Drive Alignment             | \$29.00 |
| 1581 ToolKit                          | \$22.00 |
| Big Blue Reader                       | \$35.00 |
| Data Manager 2 (64) or SwiftCalc (64) | \$16.00 |
| Dome Home Accounting                  | \$44.00 |
| Fast Load                             | \$28.00 |
| GEOS 128 V2                           | \$45.00 |
| GEOS (64)                             | \$39.00 |
| Home Video Producer                   | \$39.00 |
| Maverick                              | \$29.00 |
|                                       |         |
| Master Type & Writer Bundle           | \$14.00 |
| Math Blaster or Spell It              | \$22.00 |
| Mavis Beacon Teaches Typing           | \$29.00 |
| Newsroom                              | \$14.95 |
| Perfect Score SAT                     | \$18.00 |
| PrintShop                             | \$30.00 |
| Print Shop Companion                  | \$27.00 |
| SongWriter by Scarborough             | \$12.00 |
| Super 81 Utilities 64-128 (Specify)   | \$14.00 |
|                                       |         |
| Word Attack or AlgeBlaster            | \$22.00 |
| WordWriter 6                          | \$34.00 |

#### 1541C Drive - \$124.95

This drive is a great replacement for your VIC 20, 64, 64C and will work on your 128 & 128D.

We have had as much success with this drive as with the 1541-II and, at a lower price, it is an excellent value.

Factory new & with a 90 day warranty. Hurry, as quantities are limited.

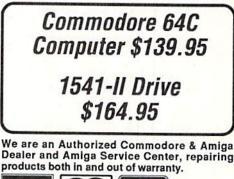

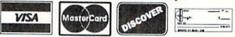

Supplies are limited and on a first-come first-serve basis. Please contact us for additional pricing and information. We ship via UPS. We accept Visa, Master Card, and Discover for payment. We also ship COD, accepting Cash, Certified Check, or Money Order. Software and accessories shipping is \$3.00 for first item and \$1.00 for each additional. Hardware shipping is \$5.00 for the first item and \$2.00 for each addiitonal. Monitors are \$10.00 to ship. Amiga 500 computers are \$12.00 to ship. COD add \$4.00. Outside U.S. orders are welcome and we will bill only for actual shipping charges at time of order.

## **News and New Products**

Commodore computer users have some unique needs. Here's a selection of the latest gadgets for using your Commodore safely and efficiently. By JANICE CROTTY

#### **GET IT TOGETHER**

SCOTTS VALLEY, CA—Finally, Commodore users can organize their computer cords!

Most cord control products are not suited to Commodore computer systems. They typically hold only cords of a specific diameter, and they require that all of the cords attach at a specific point on your work table.

The (\$14.95) from Get Organized takes a different approach, channeling unruly cords through flexible tubing. The cords remain accessible, and color-coded labels make it easy to reconnect your equipment by matching colors. And, if you have pets, Cord Control will make your equipment less vulnerable to chewing.

The kit includes 72 inches of flexible tubing, six reusable beaded ties and 32 adhesive colored labels.

Write to Get Organized at 328 Canham Road, Scotts Valley, CA 95066. Or call 408-438-0259.

#### A HANDY SOLUTION

HILLSBORO, OR—Commodore users who spend long hours tapping at their keyboard or scooting about their mousepads should note that poor hand and wrist posture can lead to carpal tunnel syndrome, a very painful disorder. If you have felt fatigue in your wrists and hands after typing, consider adding a wrist rest to your collection of peripherals.

Two of the newest wrist comfort products are **Type Ease** (\$29.95) and **Mouse Ease** (\$24.95) from Gered. Both products are upholstered in a soft machine washable fabric and come with two foam inserts for high or low adjustment.

For more information, contact Gered at 2401 N.E. Cornell Road #125, Hillsboro, OR 97124; 800-852-8727.

#### INGENIOUS SPACE SAVER

JAFFREY, NH—I have discovered an interesting phenomenon: Commodore computer systems develop middle-age spread, with disk drives, cartridges, RAM www.Commodore.ca May Not Reprint Without Psychology 51 1992

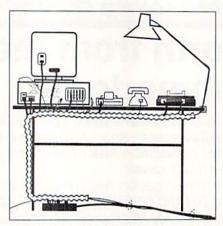

Cables tuck neatly away with Cord Control.

expanders, disk boxes, printers and manuals stacking up everywhere. Who among us has room on our work table for papers?

Curtis Manufacturing has a solution: **Top Shelf** (\$19.95). It's a two-basket system equipped with levers and feet that let it perch on top of your monitor. It makes a great place to stash oft-used reference cards, "to do" working papers or whatever you need to put your hands on

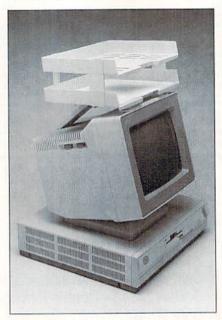

Top Shelf expands your workspace.

quickly. The Top Shelf system fits all monitors and assembles in a snap.

For more information, contact Curtis Manufacturing at 30 Fitzgerald Drive, Jaffrey, NH 03452.

#### ZAP FREE

CHICAGO, IL—Every time I bump the printer interface connection that plugs into my datasette port, static electricity reboots my computer. At the very least, the zap is annoying, but it could seriously damage my Commodore.

If you have trouble with static, consider setting your computer on an antistat mat, such as the new model from Computer Coverup, Inc. Their **Touch It** mat dissipates electrical charges through an 8-foot snap-on grounding cord. All you have to do is touch it (if you'll excuse the pun), and you're safe from the static zap.

The non-skid mat comes in several sizes, but even the smallest (\$16.96), measuring 10 inches by 20 inches, will accommodate Commodore keyboards.

You can contact Computer Coverup at 2230 S. Calumet, Chicago, IL 60616; 800-282-2541.

#### A DELICATE MATTER

SANTA ROSA, CA—Caution: Don't use window cleaner and paper towels on your Commodore's monitor! A very thin coating covers all optical glass, including your computer monitor, and that coating will be damaged by the ammonia and vinegar in glass cleaners, and by the wood fiber in paper. But who wants to keep a box of lense wipes on that already cluttered work table?

Fear not. You won't lose an inch of work space with **Soft Touch** by Optical Coating Laboratory, Inc. Soft Touch (\$5.95) is a lint-free natural chamois cloth that has been specially prepared for cleaning optical surfaces. The cloth can be washed and rubbed back into shape when it gets dirty, so it will last a long, long time.

For more information, contact OCLI at 2789 Northpoint Parkway, Santa Rosa, CA 95407; 800-545-OCLI. ■

## ATTENTION ALL COMMODORE 64/64C, AND COMMODORE 128/128D OWNERS

A complete self-tutoring BASIC programming course is available that starts with turning your computer on, to programming just about anything you want! This course is currently used in both High School and Adult Evening Education classes and has also formed the basis of teacher literacy programs. Written by a computer studies teacher, this programming course is one of the finest available today. This complete course of over 220 pages is available for the COMMODORE 64/64C, and for the COMMODORE 128/128D computers. This course (Volume 1) will take you step by step through a discovery approach to programming and you can do it all in your leisure time! The lessons are filled with examples and easy to understand explanations as well as many programs for you to make up. At the end of each lesson is a test of the information presented. Furthermore, ALL answers are supplied to all the questions, programs and tests. Follow this course step by step, lesson by lesson, and turn yourself into a real programmer! You won't be disappointed!

FOLLOW-UP COURSE (Volume 2) - A 200 page self-learning course for each of the above named computers dealing exclusively with sequential and relative files. Our teacher uses a unique approach to file handling that was designed especially for students with absolutely no prior file handling experience. Yet by the end of the course you will be able to make up many of your own personal and business file programs. All our courses involve active participation by the learner. You do the specially designed examples, read the complete explanations, follow the instructions, answer the many questions, do the tests, and check your answers.

Each course is only \$21.95 plus \$3.00 for shipping and handling. We have been developing and selling Commodore courses for over 7 years now and if you do not think that we have the best selftutoring course you have yet come across, then just send the course back to us within 10 days of receipt for the FULL \$24.95 refund.

| NAME:                                                                                        | Ru                                    |
|----------------------------------------------------------------------------------------------|---------------------------------------|
| ADDRESS:                                                                                     | · And Street and                      |
| CITY:                                                                                        |                                       |
| STATE/PROV:                                                                                  | CODE:                                 |
| I desire the BASIC programmi                                                                 | ing course (Volume 1)                 |
| FOLLOW-UP course on file h                                                                   | andling (Volume 2)                    |
| The computer that the course                                                                 |                                       |
| COMMODORE 64/64C CO                                                                          | MMODORE 128/128D                      |
| For U.S. and Can. customers,<br>in the currency of your countr<br>GST. Overseas orders, send | y. Can. orders add 7%                 |
| Brantford Educati                                                                            |                                       |
| 222 Portage Road<br>P.O. Box 1327 or                                                         | 6 Pioneer Place<br>Brantford, Ontario |
|                                                                                              | N3R 7G7                               |
| Fax: (519) 756                                                                               | 6-6534                                |
| 0000001 Prost Protect 19 00 00 00 00 00 00 00 00 00 00 00 00 00                              |                                       |

May Not Reprint Without Permission

#### SPECIAL PACKAGES FOR THE C-64 \* C-128 \* PLUS/4

- A: KJ Bible with 2 sides of Music, PS Graphics (A/B), & BIBLE Games (36 sides/\$35+ \$4 S&H)
- B: Holiday Music-2 Music + 6 A or B PS Graphics (Hol./Xmas/Religion) (8 sides/\$7+\$2 S&H)
- C: Super Mario 3, Krackout, Slot Poker, 36 Games, Creative Fin., Grafpax, DBase (6 sides/\$5+2 S&H)
- D: 28 Potpourri-utility, productivity, education, games, telecomm. (6 sides/\$5+\$2 S&H)
- E: PLUS/4—utility, productivity, education, games, telecomm.(6 sides/\$5+\$2 S&H) F: Books (48 pgs.) Specify: Instant Activities for Commodore or for the Apple. Apple
- Fun, Logo or Apple Music. (Reg. \$3.95. Now \$1.50+\$1.50 S&H)
- G: Education Pack A-Math, Science, Eng., Geog., etc. (145 programs/12 sides/\$13+ \$2 S&H) H: Education Pack B-Math, Science, Eng., Geog., etc (600 programs/67 sides/\$70+
- \$7 S&H) I: Books-C64 or C128 version. 35 amazing Games/Variety- (Reg. \$9.95, Now \$3+
- \$2 S&H) J: Game Pack A-Mario Brewery, Super Mario, Mario II & III + (Tetris Clones for C64/ 64C/C128-80C) (\$9+\$1 S&H)
- K: Game Pack B-Trashman, Starraider, Air Demon, Scud Buster 2 & Outpost (\$9+ \$1 S&H)
- L: People-292 male/174 female/88 children. A or B PS Graphics & PRGS. (7 sides/ \$8+\$2 S&H)
- M: Disk Notcher-Allows you to use the back of your DS/DD disks (\$3+\$1 S&H)
- N: Recipe Potpourri—Has 178 recipes from many places + prgs. (3 sides/\$7+\$1 S&H) O: King James Bible—Plus/4—Text files + 1 side of programs (30 sides/\$30+\$4 S&H)
- P: Game Pack C-C128-Over 60-Star Trek, Concentration, etc. (10 sides/\$13+\$2 S&H)
- Q: Musique Classique-Over 30 Classical selections included (3 sides/\$7+\$2 S&H)
- R: Pets—104 Domestic Animals/153 Dogs/90 Cats (PS Graphics) (5 sides/\$10+\$2 S&H) S: Sports—207 Mixed/102 Baseball/110 Football (PS Graphics + prgs) (5 sides/\$10+ \$2 S&H)
- T: Cartoon Characters-Mixture of 202 PS Graphics (2 sides/\$5+\$2 S&H)
- U: Computer Parade-255 PS Graphics incl. Apple/C=/IBM Logos (2 sides/\$5+\$2 S&H)
- V: Fastcad VI (Enhanced CAD 3.0) + Support Files (5 sides/\$10+\$2 S&H) W: Fun Graphics Machine—Plus Utilities & 5 fonts (2 sides/\$6+\$2 S&H)
- X: 1541/71/81 Utility Combo-Readers/Copiers/Movers/etc. (6 sides/\$12+\$3 S&H)
- ....

Y: Geos Info-Programmer's Man (all 89 pp.) +Geos 1.0 Docs (27 p.) (3 sides/\$8+ \$2 S&H)

Catalogs: C64/128 (47 p.) \$2+\$2 S&H \* Plus/4 (18 p.) \$2+\$1 S&H KJ Bible Dir. \$1+\$1 S&H Payment: MO / Check (US\$) • CA residents add 8.25% sales tax/total for items No CODs / Charges. Mail to:

KF-PD SOFTWARE, PO Box 470464, Los Angeles, CA 90047-0464 (MO & Bank Check orders EXPEDITED - Regular checks processed when cleared) \*\* Basically, we have the PD select Commodore Library \*\* Thanks for helping us through our first year!

#### FACTORY AUTHORIZED COMMODORE REPAIR CENTER 1-800-772-7289

#### (708) 879-2350 IN ILLINOIS

| C-64 Repair (PCB only)  | C-128D RepairCALL   |
|-------------------------|---------------------|
| C-128 Repair (PCB only) | PrintersCALL        |
| 1541 Permanent          | MonitorsCALL        |
| Alignment29.95          | Other EquipmentCALL |
| 1541 Repair (PCB only)  | IBM CompatiblesCALL |
| 1571 Repair (PCB only)  |                     |

#### CALL BEFORE SHIPPING FOR AUTHORIZATION NUMBER (HAVE SERIAL AND CARD NUMBERS READY) PARTS AND LABOR INCLUDED Add \$4.50 for Shipping/Handling (APO, FPO, AIR ADD \$14.00) **30 DAY WARRANTY ON ALL REPAIRS**

#### COMMODORE PARTS CALL (708) 879-2350

| C-128 Power Supply | C-64 Power Supply  |      |
|--------------------|--------------------|------|
| Other PartsCALL    | C-128 Power Supply |      |
|                    | Other Parts        | CALL |

\* (Plus \$4.50 Shipping/Handling)

#### TEKTONICS PLUS, INC. 117 South Batavia Ave.

BATAVIA, IL 60510

VISA

#### When it comes to Commodore software, some of the best things

hat's the best terminal program for the C-128? Which utility will convert and display your graphics best? Where can you find top-of-the-line printer drivers for GEOS?

The answers might surprise you, because you won't find these products on store shelves or in a mail order list, and they cost very little or *nothing at all*. Some of the best software available is public domain and shareware. These programs are found on bulletin boards and in user's group libraries, and while some of the files might have a few rough edges, they are becoming the star players in the Commodore line-up.

Where do all these great files come from? They're written by users like you, folks who saw software needs and filled them. Some of these programmers have started their own small companies, selling their work by mail order, but most would rather devote all their energies to programming. So, unless they happen to find a company eager to market their creations, these mavericks release their programs as public domain or shareware.

#### PD AND SHAREWARE: WHAT'S THE DIFFERENCE?

If a piece of work is said to be in the "public domain," it means the work is available for anyone to copy and use as they wish. Public domain (PD) programs can be given away to other users without breaking copyright laws. These files are free, but they're far from worthless.

Shareware files are similar to public domain files, except that they aren't free. When you try out a shareware program, you make a decision whether or not you want to keep it. If you decide it's worth keeping, you send a small fee to the author of the program. If it isn't for you, you simply erase the file. Some of the finest files around are shareware, and some of the best programmers use this method of distribution to support their efforts. It's sort of an honor system.

The concept of shareware could prove to software companies what copy protection opponents have been trying to point out for years: that given an honest opportunity to try out a program before buying it, users will be less inclined to make illegal copies. Unfortunately, things seldom work out that way. Many shareware authors report very little money ever being returned on their programs. While a file may be widely touted as a great piece of work, users often treat it as if it were free for the taking.

As a result, shareware authors have come up with various methods of protecting their rights, while still releasing their work for honest users to try and buy. Often a file will be released in a "demo" version that demonstrates a few features of the complete program. Upon receipt of the shareware fee, the author sends the user a complete version. Some programmers apply their programming skill to protecting their work. One method is to rig the file with "time bomb" code that, after a certain number of uses, erases the program. If the fee is paid, a bomb-free version is sent out. Bob Pellegrino created his own security method called "Share-lok" to stop theft of his shareware programs. Users can audition his programs, but to get the full use out of them they need to get a "key" from Bob by paying the five-dollar shareware fee. This system works quite well.

Most shareware authors, however, forego protection schemes and rely on the honor system. Considering the low fee requested (usually less than \$15), the excellent quality of the programs, and the fact that no fee need be paid until the file is tested, shareware files are excellent bargains.

#### WHERE CAN YOU FIND THESE FILES?

The best source for Commodore public domain and shareware files is QuantumLink, with its comprehensive selection of over 35,000 files that can be downloaded for a small fee. And Q-Link's Search features make it fairly easy to find files.

The largest areas on QuantumLink are the GEOS section, the SID music files, and the graphics pictures and utilities. There are also libraries of games and game aids, programming utilities, text files, and so on. Whatever your interests, you're likely to find something great to download. For example, last month on a whim I tried a search of the libraries using the search word "ambush," because a friend and I play the World War II board game Ambush once in a while. I was surprised to discover a character generator someone had uploaded a few years back. Q-Link has thousands of treasures just waiting to be discovered.

I realize, however, that many users don't have access to Q-Link. Where else can you turn? The first place to go is a user's group. Most user's groups maintain a library of public domain disks you can buy for a minimal cost. Often, if there's a particular file you want, the group can track it down for you.

If you can't get a file from your local group, check out the bulletin board systems (BBSs) in your area. Most Commodore BBSs include a file section where you'll find PD and shareware files. Even boards that are run on other systems often keep libraries of Commodore files. Plus, other users you meet online will be able to help you find files or advise you on using the files they have.

Some companies sell public domain files by the diskfull. You'll find advertisements for them in *RUN*. The money they charge generally pays for collecting, copying

www.Commodore.ca

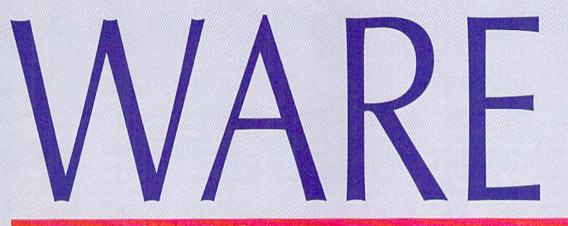

#### in life are free...or almost.

and advertising the files, and it's usually a small amount. Some of the larger user's groups, Fog International for example, sell their public domain disks through the mail. (See "Sources" at the end of this article.)

#### MY TOP TEN PD/SHAREWARE FILES

Once you start poking around for public domain or shareware files, brace yourself. There are *lots* of files out there. For example, if you were looking for a space adventure game for your C-64 on Q-Link, you'd be presented with 29 choices. If you add arcade games into the mix, you have more than 80 choices. It would be impossible to list the best files in every category. Heck, when I polled users on Q-Link to get their opinions about the best files of all time, the numero uno answer was "Gee, I dunno, there're so many."

So what was going to be a Top Ten Of All Time has become a list of the files I personally prefer. All the files on my list come from the Q-Link libraries, and therefore I've included the Q-Link file and uploader names to help you find them. Many are also found on GEnie, CompuServe and BBSs nationwide. Here, then, are my top ten picks:

**1. AUTOGRAPH**, by Fuzzy Fox (filename: "autograph. sda" uploader: "Fuzzy Fox"). Just about whatever kind of graphics screen you have, this little gem will decode and display for you. It's slick and easy to use, operated with keystrokes from its on-screen menu. You can also convert your file from one format to another.

#### By STEVE VANDER ARK

**2. DESTERM,** by Matthew E. Desmond (filename: "desterm" uploader: "Ridgerunner"). If you ask most 128 users which terminal program is the best, you will very likely hear the answer "Desterm!" They're right. This shareware program requires a \$25 fee, a bit steep by Commodore standards, but for a feature-laden package like this one, it's a steal. In fact, it's one of the best bargains in the Commodore world.

Want ANSI? You got it. Commodore C/G graphics? Yep. A plethora of protocols, baud rates up to 9600, emulations for various terminal configurations including European standards—you couldn't even begin to name all the features packed into this incredible program.

**3. STEREOPLAYER**, v10.3 by Mark A. Dickenson (filename: "stereo10.3a.sda" uploader: Mark AD I). If you want to play SID files, the most popular music file format around, you'll want Stereoplayer. It supports stereo as well as mono SIDs and will display the graphic or lyric files that accompany some music. With numerous extra commands, this player is a cut above the rest.

4. SCRAP IT by Terry Van Camp (filename: "scrap it v1.1" uploader: TerryV7). GEOS photo scraps were always limited in size to the area of the geoPaint window. This utility made full-page scraps possible. True, only geoPublish can handle scraps that big, but that's still enough to make Scrap It a must-have for any GEOS graphics user. ►

#### DOWNLOADING FROM Q-LINK

The best place to find public domain and shareware files is Q-Link. Downloading from their extensive libraries is simplified with the command Download Specific File. You'll find this in the Commodore Software Showcase under Software Libraries. To use this function you need the exact filename and the exact screen name of the uploader (also called a handle), such as the filenames and handles I listed with the programs above. For best results, have a blank, formatted, single-sided disk handy before you log on; there's no easy way to format a disk online, and

you'll waste a lot of expensive time shoving disks into your drive looking for enough space if you don't plan ahead.

Using the Download Specific File command results in a partial display of the information Q-Link maintains on the file. To see more, including the description provided by the uploader and any additional comments appended by users, use the Search from Software Libraries menu. When the prompt asks for your search word, use the filename or perhaps the uploader's handle. Sometimes the information you get from this type of search will help you decide whether this is the file that you were looking for.

Some files on Q-Link won't show up in the regular search or in the Commodore Software Showcase. For example, the programs in the Special Premium Library, maintained by *RUN* Magazine in their area of the Commodore Information Network (path: Commodore Information Network/News & Reference/ *RUN* Magazine Online). As the name implies, various programs, such as RUN Paint and the GEOS collections, can be downloaded from the Premium library for an additional fee. If you can't find what you need, drop a line via e-mail to one of the sysops in the category you're interested in.

There is a catalog available through Q-Link which lists well over 35,000 files from the libraries. It is incomplete, not only because more files get uploaded every day, but also because some areas were inexplicably omitted. Still, it's a great resource—you can browse the libraries for hours without paying eight cents a minute to do so. □ —SVA

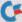

#### FILE TYPES YOU'LL ENCOUNTER

You might have noticed that several of the filenames listed in the "Top Ten" had the letters "sda" attached to them. Suffixes such as this tell you, the downloader, what type of file it is and how you should handle it.

An "sda" file is a "self-dissolving archived" file. An archived file is made up of one or more files that have been compressed into a single, smaller file that is quicker to upload and download. Before an archived file can be used, it needs to be returned to its original, uncompressed format, with each file separated.

For instance, if a program consists of three files that work together, then they would all be archived (abbreviated "arced") as a single file. Then, after you have downloaded it, you need to "unarc" the file and separate it into its original three files.

Some of the three-letter designations indicate how you are to go about breaking the file up into its component files. Since an SDA is a "self-dissolving" archived file, when you load and run an SDA, it will automatically write itelf back into the uncompressed format and divide into the original files.

Other files have designations that tell you in which format the file was created, such as "mus," which tells you that the file is a music file that can be played with Stereoplayer and other SID music players.

What follows is a list of the most common file designations, and an explanation of each:

sda - As I said before, this type

of file can be broken into separate files by loading and running it with the Basic command LOAD "filename",8:. You must be in the correct mode when dissolving these files— 64 mode for 64 files and 128 mode for 128 files.

sfx — These are similar to sda files, except they can be dissolved in either 64 or 128 mode, regardless of the mode in which they were originally created.

arc — These files require a separate unarcing program, such as Omega-Q, probably the most comprehensive unarcing utility available through Q-Link.

**lynx** — Similar to archived files, these require a separate delynxing program to return them to their original, usable format. mus — A SID music file, created with the SIDplayer Music System. Related designations give an idea of which types of support files are included, such as "msw" for a file with music, stereo and words files. The designation "sal" means the file is a SingALong, and includes lyrics. The "mus" files need no dissolving. The others dissolve themselves when you load and run them from Basic.

gif — This format for graphics files is something of a standard for images uploaded to bulletin boards. IBM boards often have large libraries of these. There are public domain viewers available for the Commodore, including an excellent one that transfers the image into geoPaint. □

-SVA

5. MENUMAKER by Bob Pellegrino (filename: "menu/64.sda" uploader: Xeno). One of the most basic parts of any program is the menu, the interface between you and the program. A well-designed menu makes any program look more professional, but getting them to do what you want with a minimum of fuss takes some time. If you want slick, user-friendly menus for your own programs, let this shareware utility automate the process.

6. SUPERMON+64 by Jim Butterfield (filename: "supermon+64" uploader: Butterfield). This classic machine language monitor program was written by one of the biggest names in Commodore programming; nobody is more qualified to design an ML monitor. If ma-

JSR-ing in no time.

40-Column mode.

#### PD and Shareware Sources

OuantumLink 8620 Westwood Center Drive Vienna, VA 22180 (800) 827-8444

#### **FOG International Computer**

Users' Group PO Box 3474 Daly City, CA 94015 (415) 755-2000

#### TPUG (Toronto PET User's Group) 5334 Yonge Street, Box 116 Willowdale, Ontario Canada M2N 6M2 (416) 253-9637

loader: Xeno). It's no great trick to make your 128 autoboot a program from a disk. This utility, however, makes autobooting your chance to shine. You can customize the autoboot sequence with personalized messages, autoboot your C-128 into 64 mode, load and save customized boot screens and even relocate any data stored in the boot block of your disk to clear it for your autoboot code. Unfortunately, there is a drawback: Incrediboot will only work in

chine language is on your list of

things to learn, you might want to

search for one of the hard-to-find

copies of his book Machine Language

For The Commodore 64, 128, and other

Commodore Computers to go with this

program. You'll be LDA-ing and

7. INCREDIBOOT by Bob Pelle-

grino (filename: "incbootv7.sda" up-

8. STAR FRONTIER by Seth Hopkinson (filename: "starfrontier.sda" uploader: "SethH15"). This addictive empire-building, space-fleet-battling game will keep you glued to your computer for hours. Seth is working on C-128 (80 columns) and Amiga versions of Star Frontier. For copies of the latest versions of the game and construction set, send \$1 and a blank disk to Seth Hopkinson, 22511 W. Stator Lane, Saugus, CA 91350-1127. If you decide to keep the files, return \$5 for each.

**9. SCRAP GRAB** by Michael Myers (filename: "scrapgrab" uploader: "geoLib PH"). With Scrap Grab, GEOS users can finally handle photo scraps intelligently. Being a desk accessory, this utility will reach out from anywhere and grab a scrap from a photo album on any actve drive, which means you can finally tuck all those oversized clip art photo albums away on a separate disk. And you'll never have to chop one up to fit on a geoPublish work disk again. The application version, Photo Grab, is identical except that it can handle larger scraps.

**10. SPIRIT OF ART** by Chad Glynn and Ernie Deakyne (filename: "soa complete.arc" uploader: "Cy TR0 ic"). Want to see what your computer can really do? Want to impress a skeptic with incredible animation and music pouring out of your "lowly" 64? Download this bit of computer magic and leave 'em wondering.

So, are these *mally* my ten favorites? Well, this week . . . maybe. Of course, part of the fun is knowing that there's always something else out there, just around the corner. With all the great programs, it could take you a long time—maybe years—to exhaust the resources. But then, new ones are being added all the time. ■

Steve Vander Ark, one of RUN's newest regular writers, has a long history of Commodore computing. He spends much of his time scanning the networks for bargains he can add to his software library.

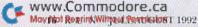

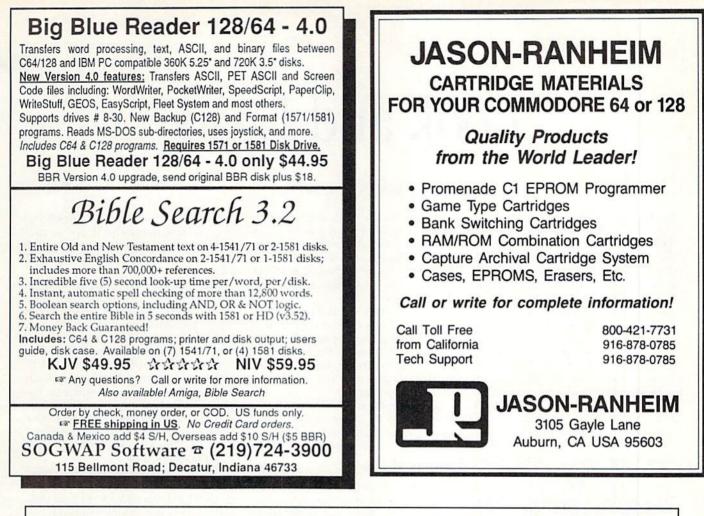

WJG CONTROLLER UNIT"

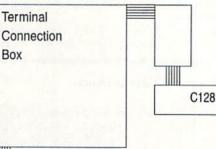

Busway for wires to motors, lights, etc.

WJG Controller Unit Plugs into USER PORT Controls Ten Circuits

- Compatible w/Commodore 128 PC
- Controls AC Motors (120/240VAC)
- Controls DC Motors (12/48VDC)
- Controls Lights & Heating/Cooling Systems
- Six Month Warranty
- Software, Hardware & Electrical Schematics incl. Price: \$3150.00 U.S. Total

For a MAIL ORDER FORM Contact: WJG SYSTEMS

Kingsville, Ontario, Canada N9Y 3V1

# Look and Load

#### By WAYNE MARTIN

rogrammers love to stick pet machine language routines in the 4K of memory between \$C000 (49152) and \$CFFF (53247), so I wanted to find another, safer spot for a utility program I'd written. I'd never seen an ML program stored in RAM memory under the Kernal ROM, so I figured that would be a safe place.

When loaded, my program sits in the background waiting for the F7 key to be pressed. Then, it lists the disk directory and loads any program you choose, just by pressing F7 again. Because of its location, loading and running another program will not affect Look and Load.

Type in and save Listing 1 using the Checksum on page 45. Next, run the program; it will create and automatically save two machine language files on your disk, named KR Load and KR. Whenever you want to use Look and Load, type

#### LOAD"KR LOAD",8,1{RETURN} SYS267{RETURN}

to load KR and reset the interrupt vector. If the interrupt vector is returned to normal (by pressing RUN-STOP/RESTORE or a reset button), SYS290 will direct it back.

During the interrupt period that oc-

curs every <sup>1</sup>/<sub>60</sub> of a second, the computer checks to see if F7 was pressed. If so, then upon return from the interrupt routine it will jump to the ML routine located in RAM under the Kernal ROM. My routine clears the screen and prints the disk directory.

Press the space bar to slow the directory and any other key to stop it. To resume scrolling, press the space bar again. Use the CURSOR UP/DOWN key to move the highlighted area to the directory listing that you want to load. Press F7 again to load the program.

You can load any Basic or ML program. If you do not wish to load a program, press RETURN to clear the screen and return to Direct mode.

#### HOW IT WORKS

Examine the program and you will see four sections of Data statements. The first copies the Basic and Kernal ROMs to their underlying RAM memory.

The second pokes the list and load program to an area in the newly copied Kernal RAM. The memory between \$F8E2 (63714) and \$FB96 (64406) is used only for tape operations, therefore I can poke my program in this area and still use the other Kernal routines.

:REM\*213

Now comes the tricky part. In order to use the new Kernal RAM, the Kernal ROM must be turned off to force the computer to use the program in RAM memory.

This is done by changing the value in memory location #1 to 53. Upon completion of the program a 55 is stored there. The switching must be done in an area of memory that is not affected by other computer operations. There is an area between \$010B (267) and \$013E (318) that is only used during tape loading and cannot be overwritten by the stack, so the third set of Data statements pokes a short machine language routine into \$010B that will do the required bank switching. It also holds the KR Load program.

The last set of Data statements takes all the above and saves the two programs, KR Load and KR, to your disk. KR is an entirely new Kernal RAM.

One warning: If you use a FastLoad cartridge, do not use the Monitor function as it changes the interrupt vector in RAM under Kernal ROM and thereby causes the program to hang up.  $\mathbb{R}$ 

Wayne Martin, a self-taught programmer, started programming the C-64 in 1986.

#### Listing 1. Look and Load Source program. Also available on the July/August ReRUN disk. Call 1-800-824-5499.

141,130,250,169

10 REM LOOK AND LOAD PROGRAM BY WAYNE MARTIN 1992 :REM\*172 FOR X=49152 TO 49185:READ A: 20 :REM\*254 POKEX, A:NEXT 3Ø SYS49152 :REM\*2Ø4 40 DATA 169,160,133,252,169,224 ,133,254,169,0,133,251,133,2 53,160,0,177 :REM\*34 50 DATA 251,145,251,177,253,145 ,253,136,208,245,230,252,230 ,254,208,237 :REM\*6 6Ø DATA 96 :REM\*21Ø FOR X=63714 TO 64153:READ A: 70 POKE X,A:NEXT :REM\*44 80 DATA 120,169,41,141,20,3,169 ,1,141,21,3,88,76,57,1,186,1 69,255,157,5,1 :REM\*117 :REM\*117 DATA 169,248,157,6,1,76,49,2 90 34,120,32,21,253,88,32,231,2 55,32,68,229,169 :REM\*13 100 DATA 25,141,135,250,169,1,1 41,153,250,133,204,169,166,

110 DATA 164,72,169,115,72,169, 1,162,8,160,0,32,186,255,16 :REM\*1Ø3 9,1,162,205,160 120 DATA 235,32,189,255,32,192, 255,162,1,32,198,255,162,Ø, 32,207,255,232 :REM\*47 :REM\*47 130 DATA 224,4,208,248,32,207,2 55,201,66,240,88,201,18,208 7,32,207,255 :REM\*172 14Ø DATA 208,251,240,228,201,34 ,208,234,32,234,232,173,135 250,240,3,206 :REM\*126 150 DATA 135,250,162,24,160,7,2 4,32,240,255,169,34,32,22,2 31,32,207,255 :REM\*164 160 DATA 201,34,240,6,32,22,231 ,24,144,243,32,22,231,32,20 7,255,208,248,32 :REM\*244 17Ø DATA 204,255,165,198,240,16 7,173,8,221,41,16,141,8,221 ,173,8,221,201,5 :REM\*247 180 DATA 208,249,169,0,133,198, 240,8,32,204,255,169,0,141, 153,250,174,135 :REM\*107 190 DATA 250,142,136,250,174,13 6,250,160,7,24,32,240,255,1 77,209,9,128,145 :REM\*253 200 DATA 209,200,192,29,208,245 , 32, 228, 255, 201, 13, 240, 67, 2 01, 145, 240, 14 :REM\*180 210 DATA 201, 17, 240, 25, 201, 32, 2 40, 36, 201, 136, 240, 81, 208, 23 1, 165, 214, 205 :REM\*170 201 DT 225, 264, 244, 244, 244, 245 220 DATA 135,250,240,224,206,13 6,25Ø,32,3Ø,25Ø,24Ø,196,169 ,24,2Ø5,156,25Ø :REM\*238 23Ø DATA 24Ø,2Ø9,238,136,25Ø,32 ,30,250,240,181,173,150,250 ,240,196,32,30 :REM\*10 240 DATA 250,162,24,160,7,24,32 ,240,255,76,54,249,32,204,2 55,169,1,32,195 :REM\*15 25Ø DATA 255, 32, 68, 229, 76, 226, 2

RUN it right: C-64

## Use RAM under Kernal ROM to list and load programs with a single keystroke.

#### V

48,160,7,177,209,41,127,145 ,209,200,192,29 :REM\*254 260 DATA 208,245,96,240,226,32, 30,250,162,0,160,8,177,209, 201,34,240,23 :REM\*124 270 DATA 201,32,144,6,201,64,17 6,6,144,6,9,64,144,2,9,128, 157,137,250,200 :REM\*25 280 DATA 232,208,227,138,72,32, 204,255,169,1,32,145,255,32 .68,229,104,162 :REM\*171

- ,68,229,104,162 :REM\*171 290 DATA 137,160,250,32,189,255 ,169,1,162,8,160,1,32,186,2 55,169,0,32,213 :REM\*21 300 DATA 255,144,5,169,119,141,
- 13Ø,25Ø,1Ø4,1Ø4,169,225,72, 169,166,72,76 :REM\*7Ø 31Ø DATA 226,248,24,Ø,32,7Ø,73,

76,69,32,78,65,77,69,32,65, 82,69,65,32,1 :REM\*172 32Ø FOR X=267 TO 319:READ A

- :REM\*2Ø8 33Ø POKEX,A:NEXT :REM\*79 34Ø DATA 169,2,162,62,16Ø,1,32, 189,255,169,1,162,8,16Ø,1,3
- 2,186,255,169,0 :REM\*169 350 DATA 32,213,255,169,53,133, 1,76,226,248,165,203,201,3, 240,3,76,49,234 :REM\*208
- 240,3,76,49,234 :REM\*208 360 DATA 169,53,133,1,76,241,24 8,169,55,133,1,96,75,82 :REM\*18
- 37Ø FOR X=49186 TO 493Ø2:READ A :POKEX,A:NEXT :REM\*23Ø
- 38Ø OPEN15,8,15:INPUT#15,E,E\$,T ,S:IFE=ØTHENSYS49186:INPUT# 15,E,E\$,T,S :REM\*225
- 39Ø PRINTE;E\$;T;S:CLOSE15:END :REM\*7Ø
- 400 DATA 32,128,192,169,7,162,1

44,160,192,32,189,255,169,1 1,133,253,169,1 :REM\*64 410 DATA 133,254,162,64,160,1,1 69,253,32,216,255,169,53,13 3,1,32,128,192 :REM\*48 420 DATA 169,6,162,138,160,192, 32,189,255,32,192,255,162,1 ,32,201,255,169 :REM\*91 430 DATA 0,133,253,32,210,255,1 69,224,133,254,32,210,255,1 60,0,177,253,32 :REM\*118 440 DATA 210,255,200,208,248,23 0,254,208,244,169,1,32,195, 255, 32, 204, 255 :REM\*176 DATA 169,55,133,1,96,169,1, 162,8,160,1,32,186,255,96,7 450 DATA 169,55,133,1 5,82,44,80,44,87 :REM\*213 460 DATA 75,82,32,76,79,65,68

.

:REM\*4

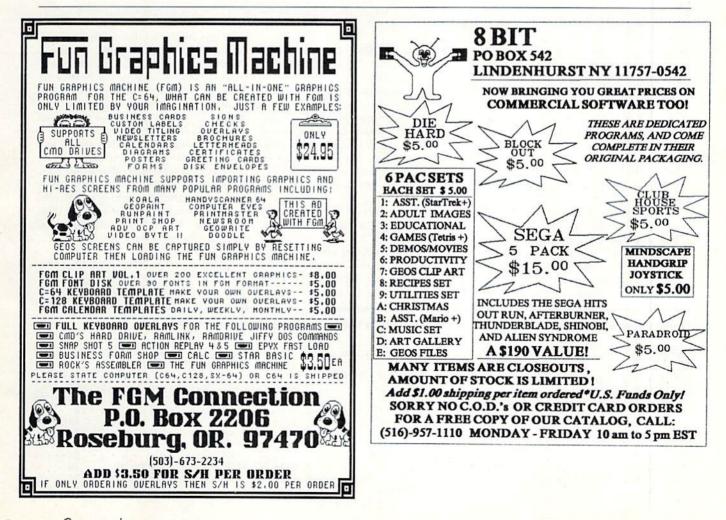

# Bowl 'n' Score

Here's a nifty little program that's right up your alley if you want to track and analyze your bowling statistics.

#### ~

#### like to bowl, but let me dispell a few myths right off: My name's not Bud, I don't drive an El Camino, and I don't use personalized scorecards. Actually, stereotypes aside, bowlers are a progressive lot. All over America bowlers who own Commodores, like me, have been waiting for the right opportunity to join the computer revolution. And here it

is: Bowling Scorekeeper 64! This slick little program is menu driven and easy to use. It keeps track of your weekly game scores, the date, daily averages, overall average, and it calculates the average of your first, second, and third games throughout the season. It also records key statistics that will help you analyze your performance, including your highest game, your highest week, your total number of games over 200, and a summary of the entire season's scores.

#### USING THE PROGRAM

Type in Bowling Scorekeeper 64 from Listing 1 using *RUN*'s checksum program on page 45. Save it to a formatted workdisk, and then run it.

When you run the program, you may choose to open a previously saved file, start a new file or display the disk directory. The first time you run the program, you will have to set up a new data file, so

#### By RAFAEL DIAZ

choose the second option. The program presumes that you bowl three games each night, one night a week.

I set up each season as a separate file, such as RAFAEL91–92. You can have many data files on a single disk, but I prefer to keep each bowler on a separate disk, to ensure accurate recording. Bowling Scorekeeper lets you view data from any file, so you can compare your scores from year to year.

Once you've set up the file, the main menu appears, offering the following options:

Set Up Screen Colors. This option lets you quickly change the screen colors using the function keys.

Add New Bowling Scores. This option lets you add scores to your data file on a weekly basis. After displaying which week number the games will be stored under, the program will ask you for the date. Enter the date as a six-digit number in "MMDDYY" format with no spaces. For example, August 7, 1992 would be entered as 080792.

The program will then ask you to enter the scores of the three games you bowled that week.

**Print Season's Bowling Summary.** This option displays statistics from all of the games you bowled during the season. The date, the score for each game, the

pin total and average are displayed for each week of the season.

**Print Bowling Statistics.** This option displays the number of games bowled and not bowled, the number of games over 200, the highest game, the highest series, the total number of pins, the overall season average, and the averages of all your first games, second games and third games throughout the season.

This set of statistics is a potential gold mine. It can help you recognize trends in your bowling habits. For example, if you notice that your third game average is consistently lower than the others, it might indicate fatigue, or maybe that the lanes become dry, causing the ball to hook more. When you figure out the problem, you can figure out a solution and improve your performance.

Save Bowling Data. This option lets you write data to a specific file.

Bowling Scorekeeper will not only keep your records accurately and efficiently, it will give you the same kind of insight into your performance that the pros get. Who knows? Maybe this will shoot your team into the championship! **R** 

Rafael Diaz is a software engineer at Motorola. He has been programming in Commodore Basic and assembly for several years.

110 SYSAD, 5, 7: PRINT"3. VIEW DIR ECTORY" :REM\*179

120 GOSUB 1260:GET AS:IF VAL(AS

150 GOSUB 1390:GOTO 180 :REM\*99

180 PRINT" (SHFT CLR)": SYSAD, 15,

OM SCRATCH"

)=1 THEN 16Ø

140 GOSUB 1520:GOTO 80

17Ø IF T1=1 THEN 8Ø

16Ø GOSUB 112Ø

13Ø IF VAL(A\$)=2 THEN 15Ø

Listing 1. Bowling Scorekeeper 64. Also available on the July/August ReRUN disk. To order, call 800-824-5499.

1Ø REM BOWLING SCOREKEEPER 64

:REM\*42 20 DIM TG,WK,AV,P,Z,ZT,TW,W,T1, SV:R\$=CHR\$(18):H\$=CHR\$(19):C \$=CHR\$(44) :REM\*76

- 30 F1\$=CHR\$(133):F3\$=CHR\$(134): F5\$=CHR\$(135):BD=53280:BC=53 281:CHAR=646 :REM\*187 40 OS=CHR\$(146):DTM L.F1 F5 F5
- 4Ø O\$=CHR\$(146):DIM L,F1,F3,F5, FF\$,X\$,T,S,AD,AE,G1,G2,G3,X, Y:REM\*64

5Ø MI=6:DIM D\$(6Ø),GM(6Ø,3),GM\$

:REM\*172

:REM\*2Ø2

:REM\*99

:REM\*81

:REM\*217

:REM\*18

| CALCOLATING I  |                 |                 |    |
|----------------|-----------------|-----------------|----|
| ANANANANANANA  | NUMBER          | 196 328 SANC AG | ÷. |
| 140            | 149             | 132             |    |
| TOTAL IN OF OF | HES HISSE       | 1 1             |    |
| TOTAL N OF 21  | SON RAMES       | ***2 8          |    |
| HIGHEST BANE   | BUIRED          |                 |    |
| HIGHEST SERIE  | S ROMED         |                 |    |
| 1016L & OF 68  | 1205.5 00140.63 | 1 *** 1         |    |
| TOTAL 8 OF P1  | INS TO DATE     | 6 9892 417      |    |
| RUSPALL DEASE  | IN AVERAGE      | *** 139         |    |
|                |                 | IN MATH HEND    |    |

Bowling Scorekeeper 64 just might boost your team into the championship!

420 PRINT"GAME #{CRSR LF}"R\$;I: INPUT"=>";G

43Ø PRINT"IS(CTRL 9)"G"(CTRL Ø)

45Ø IF A\$="" THEN 44Ø :REM\*79 46Ø IF A\$<>"Y" THEN 42Ø :REM\*4 47Ø GM(WK,I)=G:GM\$(WK,I)=STR\$(G

48Ø IF G=Ø THEN Z=Z+1:ZT=ZT+1:G M\$(WK,I)=" \*\*\*":GOTO 5ØØ

49Ø TG=TG+1:IF G>199 THEN TW=TW

51Ø TP(WK)=GM(WK,1)+GM(WK,2)+GM  $(WK, 3): IFZ = 3THENDA(WK) = \emptyset: Z =$ 

52Ø T1=FNRD(TP(WK)/(3-Z)):DA(WK

53Ø IFTG<>ØTHEN AV=FNRD(P/TG)

410 FOR I=1 TO 3

44Ø GETA\$

+1

1:GOT054Ø

)=T1:P=P+TP(WK)

500 NEXT

CORRECT? Y/N

:REM\*76

:REM\*228

:REM\*178

:REM\*79

:REM\*68

:REM\*92

:REM\*161

:REM\*169

:REM\*116

:REM\*68

:REM\*235

:REM\*247

#### 5:PRINTR\$"MAIN MENU"

|     | :REM*11Ø                                             |
|-----|------------------------------------------------------|
| 190 | Y=1Ø:SYSAD,5,Y:FOR I=1 TO M                          |
|     | I:PRINTMI\$(I):Y=Y+1:SYSAD,5                         |
|     | ,Y:NEXT :REM*246                                     |
| 200 |                                                      |
|     | FA<=MITHENY=9+A:SYSAD,5,Y:P                          |
|     | RINTR\$;MI\$(A):GOTO22Ø                              |
|     | :REM*195                                             |
| 210 | GOTO 180 :REM*38                                     |
| 220 |                                                      |
| 220 | TO ABORT PRESENT SELECTION                           |
|     |                                                      |
|     | •••••••••••••••••••••••••••••••••••••••              |
| 230 | SYSAD, 7, 23: PRINTR\$"HIT 'RET                      |
|     | URN' TO EXECUTE ": GOSUB12                           |
| 1   | 6Ø :REM*25                                           |
| 240 | GET A\$:IF A\$="A"THEN 180                           |
|     | :REM*176                                             |
| 25Ø | ON A GOSUB 1740,310,580,900                          |
|     | ,700,270 :REM*22                                     |
| 260 | GOTO 180 :REM*84                                     |
| 270 | IF SV <> Ø THEN CLOSE15:END                          |
|     | :REM*92                                              |
| 280 | PRINTR\$"DATA NOT SAVED, OK                          |
|     | TO QUIT? (Y/N) :REM*89                               |
| 29Ø | GOSUB126Ø:GET A\$:IF A\$ = "N                        |
| 250 | "THEN RETURN: :REM*15                                |
| 300 | "THEN RETURN: :REM*15<br>CLOSE 15:END :REM*51        |
| 310 | PRINT" (SHFT CLR)": PRINTTAB(                        |
| 510 | 10)R\$"ADD BOWLING SCORES"                           |
|     |                                                      |
| 32Ø | :REM*27                                              |
| 320 | WK=WK+1:PRINT:PRINT"GAMES W                          |
|     | ILL BE STORED UNDER WEEK #"                          |
|     | ;R\$WK :REM*12Ø                                      |
| 33Ø | PRINT: PRINT"ENTER DATE GAME                         |
|     | S WERE BOWLED ON (EXAMPLE Ø<br>4Ø992 FOR APR 9, 1992 |
|     |                                                      |
|     | :REM*125                                             |
| 34Ø |                                                      |
|     | THEN D\$(WK)=D\$:GOTO 360                            |
|     | :REM*19Ø                                             |
| 350 | PRINTR\$"INCORRECT DATE NOT                          |
|     | ENOUGH DIGITS!PLEASE RE-ENT                          |
|     | ER":GOTO 33Ø :REM*44                                 |
| 36Ø | PRINT: PRINT"THE DATE ENTERE                         |
| JUP | D WAS ";R\$;D\$ :REM*130                             |
| 370 | PRINT"IS THIS CORRECT? (Y/N                          |
| 510 | )" :REM*187                                          |
| hac | COCUPI264.CET AC.TE AC-"N"                           |

- 38Ø GOSUB126Ø:GET A\$:IF A\$="N" THEN 33Ø :REM\*1
- 39Ø PRINT: PRINT"ENTER 3 GAMES B OWLED. ENTER Ø IF GAME{3 SP ACEs}WASN'T BOWLED." :REM\*164
- 400 PRINT: PRINT: PRINT: Z=0

www.Commodore.ca May Not Reprint Without Permission

54Ø PRINT: PRINT"HIT A KEY TO SE E THIS WEEK'S RESULTS...":G OSUB126Ø:PRINT"{SHFT CLR}"

:REM\*1Ø5 55Ø B=Ø:W=WK:GOSUB61Ø :REM\*1Ø4 56Ø PRINT: PRINT"ENTER ANOTHER W EEK? Y/N":GOSUB 126Ø:GET AS :IF A\$="Y"THEN 31Ø :REM\*142 57Ø RETURN :REM\*2Ø2 58Ø PRINT" (SHFT CLR)": SYSAD, 1, 1 :PRINTTAB(5)R\$"PRINT BOWLIN G SUMMRY":B=WK-1:B1=Ø

:REM\*157

JULY/AUGUST 1992 · R U N 21

| 61Ø | <pre>PRINTSPC(2)"DATE"SPC(6)"GAM ES"SPC(7)"PINS"SPC(3)"AVG":</pre> |
|-----|--------------------------------------------------------------------|
|     | DDTN/M DDN+1C1                                                     |
| cad | PRINT :REM*164<br>POKEAE+132,7 :REM*221<br>FOR I=W TO W+B :REM*253 |
| 620 | POKEAE+132,7 :REM*221                                              |
| 63Ø |                                                                    |
| 640 | PRINTD\$(I)TAB(8)GM\$(I,1)TAB                                      |
|     | (12)GM\$(I,2)TAB(16)GM\$(I,3)                                      |
|     | TAB(23)TP(I); :REM*132                                             |
| 65Ø | PRINTTAB(26):SYSAE, DA(I)                                          |
|     | :REM*196                                                           |
| 660 | B1=B1+1:IFB1=15THENB1=0:PRI                                        |
|     | NTR\$"PRESS ANY KEY ": GOSU                                        |
|     | B126Ø:PRINT" (SHFT CLR)"                                           |
|     | :REM*62                                                            |
| 670 | NEXT :REM*35                                                       |
| 680 | TF B=ØTHENRETURN • REM*41                                          |
| 690 | IF B=ØTHENRETURN :REM*41<br>GOSUB1Ø7Ø:RETURN :REM*48               |
|     |                                                                    |
| 700 | IF L=1 THEN 72Ø :REM*42                                            |
| 71Ø | PRINT" (SHFT CLR)": INPUT"FIL                                      |
|     | ENAME";F\$:PRINT:GOTO75Ø                                           |
| and | :REM*84                                                            |
| 72Ø | PRINT" {SHFT CLR }": PRINT" HIT                                    |
|     | 'RETURN' IF USING THE SAME                                         |
|     | FILENAME" :REM*3                                                   |
| 73Ø | PRINT"AS BEFORE, OTHERWISE                                         |
|     | TYPE IN THE NEW" :REM*1Ø9                                          |
| 74Ø | INPUT"FILENAME";F\$ :REM*18                                        |
| 75Ø | SYSAD, 1, 7: PRINT"SAVING DATA                                     |
|     | TO DISK UNDER: :REM*147                                            |
| 76Ø |                                                                    |
| 77Ø |                                                                    |
|     | +",S,W" :REM*49                                                    |
| 78Ø | GOSUB 860: IF T1=1 THEN T1=0                                       |
|     | :RETURN :REM*62                                                    |
| 790 | PRINT#2, TG; C\$; WK; C\$; ZT; C\$; A                              |
|     | V;C\$;P :REM*143                                                   |
| 800 | FOR I=1 TO WK:PRINT#2,D\$(I)                                       |
| Opp | ;C\$;DA(I);C\$;TP(I):NEXT                                          |
|     | :REM*132                                                           |
| 810 | FOR I=1 TO WK :REM*108                                             |
| 820 | FOR J=1 TO 3:PRINT#2,GM(I,J                                        |
| 020 | ):NEXT:NEXT :REM*169                                               |
| 830 | CLOSE 2:SV=1 :REM*96                                               |
| 000 |                                                                    |

:REM\*83

:REM\*243

59Ø B2=Ø:W=1

600 PRINT

# GEOS 101

Prepare to become more productive! Part One of an introductory course for those who have never harnessed the power of the graphical interface.

#### $\mathbf{\hat{v}}$

#### By STEVE VANDER ARK

eems like just about everyone has GEOS. Some bought it when it first came out. Others received a copy bundled with their C-64 or 1541. Everybody talks about GEOS, user's groups run GEOS tutorials, and the GEOS section is the largest area on QuantumLink. So if everyone ouns it, and everyone talks about it, why doesn't everyone use it?

I can think of several good reasons. One fellow at our user's group meeting told me that he had no intention of loading a whole new operating system into his machine when there was a perfectly good one built right in. Another couple said they were intrigued by GEOS, but hadn't time to learn all of its ins and outs (like how to get their printer to work). One woman admitted she had spent hours trying to set everything up, but never could get GEOS to boot.

Even so, these same people gathered around my geoPublish demo, oohing and aahing over the ease with which I could import graphics into my desktop publishing work. But even after they had seen the system run, they couldn't believe that they can do the same. To these folks and many others GEOS is a mystery, fascinating but elusive.

It doesn't have to be this way; using GEOS is not difficult. It's a remarkable operating system and its applications are some of the most exciting and advanced in the Commodore world.

If you've always wanted to try GEOS, this series of articles will help you. In this segment, I'll discuss the basic concepts behind GEOS. Then I'll guide you through the first time, getting GEOS up and running for you. Finally, I'll give you a tour of the GEOS universe, stopping to look at its major applications.

#### **GEOS vs. COMMODORE DOS**

GEOS is an *operating system*, a set of www.Commodore.ca

routines that governs your computer's operation and its interaction with peripheral devices. As my friend in the user's group mentioned, there is an operating system already built into your computer. You use that operating system, called Commodore DOS, whenever you type one of those convoluted commands to format a disk or load a file.

GEOS provides a much more userfriendly way to get these jobs done. It's called a "graphical user interface," and is

"One fellow at our user's group meeting told me in no uncertain terms that he had no intention of loading a whole new operating system into his machine when there was already a perfectly

good one built right in."

similar to the interface you find on Macintosh computers. With it, you give disk and file commands simply by clicking on menus with a pointer, not by typing in complicated commands.

GEOS, however, is much more than an easier way to send the same old disk commands. When you boot GEOS, your computer is given a new set of rules in which the disk drive assumes a more active role in the system.

As with your computer's native operating system, in GEOS you load pro-

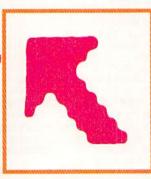

grams from a disk to start things off and save your work back to a disk when you're finished. Unlike Commodore DOS, however, GEOS can use a file in sections, loading into memory only those portions that are needed at a given time. This allows GEOS to actually handle data files larger than the available memory in the computer! The disk drive acts almost like extra memory.

Commodore DOS files can't be handled a little bit at a time. A standard file must

be loaded all at once, because the Commodore operating system knows of no other way to do it. But GEOS files, called VLIR files, exist on your disk as a series of separate pieces. It is this unique file type that allows individual data files to exceed your Commodore's memory.

Because the native Commodore operating system doesn't recognize this file type, you'll see VLIR files identified in your directory as USR (user-defined) files. Accordingly, the VLIR structure is unrecognizable to Commodore DOS routines, so you

> can't use standard file copy programs with GEOS, nor can you use the Validate command on GEOS work disks.

#### DISK DRIVES AND RAM UNITS

As mentioned above, some GEOS applications, surprisingly, are larger than the amount of memory your computer has in it. A prime example is geo-

Publish, which weighs in at 99K. It operates within the 64K by swapping in various sections of code as they are needed. You'll notice, for instance, that when you select some of the tools in geoPaint you have to wait for the drive to run before the tool is active. In this way, using VLIR files, your computer

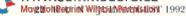

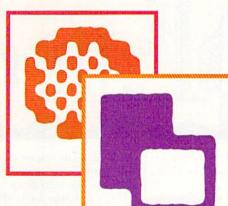

can do tricks that wouldn't be possible otherwise.

Because GEOS uses the disk drive as memory and active storage while you work, speed can be a problem. Every time the drive has to kick in, your computer slows to a crawl, waiting for data from the drive.

Within your computer, all of the data is retrieved electronically, with the signals traveling at nearly the speed of light. But because disk drives are mechanical, the signals are produced much more slowly while the disk spins and the drive head jumps back and forth looking for the correct block of data. GEOS enhances the drive's speed with sophisticated turbo code, but even that doesn't eliminate the delay, only shortens it.

RAM devices, on the other hand, are not mechanical drives, so the data can be accessed almost as quickly as it can from the computer's own RAM. These devices, such as the Commodore REUs or the CMD RAMLink and RAMDrive, also help GEOS with other behind-thescenes functions. It stands to reason, then, that loading your applications and data files into a RAM device will make GEOS run much more quickly and smoothly. In fact, the difference is astounding. Because of this, most GEOS users end up purchasing a RAM device of some kind.

#### DISPLAYING GEOS

Commodore DOS uses several methods, called display modes, to display information on a monitor screen. The three main Commodore display modes are Text (low resolution), Multicolor (medium resolution), and Hi-res (high resolution).

Each mode has its strengths and weaknesses that software designers consider when choosing which is best for their projects. For example, Text mode is faster, but Multicolor mode can show more colors in a given area. GEOS uses Hi-res mode, which allows more highly-defined

images to be displayed. In fact, GEOS uses Hi-res mode for both graphics *and text*. Most programs that handle text use preprogrammed Text mode characters,

but GEOS uses hi-res characters made up of patterns of dots, called bitmaps. This means that GEOS characters can be any shape or size, and can be combined with graphics wherever and however the user wishes. The computer has to plot each dot that makes up a character when it displays bitmapped text, so hi-res word processing is a little slow. It does, however, allow on-screen character formatting.

Many printers operate at the same resolution, measured in dots-per-inch (dpi), that GEOS displays on screen, so screen images translate faithfully to documents. Plus, most Commodore clip art is created in Hi-res mode (including Print Shop and Newsroom images), so they translate nicely into GEOS. In a way, Hi-res mode is something of a standard graphics format, so many images used by other computers, including the Macintosh, can also be converted to GEOS.

#### WINDOWS AND THE VIRTUAL PAGE

The first GEOS question I ever received from a reader was: "Why, when I print from geoWrite, does the printer always finish by advancing to the end of the page, even if a page full of text hasn't been typed?" The explanation points up another basic concept at work in GEOS: the *virtual page*. GEOS is always thinking of your document as an  $8^{1}/_{2} \times 11$ -inch page of data. When you work on that document, the screen display you see is only one section of the whole page. Whether or not you fill it up, the rest of the page is there as far as GEOS is concerned.

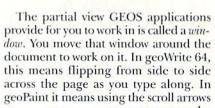

to move across the image.

Only in geo-Publish do you get the chance to work on a whole page at once, but even then a zoom window is available to let you see what you're doing in detail. In each of these cases, and throughout GEOS, everything

you do happens on a "sheet of paper" in memory, a sheet that can be printed out dot-for-dot using just about any dot-matrix printer.

#### NEXT UP: GEOS 202

You're probably wondering how GEOS knows how to use "just about any dot-matrix printer," or how to get your copy of GEOS set up to understand your system, or how to avoid getting mangled by GEOS's formidable copy protection scheme. Now that we've looked at some of the concepts that govern GEOS, we can address the practical questions that will get you up and running. Next time, we'll set up GEOS step by step, from boot disks to printer drivers to work disks.

You may still have reservations about GEOS, but take heart, one or two more lessons, and you'll be zipping around the deskTop like a pro!

Steve Vander Ark has been writing about Commodores and GEOS for a number of years. He also wrote our feature article this time on shareware and PD software.

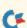

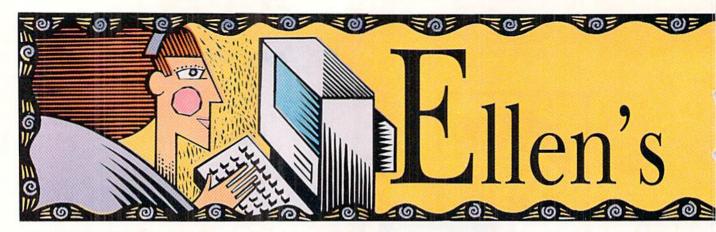

#### SETTING UP YOUR EQUIPMENT

Always follow the directions found in your hardware's manual for setting up your equipment. Be sure all switches are set to "off" before plugging in power supply and interface cables. (For switches that read "0" and "1," "0" is off and "1" is on.)
Hardware with moving parts sometimes has screws or other devices that keep parts immobile in shipping but that must be removed before attempting to operate the device.

• Prevent overheating. Allow plenty of air flow around the power supply and other individual components of your system. Remove dust covers from any unit that is powered up. Don't stack books or papers on top of your monitor's air vents.

• Position the power supply away from the monitor and avoid snaking cables in or around the power supply.

• If your power supply fails, select a new model with a replaceable fuse.

• When a power supply fails, it sometimes unleashes a surge of current into your computer. Use an in-line power supply surge suppressor (e.g., Computer Saver 2) to prevent damage from a "hot" power supply.

• Don't place your computer system near an open window; avoid direct sunlight, temperature fluctuations and weather elements (moisture, extremes of heat and cold).

#### **COMPUTER HYGIENE**

• Avoid exposure to grease, smoke and steam. (The kitchen is not a good place to operate your computer!)

• Don't eat, drink or smoke around your computer.

• Wash your hands if greasy or dirty.

• A product called "Safeskin" will protect your keyboard from spills, grease and dust while in operation. While not in use, dust covers will reduce the effects of environmental pollutants.

• Use a computer vacuum to clean your keyboard. Don't spray any kind of chemical cleanser or lubricant into your keyboard.

 Use a mild soap and water solution and *damp* (not wet!) rag or commercial computer cleaner on plastic surfaces. Unplug your system first!

 To avoid removing the protective coating, don't use window cleaner on your monitor screen.

• Clean your mouse by carefully removing the ball and wiping it with a mild soap and water solution or use a commercial mouse-cleaning kit. Brush dust out of the innards with a soft paintbrush.

• Use a mouse pad when you operate your mouse. This extends the life of your mouse by providing a clean operating surface and makes the mouse operations more efficient.

• Platen cleaner or alcohol will remove build-up of ink and other residues on your printer's platen.

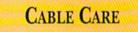

• Label cables and sockets clearly. Attempting to plug your power supply into the serial port could spell disaster!

• Arrange cables where you can't trip over them. Tie up extra lengths of cable with cable ties, garbage bag twist ties or rubber bands. To prevent tripping on cables, use duct tape or commercially available cable ducting to cover any cable that crosses open expanses of the floor.

#### DISK DRIVE DOS AND DON'TS

• Make sure labels and write-protect tabs are securely attached so they won't come loose inside your disk drive. • Store disks in a clean, dry place to prevent introducing grease, grape jelly or diet soda into your drive.

• Don't close the latch of double-sided drives (1571) without a disk present.

• If you use an ultrasonic humidifier in your home, use distilled water in it to prevent mineral deposits on exposed surfaces in your computer system, such as on drive read-write heads.

• If you encounter loading errors, try unplugging your joystick and other extraneous peripherals which might be tying up your communications channels. Your power supply or monitor may be emitting stray signals which might interfere with the serial link. Try relocating your disk drive away from these potential sources of interference.

#### **PRINTER PRACTICES**

• Don't advance paper by hand; use the line feed or form feed option.

• Don't move tractor-feed labels backwards. Tear or cut the strip behind the platen and advance them to eject. Spare labels can be used on disks, file folders, in the kitchen, etc.

• While printing, make sure paper is flowing freely and feeding without binding.

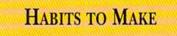

• Press the keys gently—don't bang or allow young children to bang on them.

 To prevent condensation, don't put dust covers on while your system is warm.

• Plug your computer and peripherals into a power strip with a fuse. Turn off equipment when not in use for any length of time. Shut off the power strip (otherwise the AC-DC transformer in your power supply continues to work).

• Unplug electronics during electrical storms. Ditto for your modem surge suppressor. These devices are useful for con-

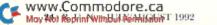

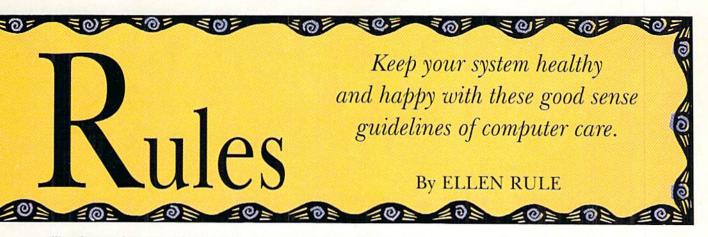

trolling damage from normal power fluctuations but won't protect your equipment from lightning strikes.

• Learn as much as you can about your system from computer user groups, at the library, and of course from magazines like *RUN*. (Refer to articles such as "Rx for Healthy Computing," April '89, "101 Ways to Better Computing," May '90, and "Cliff Diver or Couch Potato?," Nov/Dec '91, for more great ideas on keeping your computer—and you healthy!) A basic understanding of your equipment will not only assist you in preventive maintenance, but will also keep you from doing something really dumb!

• Keep your receipts and records of model numbers and serial numbers for warranty and insurance purposes.

• Promptly repair faulty equipment, loose cable connections, and so on to prevent further damage.

• Discharge static electricity prior to touching your equipment. You can use anti-static mats, "touch me first" strips, and/or an anti-static mat under your chair. (These are "generic" computer products, available from most computer dealers, office supply stores and mail order suppliers.)

 Don't plug in peripherals or cartridges while your system is on.

• Use a cartridge port expander to reduce wear and tear on cartridge port connections. Many types provide the added benefit of a reset switch. (Some brands are not recommended with REUs.) ■

## ORGANIZING YOUR SOFTWARE

In the years that I've been using my Commodore, I've amassed quite a collection of software: Literally thousands of files on hundreds of disks. When I think of the time and effort that I've invested in collecting, writing, and using all of this software, I wince to think that a slip of the coffee cup or a spritz of Endust could render them useless.

As the collection grew, it became obvious that some sort of organization was necessary, not just so that I could find the disks that I needed, but to ensure that each disk had a "home"—a place where it belonged, safely out of harm's way.

The method evolved over time, and I ended up using Ray Martin's shareware program Disk Catalog Manager/Reporter, a database that files your disks under a four-letter code rather than the usual twoletter ID. This allows for disk codes that are true mnemonics.

DCMR has a built-in rapid sort by disk name or by four-letter code, and unlimited editing access. With it, I use Avery's #5253 labels, which provide 3 lines, one each for Ray's four-letter code, the disk name, and any comments or notes, such as XFL for "Remove the FastLoad Cartridge."

I began by organizing my files into categories: Utilities, Databases, Terminal Programs, Art, Music and Games. On each disk,

#### by Don Radler

the first letter of the code indicates the category, U for utility, D for database, and so on. Then I used colored labels to make quick work of flipping through my disk boxes.

In the Utilities category, which I gave blue labels, a typical disk is UCOM (for computer), which houses the Abacus's Basic 64 and Blitz! Another, UEQUIP, holds 1541 Physical Exam, joystick and screen color testing programs.

UHSH (for household helpers) contains utilities such as Metric Converter from the 6/91 *RUN*. I separate the programming utilities by memory area, one disk has routines that occupy the much-used area starting at 49152 (UPRA), and a second with those that reside in other locations (UPRB). This separation is a timesaver when I'm reaching for a compatible routine in the middle of a programming session.

On UOLI, I keep the original listings of Basic programs that I've compiled, just in case I need them again. UTTL holds my title screens disk, 40 or so that are awaiting use in future programs. UUNF holds unfinished programs.

Next come the databases, led off by the DCMR, Ray Martin's disk catalog program, followed by DFIL, *RUN*'s DataFile. Finally, there's DSPR, which holds my favorite spreadsheet, accompanied by DSPD, containing the data files. Green labels mark the applications and yellow labels mark the data disks.

Then comes the Art category, starting with applications for multicolor work, graphics conversion, hi-res work, and the like. I also include clip art and my printer software. These disks are labeled in orange and have titles such as ADDL, for Doodlel and ANWS for Newsroom.

Under the Sound category, I have SFX1 and 2 (for sound effects), SIDD, which holds sound development programs, and others. As before, the music applications are in blue, and the data files in yellow.

Disks containing terminal programs, in green, have prefixes such as TQLK, for Q-Link's signature program.

Games, so many of which involve blowing up the world around you, are labeled in red, with disk codes such as GCRD for card games, GCHS for chess games, and GSPR for sports.

These are just a sample of the disks that I keep near my Commodore, ready to be used. Tucked away for infrequent use (or for permanent dead storage) are at least a thousand other programs. I have found that with a well-organized system I am more likely to use my software, and to keep it safely put out of harm's way. Leap Frog

You'll be knee-deep, knee-deep, knee-deep in fun when you dive into this game of amphibian action.

#### $\bigcirc$

#### By TONY BRANTNER

eet Ribbit the frog. Unlike most frogs, Ribbit is a strict vegetarian. Still, the dragonflies at his pond are irresistable, and he enjoys swatting them from the air with his long tongue. Unfortunately for Ribbit, a neighborhood snake has acquired a taste for frog.

To play Leap Frog, be sure to have your joystick plugged into port two. The game begins with Ribbit making his way to the center of a log. Use the joystick to move Ribbit to the left or right. Flies descend from above and then move about the screen. Press the firebutton to send Ribbit's tongue darting out to swat the dragonflies from the air. But be sure to dodge each one as it drops, because if one hits him, he will think that the snake is after him and he'll hop off to safety.

The snake moves randomly back and forth, with his head bobbing above the log. To hop over the snake, push the joystick up-left or up-right. If you touch the snake, Ribbit will hop off the screen and you'll lose one frog. You begin the game with three frogs, and earn an extra frog for every 2000 points.

Clear all of the dragonflies from the screen and you will move to the next, faster level. Use the SHIFT-LOCK key to pause the game, and the RUN/STOP key to return to Basic.

Type in Leap Frog from Listing 1, using *RUN*'s Checksum on page 45 to catch any errors. Save the program as Leapfrog.SC. Next, run Leapfrog.SC once to create the file Leapfrog.ML. To play the game, load Leapfrog.ML with the command LOAD"LEAPFROG.ML",8,1 and then run it. Now, the next time you're looking for a challenge, don't just sit there like a bump on a log, get hopping with Leap Frog. **R** 

Programmer Tony Brantner manages to keep us all jumping with his constant output of excellent C-64 action games.

Listing 1. Leapfrog.SC program. Also available on the July/August ReRUN disk. Call 1-800-824-5499.

|     |                 |     |       |       |      |      | CRE  |      |        |      |       |
|-----|-----------------|-----|-------|-------|------|------|------|------|--------|------|-------|
| S   | HOU             | LD  | NO    | TC    | BE   | C.   | ALLE | ED)  | LE     | CAP  | FRO   |
|     | .ML             |     |       |       |      |      |      |      |        |      | 248   |
| 5 0 | PEN             | 8   | ,8    | ,8,   | "L   | EA   | PFRC | G.   | ML,    | Ρ,   | W"    |
|     |                 |     |       |       |      |      |      |      |        |      | 155   |
| 6 0 | $T = \emptyset$ | :P  | RI    | YT'   | {S   | HF'  | r CI | R}   | ":F    | REM  | *56   |
| 10  | REA             | D   | A\$   | :IF   | A    | \$=  | "-1" | ' T  | HEN    | I C  | LOS   |
|     | E8:             | PR  | IN'   | r: F  | RI   | NT   | "ALI | 5 0  | ONE    | C! " | :EN   |
|     | D               |     |       |       |      |      |      |      |        |      | 129   |
| 12  | PRI             | NT  | " { ] | HON   | IE } | RE.  | ADIN | NG   | LIN    | IE   | "+S   |
|     | TRS             |     |       |       |      |      |      |      |        |      | 141   |
| 15  | IF              | LE  | N (   | A\$)  | < 6  | 2 '  | THEN | 1 5  | 5      |      |       |
|     |                 |     |       |       |      |      |      |      |        | EM*  | 254   |
| 20  | B\$=            | MI  | D\$   | (A\$  | ,1   | ,2   | Ø)+N | AID  | \$(7   | 1\$, | 22,   |
|     | 20)             | +M  | ID    | \$ (7 | 1\$, | 43   | ,20  | )    | :RI    | EM*  | 242   |
| 25  |                 |     |       |       |      |      |      |      |        |      | 181   |
| 30  | C\$=            | MI  | D\$   | (B\$  | 5, ( | I*   | 2)-1 | 1,2  | :):H   | 1\$= | LEF   |
|     | T\$ (           | C\$ | ,1    | ):1   | \$=  | RI   | GHTS | \$(0 | :\$,1  | )    |       |
|     |                 |     |       |       |      |      |      |      |        |      | 209   |
| 35  | H=\             | AL  | (H    | \$):  | IF   | H    | \$>" | 9"   | THE    | EN   | H = A |
|     | SC              | H\$ | ) -   | 55    |      |      |      |      |        |      | *85   |
| 4Ø  | L=\             | /AL | (L    | \$):  | IF   | L    | \$>" | 9"   | THE    | EN   | L = A |
|     | SC              |     |       |       |      |      |      |      |        |      | 136   |
| 45  | BY:             | =H* | 16    | +L:   | PR   | IN   | T#8  | , CH |        |      |       |
|     |                 |     |       |       |      |      |      |      |        |      | *67   |
| 5Ø  | NE?             |     |       |       |      |      |      |      |        |      | 115   |
| 55  |                 |     | N (   | A\$   | (2   | 1    | THE  | NE   |        |      | GOT   |
|     | 0               |     |       |       |      |      |      |      |        |      | 184   |
| 60  |                 |     |       |       |      |      | THE  |      |        |      |       |
|     |                 |     |       |       |      | \$ ( | A\$, | (LI  |        |      |       |
|     |                 | GO  |       |       |      |      |      |      |        |      | 176   |
| 65  | B\$:            | =LE | FT    | \$ () | AS,  | 20   | )+M  | IDS  | 5 ( A: | 5,2  | 22.2  |

|     | Ø)+RIGHT\$(A\$,LEN(A\$)-42)      |  |
|-----|----------------------------------|--|
|     | :REM*14Ø                         |  |
| 7Ø  | FOR I=1 TO LEN(B\$)/2:REM*221    |  |
| 75  | C\$=MID\$(B\$,(I*2)-1,2):H\$=LEF |  |
|     | T\$(C\$,1):L\$=RIGHT\$(C\$,1)    |  |
|     | :REM*14Ø                         |  |
| 8Ø  | H=VAL(H\$):IF H\$>"9" THEN H=A   |  |
|     | SC(H\$)-55 :REM*56               |  |
| 85  | L=VAL(L\$):IF L\$>"9" THEN L=A   |  |
|     | SC(L\$)-55 :REM*84               |  |
| 90  | BY=H*16+L:PRINT#8,CHR\$(BY);     |  |
|     | :REM*148                         |  |
| 95  | NEXT:GOTO 1Ø :REM*16Ø            |  |
| 10  | REM :REM*243                     |  |
| 10  | DATA Ø1Ø8ØBØ8ØAØØ9E323Ø36*3      |  |
|     | 1000000A000B9A61099*003DB9A      |  |
|     | 61199ØØ3EB9A6 :REM*88            |  |
| 10  | DATA 1299ØØ3FC8DØEBA9ØØ8D*2      |  |
|     | ØDØ2Ø28ØEA9A4AØØE2Ø*1EABA21      |  |
|     | 2AØØØ182ØFØFF :REM*128           |  |
| 10  |                                  |  |
| 100 | F2Ø1EABA956AØ1Ø2Ø1E*ABA94Ø8      |  |
|     | D17DØA9ØØ8D1B :REM*1Ø6           |  |
| 10  | DATA DØ8D1DDØ8D26DØA9FF8D*1      |  |
|     | CDØA9ØD8D25DØA9Ø58D*2DDØ8D2      |  |
|     | EDØA5A24A4A4A :REM*137           |  |
| 10  |                                  |  |
|     | 82ØFØFFA9A8AØØE2Ø1E*ABADØØD      |  |
|     | C291ØDØDFA2Ø9 :REM*83            |  |
| 10  |                                  |  |
|     | ØFFE9A9Ø18DA6132Ø4E*ØDA9Ø32      |  |
|     | Ø59ØDADA6132Ø :REM*216           |  |
|     | poppononorozp man zro            |  |
|     |                                  |  |

RUN it right: C-64; joystick in port 2

| 107 | DATA 66ØD8CC8Ø78DC9Ø7A9ØØ*A                          |
|-----|------------------------------------------------------|
|     | 899A913C8DØFA2ØDCØD*A2ØAAØØ                          |
|     | F182ØFØFFA924 :REM*11                                |
| 108 | DATA AØØF2Ø1EABA9BC8DAF13*A                          |
|     | D1BD4293F8DB713A9Ø1*8DBF132                          |
|     | ØF8ØBA2Ø62ØC5 :REM*17                                |
| 109 | ØF8ØBA2Ø62ØC5 :REM*17<br>DATA ØCA9B48DBØ13AD1BD429*Ø |
|     | 718690D8DA71320080E*A9FF8D1                          |
|     | 5DØA2ØØAØ41A9 :REM*227                               |
| 110 | DATA 17202D0A20080EA20820*F                          |
|     | FØDADB813C9ACDØE8A2*ØA2ØFFE                          |
|     | 9AD1EDØAD1FDØ :REM*28                                |
| 111 | DATA 2ØE1FFDØØ1ØØAD8DØ2C9*Ø                          |
|     | 1FØF9E6Ø4EEF213ADF2*13C9119                          |
|     | Ø2FA9ØØ8DF213 :REM*145                               |
| 112 | DATA A217ADF513FØ1BAØC8A9*1                          |
|     | 62Ø2DØAADF413DØ17AD*CØ13FØ1                          |
|     | 2ADB813C95A9Ø :REM*171                               |
| 113 | DATA ØB4CØFØAAØ41ADØØDC2Ø*2                          |
|     | DØA2ØE6ØC2ØCDØBEEF1*13ADF11                          |
|     | 3C92D9ØØDADA6 :REM*35                                |
| 114 |                                                      |
|     | C2ØØ8ØEADF513DØ2AAD*1EDØ1ØØ                          |
|     | 98DF5132ØB4ØD :REM*7Ø                                |
| 115 | DATA 4CC2Ø9ADF313DØ17ADF4*1                          |
|     | 3DØ12ADA713DØØDAØØ5*B9A913D                          |
|     | ØØ6881ØF84CC5 :REM*223                               |
| 116 | DATA Ø94C2BØ9A2ØAAØØC182Ø*F                          |
|     | ØFFA93ØAØØF2Ø1EABA9*Ø485Ø5A                          |
|     | 218AØ41A91E2Ø :REM*127                               |
| 117 |                                                      |
|     | DF413DØEAC6Ø5DØE6A2*ØA2ØFFE                          |
|     |                                                      |
|     |                                                      |

1

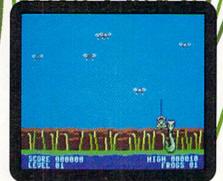

Ribbit the frog goes hunting flies.

|   | DATA 590068F0034CBB08AD00*D                           |     |     |
|---|-------------------------------------------------------|-----|-----|
|   | C291ØFØF94C72Ø8863A*843BACF                           |     |     |
|   | 313FØØ34CD1ØA :REM*62                                 | 136 | DAT |
| 1 | DATA ACF413FØØ34C32ØBAA29*1                           |     | CCA |
|   | ØDØØ34C97ØA8A4ABØØ3*4C26ØB8                           |     | 390 |
|   | A4A4A29Ø3A8B9 :REM*224                                | 137 | DAT |
|   | DATA 76ØEFØ36186DB813AAB9*7                           |     | 340 |
|   | AØE6DCØ13DØØ7E43AFØ*254C73Ø                           |     | Ø31 |
|   | AE43BFØ1E8EB8 :REM*1Ø8                                | 138 | DAT |
| ć | DATA 138DCØ138A4A4A4A29Ø3*A                           |     | 390 |
|   | 88A29Ø7DØØ8B982ØEFØ*Ø32ØA2Ø                           |     | 113 |
|   | DB97EØE2CA9F5 :REM*83                                 | 139 | DAT |
| ľ | DATA 8DFFØ76ØA9F48DFFØ738*A                           |     | Ø18 |
|   | DB813E915AA85Ø2ADCØ*13E9ØØ4                           |     | 503 |
|   | A66Ø246Ø246Ø2 :REM*214                                | 140 | DAT |
|   | DATA 18A9A965Ø285FBA9Ø669*Ø                           | 140 | 360 |
|   | Ø85FC8A4A29Ø3A8B98C*ØE85Ø6A                           |     | 907 |
|   | 91185A7AØØ18C :REM*97                                 | 141 | DAT |
|   | DATA F313CØØ2BØ2F38A5FBE9*2                           | 141 |     |
| 1 | 885FB85FDA5FCE9ØØ85*FC29Ø3Ø                           |     | Ø90 |
|   |                                                       | 140 | BD4 |
|   | 9D885FEC6A7DØ :REM*2Ø8<br>DATA Ø6EEF3134CØ4ØBAØØØA9*Ø | 142 | DAT |
|   |                                                       |     | 429 |
|   | 291FDA5Ø691FB2Ø9CØD*4C8FØB1                           |     | 360 |
|   | 8A5FB692885FB :REM*2Ø2                                | 143 |     |
|   | DATA A5FC69ØØ85FCE6A7AØØØ*A                           |     | ØØ3 |
|   | 5A7C912BØØ7A92Ø91FB*4C9CØD8                           |     | 2AØ |
|   | CF3136Ø8A4A4A :REM*185                                | 144 | DAT |
| 2 | DATA 29Ø385392Ø74ØDAØØ98*4                            |     | 788 |
|   | A4AA838A9B4F99ØØE8D*BØ13A43                           |     | F4A |
|   | 918ADB8137976 :REM*218                                | 145 | DAT |
|   | DATA ØEAAADCØ13797AØEDØØ7*E                           |     | ØB9 |
|   | 43AFØØ74C64ØBE43BDØ*Ø89849Ø                           |     | 69Ø |
|   | 385394C6AØB8E :REM*146                                | 146 | DAT |
|   | DATA B8138DCØ13A2F538A9B4*E                           |     | 5A9 |
|   | DBØ13C9Ø69ØØ6E8C9ØE*9ØØ1E88                           |     | Ø66 |
|   | EFFØ7EEF413AD :REM*146                                | 147 | DAT |
|   | DATA F413C95Ø9ØØ5A9ØØ8DF4*1                           |     | AC8 |
|   | 36ØAD1FDØ85Ø2A2ØØ46*Ø29Ø2DB                           |     | 58D |
|   | DEB13DØ28BDA9 :REM*59                                 | 148 | DAT |
|   | DATA 13C9329Ø21E9324A4A4A*3                           |     | 8D4 |
|   | 8E5A7C9Ø5BØ15AØØØA9*2Ø91FBE                           |     | EØB |
|   | EF313FEEB132Ø :REM*133                                | 149 | DAT |
|   | DATA 88ØDAEA6134CFEØCE8EØ*Ø                           |     | 4A2 |
|   | 69ØCA6ØA5Ø429Ø7DØ1F*A2Ø5BDA                           |     | DA9 |
|   | 913FØ15BDEB13 :REM*215                                | 150 | DAT |
|   | DATA FØ1ØC9ØEBØØ9FEEB13DE*A                           |     | 6A2 |
|   | 9134CEFØBFEA913CA1Ø*E36ØA2Ø                           |     | 902 |
|   | 620570CE63CA5 :REM*65                                 | 151 | DAT |
|   | DATA 3C4A4A4AC9Ø69ØØ4A9ØØ*8                           |     | ABC |
|   | binin somminosposppinopp.0                            |     |     |

:REM\*136

:REM\*2Ø6

9ACA613C8CØ1Ø

CA8138898482Ø

120

121

122

123

124

125

126

127

128

129

130

131

132

133

134

118 DATA BØØ38CA613A9192ØF7ØD\*A

119 DATA 590D68F0034CBB08AD00\*D

9ØØ8D15DØ4CAFØ8A9ØØ\*8D15DØA

135 DATA 3C4A4A4C9Ø69ØØ4A9ØØ\*8 53CA8B986ØE8DFEØ76Ø\*A2Ø5BDA 913DØØ62Ø9DØC :REM\*158

| 136  |                                                            |
|------|------------------------------------------------------------|
|      | CCA1ØEA6ØFEC113BDC1*13DDC81                                |
|      | 39Ø24A9ØØ9DC1 :REM*59                                      |
| 137  | and the second por bits 1                                  |
|      | 34C57ØCBCCF13187977*ØEC932F                                |
|      | Ø31C9B1FØ2D9D :REM*18                                      |
| 138  |                                                            |
|      | 39Ø3AA9ØØ9DD613BCE4*1318BDB                                |
|      | 1137977ØE85Ø2 :REM*62                                      |
| 139  | DATA BDB913797BØEDØØ9A4Ø2*C                                |
|      | Ø18BØØ94CC5ØCA4Ø2CØ*41BØF78                                |
|      | 5Ø3AD1BD4297F :REM*81                                      |
| 140  | DATA FØEE989DB113A5Ø39DB9*1                                |
|      | 36ØADA713FØ43CEA713*AD1BD42                                |
|      | 9Ø71869Ø19D27 :REM*164                                     |
| 141  | DATA DØA91E9DA913AD1BD4Ø9*2                                |
|      | Ø9DB113A9ØØ9DB9139D*EB13AD1                                |
|      | BD429Ø39DC813 :REM*27                                      |
| 142  |                                                            |
| 1.12 | 429Ø39DDD13AD1BD429*Ø19DE41                                |
|      | 36ØA5Ø44A4A4A :REM*89                                      |
| 143  |                                                            |
| 145  | ØØ39DF8Ø7CA1ØF56ØAD*A2Ø785Ø                                |
|      | 2AØØ438B9AØØ7 :REM*1Ø7                                     |
| 144  |                                                            |
| 144  | DATA 6900C93A9002A93099A0*0                                |
|      | 7881ØEFCADØE9ADA2Ø7*C5Ø2FØØ                                |
| 145  | F4ABØØCACA813 :REM*2Ø5                                     |
| 145  | DATA C8CØ64BØØ4982Ø59ØDAØ*Ø<br>ØB9AØØ7D9B8Ø79Ø13DØ*Ø6C8CØØ |
|      |                                                            |
| 146  | 69ØF16ØAØØ5B9 :REM*159                                     |
| 146  | DATA AØØ799B8Ø7881ØF76ØAØ*Ø                                |
|      | 5A93Ø99AØØ7881ØFA6Ø*8DA8132                                |
|      | Ø66ØD8CE4Ø78D :REM*89                                      |
| 147  | DATA E5Ø76ØAØ3ØC9ØA9ØØ5E9*Ø                                |
|      | AC8DØF7Ø93Ø6ØA9Ø38D*Ø8D4A99                                |
|      | 58DØAD4A9Ø98D :REM*2ØØ                                     |
| 148  | DATA ØCD4A24Ø4C94ØDA9528D*Ø                                |
|      | 8D4A9Ø58DØCD4A28Ø8E*ØBD4E88                                |
|      | EØBD46Ø38A913 :REM*111                                     |
| 149  | DATA E5A7ØA8DØ1D4A9Ø28DØ5*D                                |
|      | 4A21Ø8EØ4D4E88EØ4D4*6Ø2ØDCØ                                |
|      | DA9Ø68DØ3D4A9 :REM*125                                     |
| 15Ø  | DATA ØA8DØ5D4A9418DØ4D4AØ*2                                |
|      | 6A2ØØ188A69Ø8293FAA*8EØ1D4A                                |
|      | 9Ø22ØF7ØD881Ø :REM*127                                     |
| 151  | DATA EEAØ17A9ØØ99ØØD4881Ø*F                                |
|      | A8CØED48CØFD4A98Ø8D*12D4A98                                |
|      | F8D18D46Ø1865 :REM*2Ø7                                     |
| 152  | DATA A2C5A2DØFC6ØAØØØC8DØ*F                                |

RUN it right: C-64; joystick in port 2

DCADØFA6ØA2Ø78AØAA8\*BDA9139 9Ø1DØBDB11399 :REM\*213 153 DATA ØØDØBDB9134A26Ø2CA1Ø\*E 8A5Ø28D1ØDØ6Ø78A944\*8D14Ø3A 9ØE8D15Ø3A9ØØ :REM\*254 154 DATA 8D12DØA91B8D11DØA981\*8 D1ADØ586ØAD19DØ8D19\*DØ3ØØ7A DØDDC584C31EA :REM\*65 155 DATA AD12DØAØØ2D96FØEBØØ3\*8 8DØF8B973ØE8D21DØB9\*7ØØE8D1 2DØ4CBCFEØØC8 :REM\*16 156 DATA E5000E09060001FF0000\*0 ØFFØØF6F6F8F9Ø7ØØØ7\*Ø5FBFAF BFCFDFC744748 :REM\*16 157 DATA 6704070A0C0E10111212\*1 31212111ØØEØCØAØ7Ø4\*ØØØ88E9 3001220922020 :REM\*112 158 DATA 1220C692BE1220C692A1\*1 22ØC692A12Ø2Ø122ØC6\*92BE122 ØC692A1122Ø92 :REM\*19Ø 159 DATA B7A1122Ø92B7BEØD2Ø2Ø\*2 Ø2Ø2Ø2Ø2Ø122Ø92A2BB\*122Ø92A 2BB122Ø922ØA1 :REM\*176 16Ø DATA 122Ø922Ø2Ø2Ø2Ø122Ø92\*2 Ø2Ø122Ø92DF12DØ2Ø92\*A2A1122 Ø92A212ACØDØD :REM\*107 161 DATA 1D1D1D1D1D1D1D1D1D1D1D\*1 D1D5Ø524553531D4649\*5245425 554544F4EØØØ5 :REM\*142 162 DATA 4745542Ø524541445921\*Ø ØØ54C4556454C2Ø434F\*4D5Ø4C4 5544544210081 :REM\*7Ø 163 DATA A2B9A2A2B9B9A2B9A2B9\*A 2A2B9AFB9AFB9A2B9C6\*B9AFB9A 2D2AFB9A2D2AF :REM\*254 164 DATA AFD2B9B9C6A2B9A2B9AF\*C 6A399C91EC281B799D4\*81A399C 9C281C499C981 :REM\*53 165 DATA B7C499D981A31EC999D4\*8 1A3C599C2D581C5B7C4\*99C981A 399C2C9C281C5 :REM\*129 166 DATA 99C981B7C499C281C51E\*D 481A399C9C281B7ØØ2Ø\*2Ø99C21 EC781A31EC22Ø :REM\*9 167 DATA C299C72ØC281C5B71EC2\*2 ØC2C281A399C21EC899\*C781C5B 799C21EC8C799 \*REM\*8 168 DATA C71EC2C72Ø99C281B7C5\*1 EC7C2C2C7C299C72Ø9Ø\*AFA499C 81ED49ØA41ED9 :REM\*37 169 DATA 9ØA41EC8D49ØA499C89Ø\*A 4AF1ED49ØA41EC8D99Ø\*A499C81 ED9D49ØA4AF1E :REM\*214 DATA C8D9D4D4C8D49ØA41EC8\*9 170

ØAFA41ED4C8D9D4C8D49ØA41EC8+9

#### LEAP FROG

| 172    | FA4AFAFB9AFA4AFB9B9*B9AFB9A<br>FAFA4A4AFA4AF :REM*168<br>DATA B9AFA4AFØØ922Ø2ØØ553*4<br>34F52452Ø3Ø3Ø3Ø3Ø3Ø*3Ø2Ø2Ø2<br>Ø2Ø2Ø2Ø2Ø2Ø2Ø :REM*77<br>DATA 2Ø2Ø2Ø2Ø484947482Ø3Ø*3  | 183        | FFØØ355CØØØFF         :REM*226           DATA         ØØØ355CØØDD77Ø37EBDC*3           CEB3CØØEBØØØ369CØØD*7D7Ø35C           35C36C39CØEBE         :REM*45           DATA         BØ3FBEFCD6BE973FC3FC*2           6ØØC3ØØØ37DCØØ3EBCØ*Ø396CØØ         :SEM*34           DATA         55CØØFFFØØ3         :REM*34 | 194        | D6CØEBE5C3AF95C3AA6*5CØEA96           CØ3A5BØØØFFCØ         :REM*134           DATA         ØØØØØØØØØØØØØØØFFCØ*Ø           3557ØØ3D5FØØ3B7BØØ3*A6BØØ3D           5CØØ3B7ØØØ3AC         :REM*9Ø           DATA         ØØØ3ACØØØE7ØØØE9CØ*3 |
|--------|----------------------------------------------------------------------------------------------------|------------|----------------------------------------------------------------------------------------------------|------------|----------------------------------------------------------------------------------------------------|
|        | Ø3Ø3Ø3Ø3Ø9ØD2Ø2Ø4C45*56454C2<br>Ø3Ø312Ø2Ø2Ø2Ø :REM*154<br>DATA 2Ø2Ø2Ø2Ø2Ø2Ø2Ø2Ø2Ø2Ø2Ø2<br>Ø20202002046524F47*532Ø3Ø3<br>ØØØØØØØØØØØ<br>REM*77<br>DATA ØØØØØØØØØØ3CØØØØD7ØØ*Ø |            | Ø37EBDC3CEB3CØ3EBØØ*ØD69CØ3<br>5BD7Ø3AC35CØF :REM*8<br>DATA B39CØEBEBØ35BEFCØFCE*9<br>7ØØØ3FC26ØØC3ØØ37D*CØØ3EBC<br>ØØ396CØØE55BØ :REM*13<br>DATA ØFFFFØØ355CØØØFFØØØ3*5                                                                                                    | 196        | Ø3A7ØDC3A9CE7ØE5B3B*F9973AA<br>A573AA99BØE95 :REM*194<br>DATA 6CØ3FFFØØØØØØØØØØØØØØ<br>Ø4ØØ1Ø113C41ØEBØ4*Ø5EB5ØØ<br>33CCØØ3ØØCØØØ :REM*232<br>DATA C3ØØØ1Ø04ØØØØØØØØØØ                                                                      |
| 176    | 37DCØØDFF7ØØDFF7ØØF*D7FØØE6<br>9BØØ3AACØØ3D7 :REM*164<br>DATA CØØDD77ØØD7D7ØØF7DFØ*3<br>5EB5C36699CØEEBBØ3F*BEFCD6B<br>E973FC3FC26ØØ :REM*174                                | 187        | 5CØØDD77Ø37EBDC3CEB*3CØØEBC<br>ØØ3697ØØD7E5C :REM*214<br>DATA 35C3AC36CEFØØEBEBØ3F*B<br>E5CD6B3FØ3FCØØØ26ØØ*ØØØØØØ<br>ØØØØ3FFØØØD55 :REM*222                                                                                                    | 198        | 00000000000000000000000000000000000000                                                                                                    |
|        | DATA ØØØØØØØØØØØØØØØØØØØØØØ<br>ØØØC3ØØØ37DCØØ3EBCØ*Ø396CØØ<br>E55BØØFFFFØØ3 :REM*58<br>DATA 55CØØ3FFCØØDD77ØØD7D*7<br>ØØF7DFØ35EB5C36699C*ØEEBBØ3<br>FBEFCD6BE973F :REM*199  | 188        | DATA CØØF57CØØEDECØØE9ACØ*Ø<br>357CØØØDECØØØ3ACØØØ*3ACØØØ<br>BØØØ36BØØØDAC :REM*54<br>DATA ØC36AC37E5BØDBD66FEC*D<br>5AAACE66AAC3956BØØF*FFCØØØ<br>3FFØØØD55CØØF :REM*254                                                                                                    |            | DATA         Ø 30 Ø C Ø Ø Ø C 3 Ø Ø Ø 1 Ø Ø 4 Ø Ø Ø Ø Ø         Ø         Ø         Ø Ø Ø Ø Ø Ø Ø Ø Ø Ø Ø Ø Ø Ø Ø Ø Ø Ø Ø                                                                                                    |
| 10.000 | DATA C3FC26ØØØØØØØØØØØØØØØ<br>3ØØØ37DCØØ3EBCØØ396*CØØE55B<br>ØØFFFFØØ355CØ :REM*14<br>DATA ØØFFØØØ355CØØDD77ØØD*E<br>B7ØØ3EBCØØD697Ø35EB*5C36FF9                             | 19Ø<br>191 | DATA 57CØØEDECØØE9ACØØ357*Ø<br>ØØØDFØØØØFBØØØØEBØØ*ØØDBØØØ<br>ØDBØØØ35CØØØD :REM*182                                                                                                    | 2Ø1<br>2Ø2 | DATA         ØØØØØØØØØØØØØØØØØØØØØØØØØØØØØØØØØØØØ                                                                                                    |
| 181    | CØEBEBØ3FBEFC :REM*123<br>DATA D6BE973FC3FC26ØØC3ØØ*Ø<br>37DCØØ3EBCØØ396CØØE*55BØØFF                                                                                         | 192        |                                                                                                    | 2Ø3<br>2Ø4 | ØØØØØØØØØØØØØØØØØ<br>DATA ØØØØØØ<br>DATA -1 :REM*88<br>:REM*62 ∎                                                                                                    |

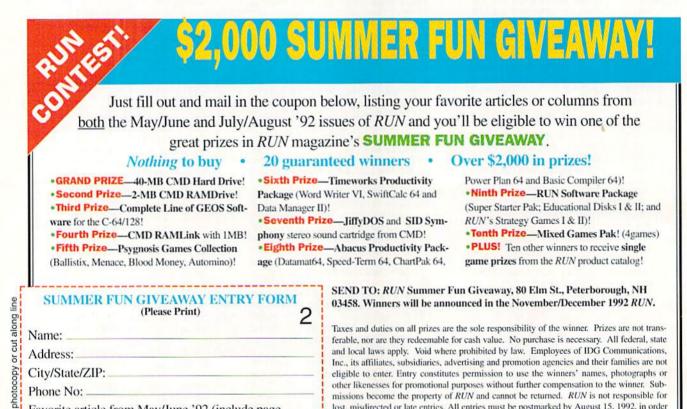

Favorite article from May/June '92 (include page number):

Favorite article from July/Aug '92 (include page number):

To enter without a purchase, mail in a 3 × 5 card with your name, address and telephone number clearly printed.

to be eligible. Only one entry per household will be accepted.

lost, misdirected or late entries. All entries must be postmarked by August 15, 1992, in order

x

## **COMMODORE CLINIC**

This time, prescriptions for questions about disk drives, GEOS and PC keyboards.

By TIM WALSH

I purchased a Commodore 1581 31/2inch disk drive and tried to use the 1581 Boot Disk Maker program found on RUN's GEOS Companion disk. All the program seems to do is format the disk in the 1581 and then lock up. Am I doing something wrong?

Also, I can't get the shadow drive to appear on the GEOS deskTop. I didn't have the 1581 when I first began using GEOS and now I can't change the default settings. I have two 1581 disk drives.

> —Mark Newman Middleville, MI

You did not specify your system configuration, so I can only guess at the cause of your ailments. First, the 1581 Boot Disk Maker program will not work unless you have an REU (RAM expansion unit) connected to your computer. If you do not, the program behaves as you described—it formats the disk in the 1581 then "hangs up."

Your second question, concerning the shadow drive, brings to mind that the problem is with your version of GEOS, not your computer. GEOS versions 1.3 and earlier did not support the 1581. To access that drive, you need GEOS 2.0.

If you have GEOS 2.0, run the Configure 2.0 program to set up your 1581 drives, and you should be all set.

**C** I've continually upgraded my collection of Commodore hardware over the years. I now have a C-128D, a Magnavox monitor and a 1541-II disk drive. Is there any way to use a PC-compatible keyboard on my 128D? I'd like to use the type of keyboard with the clicking keys.

> -MITCH RILEY SHELTON, NE

A l've never seen an adaptor that would let you use a PC-compatible keyboard with the C-128D. There is such an adaptor for Amiga computers, but not for 8-bit Commodores.

I use GEOS 128 2.0 and would like to purchase geoPublish, but I get the imwww.Commodore.ca May Not Reprint Without Permission pression that it only works with GEOS 64. Is this true?

—GREGG ROBERTS WINCHENDON, MA

A Unfortunately, yes. If you want to use geoPublish, you need GEOS 64. Because of its design, the program is not compatible with GEOS 128 2.0, even in 40-Column mode. There are no plans for a future release of geoPublish 128.

I have a Commodore 128 and a Commodore 128D. Is it possible to connect the C-128 to the C-128D and use it as a RAM expansion unit?

> —Edouard Boulay Quebec, Canada

No, the C-128 cannot be connected to the C-128D and used as a RAM device. This really isn't an unusual request, though. Walk into *RUN*'s editorial offices and you'll see various other brand-name computers connected to one another with telephone lines. Setting up a network of computers requires specialized software, hard drives, connectors and lots of troubleshooting.

Although the technology is available for setting up networks of PCs and Macs, it simply isn't available for the Commodore.

A friend of mine is a teenager who is blind. I enjoy making talking programs for him with the use of SAM, a speech program for the C-64. I would like to find other talking programs. I have called stores, questioned other users, and written letters, all to no avail. Do you have any suggestions for other "talking" software?

> -TIM RUPPERT ALBANY, NY

A During the 1980s there were several popular voice synthesis software and hardware products for the C-64, such as Covox and Hearsay. Since then, most of these products have fallen by the wayside, companies have moved on to other

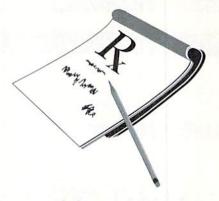

computer platforms, and the products have become hard to find. And, if you do find one, technical support is nonexistent. User's groups still remain the best sources for hardware and software of this nature.

Last year, *RUN* sold the Covox Voice-Master Jr. through our Special Products catalog. Due to the large demand for the item, however, our inventory was rapidly depleted and we can no longer obtain that product.

 I purchased two FSD-2 Excelerator Plus disk drives some time ago. After many hours of flawless operation, one of the FSD drives began to smoke. Then the second FSD drive's power supply began to smoke.

I bought two Commodore 1541-II drives to replace the FSD drives and I noticed that the power supplies used by the 1541-II drives have the same pin configuration and voltages as the FSD drives. Is the FSD power supply compatible with the 1541-II? Do the Commodore drives share any parts with the FSD drives?

#### —THOMAS HOLLINGER GREENVILLE, OH

A You're lucky to have noticed the disk drive burning before the fire spread! While the FSD-2 drives are reliable units, they do have a limited lifespan, as you discovered.

I recommend that you trash the FSD drives altogether. Trying to salvage the power supplies and other components from the FSD-2 drives is a sure-fire recipe for disaster (no pun intended).

I am a long-time FSD-2 drive user, and to the best of my knowledge, the Commodore 1541-II and the FSD-2 drives may have similar connectors and wiring, but the parts are not interchangeable.

Do you have a problem or question about your Commodore computer system, software or programming? Send your questions to Commodore Clinic, RUN Magazine, 80 Elm St., Peterborough, NH 03458. Questions are answered only through this column, and, due to the volume of mail, only those likely to have broad appeal can be published.

# RUN CLASS ADS

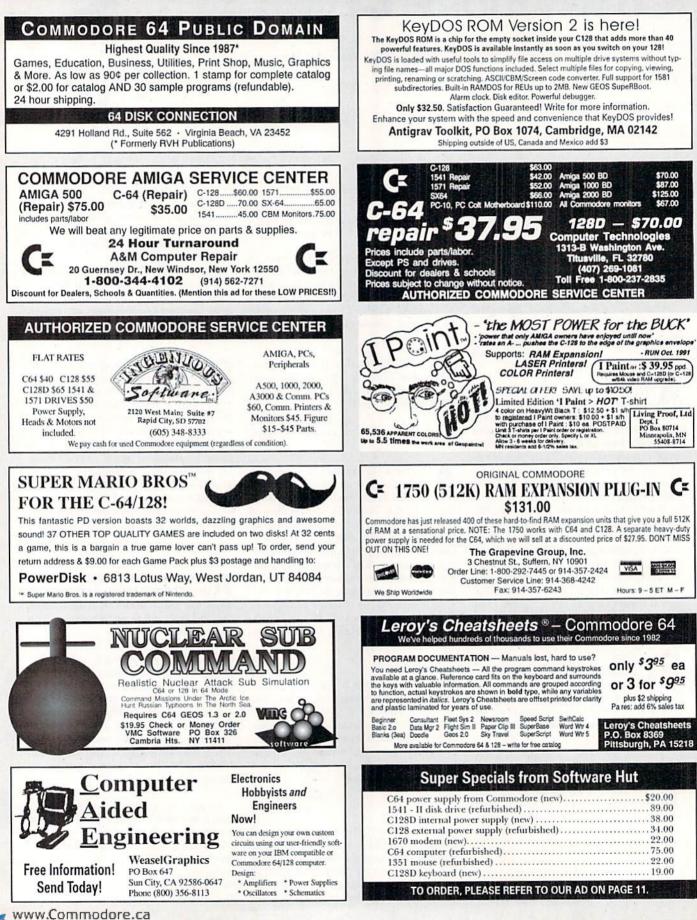

MogolobReprint Wilmour Rennission 1992

## RUN CLASS ADS

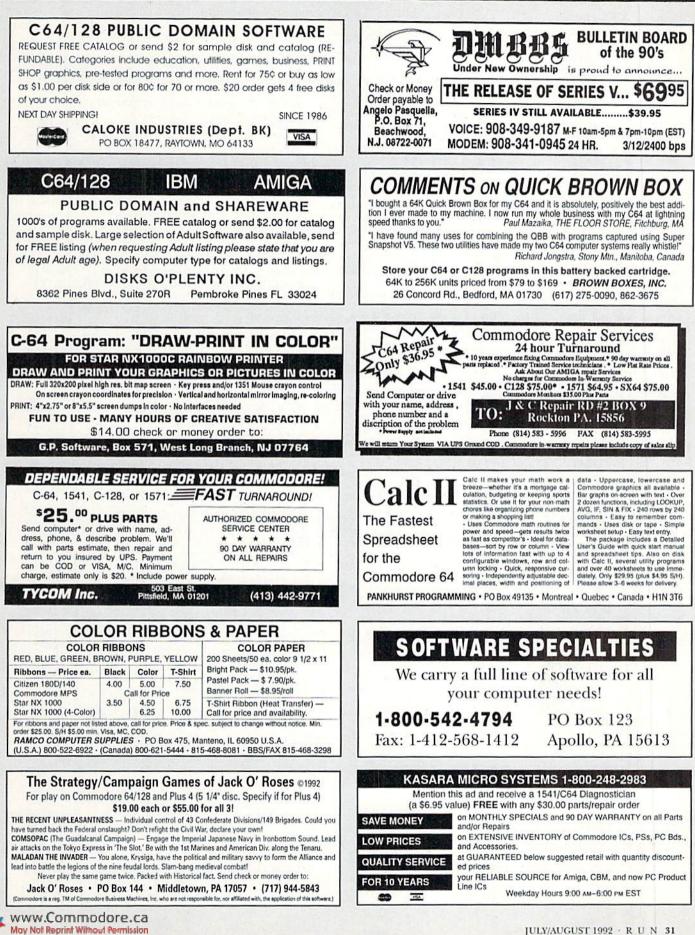

#### BOWL 'N' SCORE

1650 IF ASC(X\$)=160THEN1680 :REM\*102 :REM\*72 166Ø FF\$=FF\$+X\$ :REM\*189 167Ø NEXTY 168Ø IF A=ØTHENA=1:PRINTFF\$;:GO TO17ØØ :REM\*32 169Ø A=Ø:PRINTTAB(2Ø);FFS :REM\*94 :REM\*2Ø9 1700 NEXTX IF T<>Ø THEN 154Ø .REM\*83 1710 :REM\*233 1720 CLOSE1:CLOSE2 GOSUB 1390:RETURN :REM\*83 1730 :REM\*8 F1 = 0:F3 = 0:F5 = 01740 PRINT" (SHFT CLR)": PRINT: PR 1750 INTTAB(5)R\$"SCREEN COLOR D ISPLAY SETUP": PRINT: REM\*59 1760 PRINT: PRINT"F1 - SELECTS B ORDER COLOR" :REM\*32 PRINT"F3 - SELECTS BACKGRO 1770 UND COLOR" :REM\*138 PRINT"F5 - SELECTS CHARACT 1780 ER COLOR": PRINT :REM\*246 1790 PRINT"ANY OTHER KEY EXITS TO MAIN MENU" :REM\*16 1800 PRINT: PRINTR\$"SELECT YOUR :REM\*28 COLORS ... 1810 GOSUB1260:GET AS:IF AS<>F1 \$ AND A\$<>F3\$ AND A\$<> F5\$ THEN RETURN :REM\*159 1820 ON - (A\$=F1\$) GOSUB1840:ON -(A\$=F3\$) GOSUB1860:ON -(A :REM\*244 \$=F5\$) GOSUB188Ø 1830 GOTO 1810 :REM\*1Ø3 184Ø F1=F1+1:IF F1>15 THEN F1=Ø :REM\*73 1850 POKEBD, F1:RETURN :REM\*73 1860 F3=F3+1:IF F3>15 THEN F3=0 :REM\*19 1870 POKEBC, F3:RETURN :REM\*106 1880 F5=F5+1:IF F5>15 THEN F5=0 :REM\*245 1890 POKE CHAR, F5:SYSAD, 0, 17 :REM\*2Ø3 1900 PRINT"YOUR CHARACTERS WILL LOOK LIKE THIS!":RETURN :REM\*10 1910 FOR AE=849 TO 984:READ DA: :REM\*141 POKEAE, DA:NEXT 1920 AE=849:RETURN :REM\*178 1930 DATA 32,253,174,32,138,173 ,32,221,189,32,102,3,32,30 171,169,13,32 :REM\*167 1940 DATA 210,255,96,169,69,32, 199,3,176,85,173,2,1,208,1 :REM\*31 1,172,213,3,169 1950 DATA 48,153,2,1,136,208,25 Ø,169,46,32,199,3,168,144, :REM\*197 2,160,48,169,0 1960 DATA 32,199,3,152,157,0,1, 169,46,32,199,3,172,214,3, 232,136,208,252 :REM\*44 197Ø DATA 236,213,3,176,33,172, 213,3,169,0,153,1,1,189,0 1,201,32,208,3 :REM\*114 1980 DATA 173,216,3,153,0,1,202 ,16,6,173,215,3,136,16,244 136, 16, 231, 169 :REM\*168 1990 DATA Ø,160,1,96,162,0,221, Ø,1,240,6,232,224,12,208,2 46,24,96,9,2,32 :REM\*13Ø 2000 DATA 32 :REM\*70 2010 FOR AD=828 TO 848:READ DA: POKEAD, DA:NEXT :REM\*64 2020 AD=828:RETURN :REM\*224 2030 DATA 32,253,174,32,158,183 ,138,72,32,253,174,32,158, 183,1Ø4,168,24 :REM\*167 :REM\*167 2040 DATA 32,240,255,96 :REM\*16

117Ø GOSUB86Ø:IF T1=1 THEN RETU RN :REM\*15 118Ø INPUT#2,TG,WK,ZT,AV,P :REM\*229 119Ø FOR I=1 TO WK: INPUT#2, D\$(I ),DA(I),TP(I):NEXT:REM\*107 1200 FOR I=1 TO WK :REM\*231 1210 FOR J=1 TO 3: INPUT#2, GM(I, J):NEXT:NEXT :REM\*142 :REM\*2Ø5 122Ø CLOSE 2 1230 GOSUB1460 :REM\*41 1240 PRINT: PRINT"BOWLING DATA L OADED. HIT ANY KEY ... ":L=1 :REM\*175 125Ø GOSUB126Ø:RETURN :REM\*96 1260 POKE 198,0:WAIT 198,1:RETU :REM\*221 RN 1270  $ZT = \emptyset: TW = \emptyset: Z1 = \emptyset: Z2 = \emptyset: Z3 = \emptyset: H$ :REM\*163  $G = \emptyset : HS = \emptyset$ :REM\*40 1280 FOR I=1 TO WK 1290 FOR J=1 TO 3 :REM\*82 1300 IF GM(I,J) <>0 THEN 1340 :REM\*2Ø4 131Ø ZT=ZT+1:IF J=1 THEN Z1=Z1+ :REM\*59 132Ø IF J=2 THEN Z2=Z2+1:REM\*14 133Ø IF J=3 THEN Z3=Z3+1 :REM\*1Ø9 134Ø IF GM(I,J)>199 THEN TW=TW+ · REM\*5 1350 IF GM(I,J)>HGTHEN HG=GM(I, :REM\*9 J) 1360 NEXT:NEXT :REM\*2Ø3 137Ø FOR I=1 TO WK: IF TP(I)>HS THEN HS=TP(I) :REM\*172 138Ø NEXT:RETURN :REM\*12 139Ø PRINT: PRINT: PRINTR\$"HIT AN Y KEY....":GOSUB126Ø:RETURN :REM\*141 1400 DATA "1) SETUP SCREEN COLO RS" :REM\*1Ø3 DATA "2) ADD NEW BOWLING S 1410 CORES" :REM\*41 1420 DATA "3) DISPLAY SEASON'S BOWLING SUMMARY" :REM\*91 DATA "4) DISPLAY BOWLING 1430 S TATISTICS" :REM\*2Ø2 DATA "5) SAVE BOWLING DATA 1440 :REM\*8 1450 DATA "6) QUIT" :REM\*51 146Ø FOR I=1 TO WK :REM\*252 1470 FOR J=1TO3 :REM\*29 148Ø GM\$(I,J)=STR\$(GM(I,J)):IF GM(I,J)=ØTHEN GM\$(I,J)=" \* :REM\*13 149Ø NEXT J :REM\*238 1500 NEXT I :REM\*246 :REM\*114 1510 RETURN 1520 PRINT" (SHFT CLR)": CLOSE15: OPEN15,8,15,"IO": OPEN2,8,2 "# :REM\*86 153Ø T=18:S=1 :REM\*141 1540 PRINT#15,"B-R";2;0;T;S :REM\*171 1550 PRINT#15,"B-P";2;0 :REM\*59 1560 GET#2,X\$:IFX\$=""THENX\$=CHR :REM\*254 \$(Ø) 157Ø T=ASC(X\$) :REM\*117 158Ø GET#2,X\$:IFX\$=""THENX\$=CHR :REM\*234 \$(Ø) :REM\*128 159Ø S=ASC(X\$) 1600 FOR X=0 TO 7 :REM\*2Ø3 161Ø PRINT#15,"B-P";2;X\*32+5 :REM\*214 162Ø FF\$="" :REM\*219 1630 FOR Y=0 TO 15 :REM\*36 164Ø GET#2,X\$:IFX\$=""THENX\$=CHR \$(Ø) :REM\*174

From p. 21. URN TO MAIN MENU..." :REM\*123 :REM\*214 85Ø GOSUB126Ø:RETURN 860 CLOSE15: OPEN15, 8, 15: INPUT#1 5, E, E\$: IF E=Ø THEN T1=Ø:RET URN :REM\*121 870 PRINT: PRINT"DISK ERROR #"R\$ ;E;O\$"==> "R\$;E\$:PRINT :REM\*194 ":PRINT 88Ø PRINT"CLEANING UP ... #15, "IO": T1=1: CLOSE15: CLOSE :REM\*227 2 :REM\*24 89Ø GOSUB139Ø:RETURN PRINT" {SHFT CLR}":SYSAD,1,1 900 :PRINTTAB(10)R\$"BOWLING STA TISTICS :REM\*139 PRINT: PRINT: PRINTSPC(5)"1. 910 :REM\*249 PRINT TO SCREEN" PRINTSPC(5)"2. BACK TO MAIN 920 MENU" :REM\*252 93Ø INPUT A: IF A=2 THEN RETURN :REM\*144 940 PRINT: PRINT"CALCULATING DAT A. PLEASE WAIT...": GOSUB 12 7Ø:PRINT :REM\*244 950 GOSUB 1080 :REM\*2 960 PRINT"1ST GAME AVG 2ND GAME AVG 3RD GAME AVG" :REM\*65 PRINT"\*\*\*\*\*\*\*\*\*\*\* 970 \*\*\*\*\*\* \*\*\*\*\*\*\*\*\*\*\*\* ":REM\*41 \*\*\*\* 980 IF A=2 THEN PRINTTAB(3)G1TA B(8)G2TAB(8)G3:GOTO1ØØØ :REM\*105 990 PRINTTAB(3);G1;TAB(16);G2;T AB(29);G3 ·REM\*227 1000 PRINT: PRINT"TOTAL # OF GAM ES MISSED ==>"ZT :REM\*238 1010 PRINT: PRINT"TOTAL # OF 200 + GAMES { 3 SPACES } == > "TW :REM\*233 1020 PRINT: PRINT"HIGHEST GAME B OWLED { 5 SPACEs } == > "HG :REM\*99 1030 PRINT: PRINT"HIGHEST SERIES BOWLED { 3 SPACEs } == > "HS :REM\*120 1040 PRINT: PRINT"TOTAL # OF GAM ES BOWLED ==>"TG :REM\*254 PRINT: PRINT"TOTAL # OF PIN 1050 S TO DATE ==>"P :REM\*41 1060 PRINT: PRINT"OVERALL SEASON AVERAGE{2 SPACEs}==>"AV :REM\*14 1070 PRINT: PRINT: PRINT" PRESS A KEY TO RETURN TO MAIN MENU ... ": GOSUB1260: RETURN :REM\*91 1Ø8Ø G1=Ø:G2=Ø:G3=Ø :REM\*166 1090 FOR I=1 TO WK:G1=G1+GM(I,1 ):G2=G2+GM(I,2):G3=G3+GM(I 3):NEXT :REM\*228 1100 G1=FNRD((G1/(WK-Z1))):G2=F NRD((G2/(WK-Z2))):G3=FNRD( (G3/(WK-Z3))) :REM\*40 1110 RETURN :REM\*224 F\$="":PRINT"{SHFT CLR}":PR 1120 INT: INPUT"WHAT FILENAME"; F :REM\*54 \$ 1130 IF F\$="" THEN T1=1:RETURN :REM\*52 114Ø SYSAD, 1, 6: PRINT"LOADING FI LE:" :REM\*205 1150 PRINTRS"'"FS"' PLEASE WAIT :REM\*235 116Ø OPEN 2,8,2,"@Ø:"+F\$+",S,R" :REM\*121

www.Commodore.ca MoyRol Reprint Wild Cliffer Higdon T 1992

# 

## CHECK OUT OUR SPECIAL SUMMER PRICES ON MANY ITEMS!

## **FLASH!** — NEW ENTERTAINMENT PRODUCTS JUST IN:

#### Microprose

F-19 Stealth Fighter Pilot the Air Force's top secret, radar-elusive jet. Strike and roar away before they know you're there. **#RPF9 Sale Price \$14.97!** (Original List Price, \$44.95)

Gunship You control the world's most sophisticated attack helicopter, the Apache AH-64A—with awesome power at your fingertips. **#RPF10 Sale Price \$14.97!** (Original List Price, \$39.95)

**Destroyer** Be a part of the action in this simulation of WWII naval combat on board an Escort ship that must protect convoys from enemy aircraft, surface ships, and submarines. **#RPF11 Sale Price \$11.97!** (Original List Price, \$19.95)

Hellcat Ace World War II dogfighting over the Pacific. Fly in 14 historically accurate missions and protect a carrier from Kamikazes. **#RPF12 Sale Price \$11.97!** (List Price, \$19.95)

AcroJet Perform high-speed acrobatics with your high-performance sports jet. Compete in the decathalon of Sports Aviation. **#RPF13 Sale Price \$11.97!** (List Price, \$19.95)

Silent Service Popularly acclaimed as the definitive World War II submarine simulation. **#RPF14 Sale Price \$11.97!** (List Price, \$19.95) Spitfire Ace World War II dogfights over Europe. Take on the Luftwaffe, save London from the Blitz. 14 historically accurate missions. **#RPF15 Sale** Price \$11.97! (List Price, \$19.95)

Solo Flight Haven't you wanted to learn to fly? Full instrumentation and maps let you navigate among over 20 cities. #RPF16 Sale Price \$11.97! (List Price, \$19.95)

Conflict in Vietnam Accelerated, realtime warfare in five pivotal battles, from Dien Bien Phu to Saigon. You direct the strategy. **#RPF17 Sale Price \$11.97!** (List Price, \$19.95)

Keith Van Eron's Pro Soccer Play outdoors as one of 22 players, or indoors as one of 12. Control the power and direction of all shots on goal. Slow-motion replay lets you relive your highlights. #RPF18 Sale Price \$14.97! (List Price, \$39.95)

Weird Dreams Fasten your seat belt as you take a ride along the rocky road of subconscious thought—without shock absorbers! **#RPF19 Sale Price** \$14.97! (List Price, \$39.95)

Netherworlds You're trapped in the netherworld! To escape, you must fight your way past demons and aliens through a seemingly never-ending maze. #RPF20 Sale Price \$11.97! (List Price, \$29.95)

#### Microillusions

Sky Travel The features of this astronomical simulation include accurate mathematical models of the solar system, a current stellar database containing thousands of celestial objects, hemispheric and topocentric views, plus NASA stellar and planetary almanacs. **#RNI1 Sale Price \$22.97!** (List Price, \$49.95)

Laser Squad When the mission seems impossible . . . it's time to get serious and call out the Laser Squad, an elite team of fighters who specialize in powerful weapons, tactics and secret infiltration. You'll see action/strategy as you never have before! **#RNI2 Sale Price \$16.97!** (List Price, \$39.95)

**Fire Power** An action-packed game of arcade-style tank battle, featuring "one-to-one" playability in split screens. **#RNI2 Sale Price \$14.97!** (List Price, \$39.95)

Mainframe Your mission—should you choose to accept it—is to save the world from total domination by the super computer TriComplex III. **#RNI3 Sale Price \$14.97!** (List Price, \$39.95)

Blackjack Academy From the novice to the pro, this will teach you how to play blackjack or help you brush up before you hit the tables. **#RNI4 Sale Price \$11.97!** (List Price, \$29.95)

## CC 3 Compared 1-free 1-800-824-5499 Outside U.S., call 410-546-0180

## **ENTERTAINMENT SOFTWARE**

#### Activision

(All Activision games require a 1541 or 1571 Disk Drive and a joystick.)

**Predator** Based on the movie, this intense action-adventure game pits you against an alien hunter. **RPE1** \$4.97

**Ghostbusters II** Devilish strategy challenges and great laughs. Digitized images from hit movie. **RPE2 \$4.97** 

Last Ninja 2 Help the NYPD dispose of an elite corps of Ninja Warriors who are terrorizing the city. **RPE3 \$4.97** 

SPECIAL PACKAGE DEAL! Order all three Activision games for \$11.97!

#### Bethesda Softworks

Elvira, Mistress of the Dark A superb, award-winning fantasy role-playing game with outstanding graphics and excellent gameplay. ELBS \$24.97

#### Cinemaware

The Three Stooges Nyuck, Nyuck, Nyuck! Team up with Larry, Moe, and Curly in a zany plight to save an old lady. Excellent voices, sound effects, and superb animation. **#RPC1** \$7.97

**Rocket Ranger** All the thrills and action of the classic 1940 sci-fi serials. Includes a secret decoder wheel to assist you in saving the world. **#RPC2 \$7.97** 

**Total Eclipse** Travel through an Egyptian pyramid in this 3-D adventure. Find puzzles, traps, and treasures in an arcade race against time to save mankind from destruction. **#RPC3 \$7.97** 

**Dark Side** Save the world from imminent destruction in this hi-tech 3-D adventure. **#RPC4** \$7.97

SPECIAL PACKAGE DEAL! Order all four Cinemaware games for \$27.97!

## Cosmi

Navy Seal Have you got what it takes to join this elite commando unit? Test your secret combat skills. Multiple levels of difficulty. **#RPD1** \$4.97

Chomp! Just a lowly goldfish, but what awesome adventures you have! Fastaction, great graphics, realistic animation, exciting sound effects. **#RPD3 \$4.97** 

Grand Slam Baseball, an games in one—traditional baseball, and homerun derby betweep a Starvey and Jose Canseco. Y Starol all aspects of game play, crows of a own winning teams and leagues. #RPD4 \$4.97

The President Is Missing! You track down the President's kidnappers! An exciting blend of graphics, mystery, adventure, simulation. Great graphics; hours of challenge and fun. Includes a 30-minute audiotape. **#RPD2 \$4.97** 

SPECIAL PACKAGE DEAL! Order all three Cinemaware games for \$11.97!

## Digitek

Hole-in-One Miniature Golf All the family fun and laughter of miniature golf right on your C-64. **#RNU1 \$15.97** (sug. retail, \$29.97)

Tie Break Tennis Serve up round after round of excitement. **#RNU2 \$15.97** (sug. retail, \$29.97)

Rings of Medusa The award-winning 64 action game now at an unbelievable price. #RNU3 \$15.97 (sug. retail, \$29.97)

#### Microprose

**F-15 Strike Eagle** Strap yourself into the cockpit of one of the most powerful and technologically advanced fighter planes in the world and engage in combat. No C-64 software game library is complete without this great simulation. **#RPF1 \$9.97**  Stunt Track Racer Guaranteed to satisfy both car-racing and computer fans. Realistic animation and great graphics. #RPF3 \$9.97

Airborne Ranger You can be one of America's elite fighting men. Embark on solo missions behind enemy lines and rescue hostages from terrorists. But plan to encounter plenty of heavy-hitting action! **#RPF4 \$9.97** 

**Dr. Doom's Revenge** C-64 on-screen comics with great arcade game action. Spider-Man and Captain America team up to combat Dr. Doom and his gang of villains. **#RPF5 \$9.97** 

**3-D Pool (BACK IN STOCK!)** Test your skill with 15 different trick shots, or create your own with the shot editor. Play formidable opponents. **#RPF6 \$12.97** 

The Amazing Spider-Man The great webslinger needs your help against the evil Mysterio, master of illusions. Spidey must survive a disk-full of devious booby-traps to save himself and Mary Jane Parker. **#RPF2 \$14.97** 

**Pirates!** Journey back to an era of swashbuckling adventure on the Caribbean seas. You'll encounter Spanish Galleons, pirates' treasure, and a wealth of historical information. An unusual blend of action, adventure and education. **#RPF7 \$12.97** 

**Red Storm Rising** As the commander of America's most sophisticated nuclear attack submarine, you must battle Soviet forces in a number of war game scenarios. At stake is world peace. Modern submarine warfare at its best. Based on the best-seller by Tom Clancy. **#RPF8 \$12.95!** 

SPECIAL PACKAGE DEAL! Order any three Microprose games listed here for \$26.97!

## Origin Systems

Ultima I The adventure game that started it all. **#RNO1 \$16.97** (sug. retail \$39.95)

CF WOW GERSOFEC eived by 3pm shipped the following day.

# **ENTERTAINMENT SOFTWARE**

Ultima III Go forth to conquer evil and let your weapons do the talking. **#RNO2** \$16.97 (sug. retail \$49.95)

Ultima IV You'll love the expanded play options as the saga continues. **#RNO3 \$21.97** (sug. retail \$59.95)

Ultima V Continue the quest as you seek out new and enchanted lands. **#RNO4 \$21.97** (sug. retail \$59.95)

Ultima VI This winner is the last in the series and the "ultimate" Ultima game. #RNO5 \$25.97 (sug. retail \$69.95)

Autoduel A fantastic, futuristic automotive action game. **#RNO6 \$16.97** (sug. retail \$39.95)

Omega Here's a great price on this widely acclaimed action adventure. **#RNO8** \$18.97 (sug. retail \$49.95)

**Bad Blood** Weapons are your only hope as you battle against against the mutants in this deadly adventure. **#RNO7 \$18.97** (sug. retail \$49.95)

Times of Lore Fast-paced, menu-driven gameplay—this one's a favorite with all ages. **#RNO10 \$16.97** (sug. retail \$39.95)

Space Rogue Blast off to a genuine space age challenge. **#RNO9 \$18.97** (sug. retail \$49.95)

# Psygnosis

Ballistix You need hair-trigger reflexes for this sophisticated ball game. **#RNP1** \$14.97 (sug. retail, \$29.95)

Menace Prepare to do battle against and destroy the planet Draconia! **#RNP2 \$17.97** (sug. retail, \$39.95)

**Blood Money** An excellent and fastpaced C-64 action game. **#RNP3 \$17.97** (sug. retail, \$39.95)

Atomino Prepare yourself for a molecular brain-teasing gaming delight on your C-64. **#RNP4 \$17.97** (suggested retail, \$39.95)

### RUN Game Packages

Multiple game disk bargains from RUN magazine!

C-64 Strategy Games, Vol. 1 Ten Games in all: Card games, strategy games, brainteasers, puzzles. **#RPA4** \$14.97

C-64 Strategy Games, Vol. 2 Ten games. A popular Yahtzee-like game, cards, Duo, Knock. **#RPA5** \$14.97

(NOTE: Above two disks have disk-based documentation; no booklets.)

**C-64 Gamepak** Plenty of arcade action with top-notch games like Ski, Chopper Run, and Bug. Control a hungry spidereating snake. Plus word games like Scrambler, Findword. Includes 38-page booklet. **#RPA1 S14.97** 

**C-128 Fun Pack** Eight games. Sophisticated strategy, action, graphics puzzles. Leave Earth, Create a 3D adventurer. Challenge your powers of deduction. 28page booklet. **#RPA10 \$14.97** 

SPECIAL PACKAGE DEAL! Order any two RUN game packages for \$19.97!

# Sir-Tech

Wizardry Trilogy Three-disk C-64 action adventure. Includes *Legacy of Llygamyn, Knight of Diamonds, Proving Grounds of the Mad Overlord.* **#RNS1 \$25.97** (suggested retail, \$44.95)

Wizardry V Heart of the Maelstrom offers heart-pounding excitement. #RNS2 \$23.97 (sug. retail, \$39.95)

# NEW LOWER PRICES!

Commodore Music Department

### DR. T'S MUSIC SOFTWARE

### DR. T'S MUSIC STARTER PAK

All you need to record and edit music on your 64/128: Software, MIDI interface, cables. You supply the computer and MIDI instrument. Package includes: (1) KCS (Keyboard Controlled Sequencer), version 2.0. (2) MIDI hardware interface to hook up your computer to a MIDI music instrument (3) 2 MIDI cables.

#DT64 (for the C-64) NOW \$104.97! #DT128 (for the C-128) NOW \$134.97!

#### CAGED ARTIST AND DR. T EDITORS/LIBRARIANS (64 & 128)

A user interface which combines keyboard entry with optional joystick control. Choose the editor compatible to your synthesizer.

YAMAHA FB-01 or DX-100/21/27 ---Four-Op Deluxe Patch Editor #RPH3

DX-7 — DX-7 Patch Editor #RPH4 CASIO CZ-101/1000/3000/5000 —

CZ Patch Editor #RPH5

#### NOW ONLY \$44.97 EACH!

#### ALGORITHMIC COMPOSER FOR THE C-64

The only MIDI-capable algorithmic music composition package that is available for the C-64.

Outside U.S., call 410-546-0180

#RPH6 NOW ONLY \$44.97

Don't miss our free game(s) offer on the order form page for orders over \$50 and \$100.

Carte 1-800-824-5499

# **RUN** Product Catalog

# **PRODUCTIVITY & EDUCATION**

### PRODUCTIVITY

### Precision Software

Superbase 64 One of the most versatile C-64 databases. **#RNV1 \$22.97** (suggested retail, \$34.95)

Superbase 128 Faster disk access and 2 MHz operation make this a proven 128 database tool. **#RNV2 \$22.97** (suggested retail, \$34.95)

Superscript 64 Word processing perfection for the 64. **#RNV3 \$22.97** (suggested retail, \$34.95)

Superscript 128 A powerful WP tool for your 128. **#RNV4 \$22.97** (suggested retail, \$34.95)

### Time Works

Word Writer 6 A best-selling word processor for the C-64 and 128. **#RNT1 \$29.97** (suggested retail, \$49.95)

SwiftCalc 64 If number-crunching on a spreadsheet is your thing, SwiftCalc from TimeWorks is your program. #RNT2 \$15.97 (suggested retail, \$39.95)

DataManager 2 A powerful data-base for your C-64 and 128. **#RNT3 \$15.97** (suggested retail, \$39.95)

## EDUCATION

### Brittanica

**Designasaurus** Learn about dinosaurs while having great fun with your 64. **#RNQ1 \$16.97** (suggested retail, \$29.95)

Elementary Grade Builder Let your Commodore help your child "make the grades." **#RNQ2 \$16.97** (suggested retail, \$29.95)

Junior High Grade Builder Junior high students can use their C-64 to improve their grades. **#RNQ3 \$16.97** (suggested retail, \$29.95)

MathMaze Solve math problems as you make progress through the mazes. #RNQ4 \$16.97(suggested retail, \$29.95)

### 🖬 Terrapin

**Commodore Logo** Famous for turtle graphics, Logo lets you produce complex designs with a few simple commands. Easier and more powerful than BASIC, Logo will be be enjoyed for its sprites and music, list processing, global and local variables, recursion and its screen editor. Contains two disks plus a 380-page tutorial and reference manual. **#RNL1 Sale Price \$19.95!** (list price, \$49.95)

# NEW! • NEW!

## A Powerful GEOS Word Processor from Time Works

Writer 64 If you're looking for a high-performance word processor for GEOS 1.3 or higher, look no further! Writer 64 comes with a WYSIWYG mode for previewing your document, a 100,000-word spell checker and special effects fonts. The pull-down menus and mouse support make it a breeze to use!

Hurry, limited quantities!

#### RNT4 Only \$15.97!

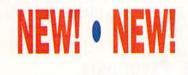

### SPECIAL OFFER FOR RUN CUSTOMERS— Get \$5 off the regular price of TechMedia's exciting videos! (offer expires August 15, '92)

#### Animation I

The original *AmigaWorld* animation video. 48 minutes that will fascinate, entertain and inspire as it demonstrates the Amiga's amazing animation capabilities.

#AWTMAV1 \$14.95 (regularly \$19.95)

#### Animation II

Ninety minutes more of exciting and innovative animations done by amateur and professional Amiga animators. You'll be amazed at the quality of these animations.

#AWTMAV2 \$19.95 (regularly \$24.95)

#### History of the Amiga

An intriguing fun-filled look at the history of the invention of the Amiga computer, told by the original development team. Available after June 15, 1992.

#AWTMHA \$14.95 (regularly \$19.95)

# For customer service, call 410-543-1989

TM

The powerful, easy-to-use productivity environment for Commodore C-64 and C-128 Owners.

# **GEOS** 2.0

Open up your computer to a whole new world of integrated and graphically oriented applications. Easy-to-use icons, pull-down menus and windows allow the beginning user to feel right at home. More advanced users will find the power and sophistication needed for any job. Best of all, all the GEOS products are fully compatible with each other.

#RPM1 (for the C-64) —\$34.97 #RPM2 (for the C-128) —\$39.97

# **GEOB**ASIC

Bring point-and-click performance to your programs with thi high level programming language from Berkeley Softworks. Includes five specialized editors to make programming easier than you've ever dreamed. Design the exact pulldown menu you need. Include bitmap graphics in your programs with a snap. Editors for Icons and Dialog boxes and a full featured Sprite Editor, all accessible from the Text Editor. Comes complete with sample applications and 138-page spiral programming manual.

#RPA12 -NOW \$29.97

# geoPublish

The GEOS desktop publishing system lets you combine text and graphics, and design formats, column widths and page layouts to your own specifications. Includes an array of options, features, menus, and toolboxes. Create newsletters, letterheads, flyers, ads, brochures, and much more.

#RPM3 (C-64 only) -NOW \$34.97

# geoProgrammer

The GEOS 64 assembly language programming package for creating GEOS applications. Contains geoAssembler, geoLinker and geoDebugger. Also over 400 pages of documentation and source code of sample GEOS applications.

#RPM8 (for C-64) -NOW \$39.97

#### GEOS Companion The ultimate collection of GEOS creativity tools!

Create animations and sound effects. Play Breakout in 3-D. Get the most from GEOS with Pattern Editor 2.0, File Merge, 1581 BootMaker, Auto-loader and Batch FileCopier. Plus Susan Lamb's collection of clip art images for cards, newsletters, etc. 38-page book included.

#RPA13 (C-64 and 128) -\$24.97

# geoCalc

A powerful number-crunching spreadsheet for tracking and analyzing numerical data. Create your own formulas and perform various kinds of calculations from simple geometry to complex "what if" cost projections on a full 80-column screen.

| #RPM6 (for C-64)  | -\$34.97 |
|-------------------|----------|
| #RPM7 (for C-128) | -\$42.97 |

# geoFile

The GEOS-compatible, database manager that sorts, edits and prioritizes whatever data you feed it on a full 80 column screen. You fill out the "input form," specify your command, and geoFile takes it from there.

> #RPM4 (for the 64) —\$29.97 #RPM5 (for the 128) —\$34.97

> > Outside U.S., call 410-546-0180

POMER

### **GEOS POWER PAK**

This revolutionary disk features the best talent in the GEOS community. A twosided disk packed with ten of the most practical GEOS desktop accessories, utilities and applications, plus 21 fonts and over 100 clip art images. GEOS Power Pak expands C-64 capabilities, increases your efficiency, and makes you more productive. Isn't that why you got your C-64 in the first place? **#RPA14 \$19.97** 

# **GEOS POWER PAK II**

A full-featured telecommunications package for GEOS. Shoot before you're shot in a challenging arcade-style game. Create documentation files for various GEOS-based utilities. Capture your opponent's pieces in Egyptian Siege. Save time with a fast and simple text editor. View GEOS-compatible fonts in any typestyle or size, up to 48 points. **#RPA15 \$19.97** 

Called II-free 1-800-824-5499 For technical support, call 603-924-0108

# **RUN** Product Catalog

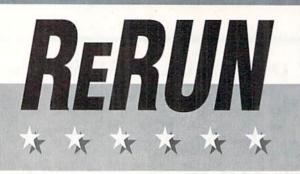

# SPECIAL OFFER!

Order a **ReRUN V.I.P. Subscription** today for only \$59.97 and you'll receive \$60 worth of BONUS COUPONS plus a chance to WIN PRIZES in the exciting ReRUN V.I.P. contests! Make sure your disk arrives on time with a convenient ReRUN subscription. Our low subscription price means you get top quality programs for less than \$1 each!

RRSB \$59.97 (6 bimonthly disks)

# **RUN PRODUCTIVITY DISKS!**

#### Super Starter Pak (2-disks)\*

programs for all your essential needs: RUN Script •
 RUN Paint • RUN File • RUN Term • RUN Calc • RUN
 Shell • Label Base RPA7 <u>Summer Special</u> —\$19.97
 (On a 1581 Disk, with booklet RPA6 —\$19.97)

#### RUN Works

Graph-maker • Money Manager • RUN Term • Form
 Maker • Label Base • RUN Shell • RUN Paint
 RPA3 Summer Special —\$19.97

#### RUN's Educational Disks\*

**Vols. I & II** — Collections of educational games for young students and parents. Programs to learn basic math skills, spelling, state capitals, typing.

Vol. I – RPA8 <u>Summer Special</u> – \$11.97 Vol.II – RPA9 <u>Summer Special</u> – \$11.97

#### Productivity Pak

Over <sup>(1)</sup> winning programs for practical home applications. A super bargain. **#RPA2 \$14.97 (was \$19.97)** 

#### RUN's Story Disk\*

Great stories written by RUN writing contest winners. Features a unique interface. RNA16 —ONLY \$7.95

\*These products have disk-based documentation; no booklets.

Where else could you get ALL the great current programs from RUN magazine, ready to load and run, PLUS super never-before-published bonus programs—on one disk, six times a year, for such a fantastic price?

Only \$9.95 for each current edition! To order, use the order form in this catalog or call the 800 number printed below

#RRH4 Landlord Helper. Easy Invoices. Money Manager. Graph Maker.

**#RRB1** Point and click interface. Envelope addresser. Questionnaire. 80 Column 64.

#RRB87 \*Appointment book.

\*\*Retirement finance planning. \*Calculate mortgage payments. \*Checker game.

**#RRD0** Organize activities on a monthly calendar.

\*128 Basic Enhancement. C-64 adaption of Breakout. \*C-128 variation of Tetris.

**#RRD1** Boosting Basic. Smart Shopper. Super Character Editor. \*Indexer.

**#RRD87** Complete database management system. Vocabulary expansion challenge. \*\*Recipe converter. \*C-128 screen dump.

**#RRD88** \*\*Home Inventory. \*\*Affairs of State. 64 Bowling. \*Time-Keeper 128.

**#RRG0** \*Two-disk-drive copy utility. Fast-paced driving game. Add 112 color hues to your C-64. Assembly language utility.

**#RRF86** Basketball. Label Maker. Arithme-Sketch. \*Murder Mystery.

**#RRF87** \*Mini word processor. \*Create dazzling custom windows. Notepad Command Center. Convert your computer into a drum machine.

**#RRH0** \*Calculate distances between major cities. Sound Interface Device. \*\*Disk directory organizer. \*Horseshoes.

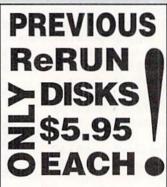

**#RRH7** Arithmetic flash card fun. \*Ultra hi-res pie charts. \*Measure your

typing speed. Electronic address book.

#RRK0 C-64 Parcheesi. Address Manager. \*PaintView III. Quick Windows.

**#RRK86** \*\*The Loan Arranger. 64 Notepad. Sign Maker. 64 Personal Ledger.

**#RRK87.** Enhance 64 function keys.\*Organize your thoughts with Outline 128. \*128 Notepad program.

Animate short messages.

**#RRK89** \*\*Display GEOS graphics. \*Generate 3D surface models. Custom function keys. \*\*Plus several exciting strategy and challenging maze games.

**#RRM0** Plaque Man. \*\*Geo Stripper. \*\*Mortgage analyzer. GEOS Disk editor.

**#RRM86** CalcAid 64. \*Run Script 128. Morse code tutorial. Math puzzles.

**#RRF1** Storydisk. Time analyzer. Bomb Squad. Metric Converter. \*Missile-Buster. Scoreboard. \*Movie Phile 128.

**#RRH1** Fuel Compare. \*YOOT. RoadTest 64. Super Keys. Movie Phile 64. \*RUN Base II. RUN Copy II. Math Matcher.

**#RRK1** \*\*MultiCopy. Rollerdash. Fraction Action. \*Classy Graphics. 128 Mode. Scramble. Menu Runner. \*Menu Maker. SourceMaster.

**#RRM1** \*Muggins. \*GEOS interlace. Volleybound. Uniport. Ultimate Sprite Editor. \*Composite Man.

> \* Program runs in C-128 mode \*\*Both C-64 and C-128 modes (All others run in 64 mode only)

# ORDER TODAY. Complete money back guarantee. No questions asked!

CF wow.Commodore.ca Ce ived by 3pm shipped the following day.

# Abacus BOOKS & SOFTWARE

## **C-64 SOFTWARE**

Datamat 64—An easy-to-use database for your home application needs. Define up to 50 fields per record and up to 2000 records per disk. AB01 \$15.97

ChartPak 64—Transform your data into easy-to-understand charts. Draw charts in any of eight formats, including, pie, bar, line or scatter graph. AB02 \$16.97

Personal Portfolio Manager—Manage stocks, bonds, mutual funds and treasury bills, and record dividends and interest income in your portfolio. AB03 \$16.97

SpeedTerm 64—Access on-line services and bulletin board systems, upload and download programs, even bank by phone. This terminal program is compatible with most C-64 modems. AB04 \$24.97

**Pascal 64**—Develop your own applications with this intro-level Pascal compiler. A great way to begin programming in Pascal on the C-64. **AB05 \$9.97** 

Power Plan 64—A super spreadsheet for your C-64. Lets you display your data in graphic format. AB06 \$15.97

**Basic Compiler 64**—Speed up Basic programs with this complete compiler and development system. **AB07** \$16.97

BeckerBasic 64—Write GEOS applications in Basic. Includes over 270 new commands and functions. AB08 \$19.97

**Cobol 64**—Learn Cobol, *the* business programming language. Syntax editor, interpreter, compiler and symbolic debugging aids. 150-page manual. **AB09 \$16.97**  Fortran 64—Create fast code in Fortran, commonly used to solve math, science and engineering problems. AB10 \$16.97

Super C-64—This compiler lets you develop programs in C, today's preferred language for software developers. It produces 6502 machine code, so it's easy to transport C programs from one computer to another. Graphics and math libraries, editor, compiler, linker, comprehensive handbook and more. AB11 \$24.97

## C-64 BOOKS

Adventure Gamewriter's Handbook—A step-by-step guide to designing your own adventure games. 225 pp. ABAG \$7.97

Printer Book for the C-64—Explains what you can do with your 64 and a printer: interfacing, printing graphics, formatting program listings and more. 340 pp. ABPR \$8.97

Graphics for the C-64—Learn the fundamentals of graphics, including computer aided design, sprite design, animation and more. 350 pp. ABGR \$7.97

Ideas for Use on Your C-64—Dozens of helpful and fun programs to type into your C-64, including auto expense minder, store window advertiser, strategy games, computer poetry. 200 pp. ABIU \$7.97

Tricks & Tips for the C-64—Collection of easy-to-use programming techniques covering graphics, POKEs, data transfer and more. 275 pp. ABTT \$7.97

Peeks and Pokes for the C.64 Dozens of Basic program in STOCK to manipulate vid OUT OF STOCK to manipulate vid OUT OF STOCK to manipulate vid OUT OF STOCK to manipulate vid OUT OF STOCK to manipulate vid OUT OF STOCK to manipulate vid OUT OF STOCK to manipulate vid OUT OF STOCK to manipulate vid OUT OF STOCK to manipulate vid OUT OF STOCK to manipulate vid OUT OF STOCK to manipulate vid OUT OF STOCK to manipulate vid OUT OF STOCK to manipulate vid OUT OF STOCK to manipvid OUT OF STOCK to manipvid OU

# C-128 SOFTWARE

SpeedTerm 128—Here's your ticket to the wonderful world of C-128 telecommunications. Fully compatible with most modems for the 128. AB12 \$24.97

ChartPak 128—Produce professional visually-appealing charts in any of eight different formats. AB13 \$16.97

CadPak 128—Computer-aided design and drawing program for your C-128. Create and edit pictures, mechanical drawings, layouts or renderings quickly and accurately. Create exact scaled output of your designs. AB14 \$24.97

Basic Compiler 128—Make your Basic programs run faster with this easy-to-use compiler. Takes advantage of Fast mode and 80-column features. AB15 \$24.97

### C-128 BOOKS

Computer Aided Design on the C-128— Discover professional design techniques and learn the fundamentals of CAD, 3-D drawing and more. Examples and sample programs. The definitive 128 CAD book. 310 pp. AB16 \$7.97

C-128 Basic Training Guide—Learn the fundamentals of Basic: dataflow, program design, advanced programming and more. A complete reference work with useful utilities. 350 pp. AB17 \$8.97

**1571 Internals**—An insider's guide to the 1571 disk drive. Covers sequential and relative files, directory organization, DOS routines and more. **488 pp. AB18 \$7.97** 

> Outside U.S., call 410-546-0180

# **LOWEST PRICES ANYWHERE!**

Crew Commodore call-free 1-800-824-5499

# **RUN** Product Catalog

# Work 15 Times Faster! WITH JIFFY DOS V6.0

LOWEST PRICES EVER! A disk drive speed enhancement system to help you work 15 times faster! ROM's install easily into your computer and drive. Compatibility guaranteed. Built-in DOS wedge; multiple features.

Priced to sell at \$44.97 for the C-64 • \$54.97 for the C-128 or 128D Specify computer and drive model (with serial number) when ordering. Additional drive ROMs \$24.97

# POWER SUPPLY

# **1200 BAUD MODEM**

Get important information fast with the Commodore Modem/1200. Built-in speaker, auto

answer, auto dial, choice of 1200 baud or 300

baud data transfer rates. Includes FREE Q-

Link software kit and first month membership.

#RPB3 \$24.97

These highest quality power supplies will replace your original equipment. Both are UL and CSA approved and meet or exceed OEM specifications. Why not plan ahead? #RPB6 for C-64 \$24.97

#RPB1 for C-128 \$34.97

# MAILING ORDER FORM

Check here for free game offer: one game on \$50 or more, 2 games on \$100 or more. List game(s) and #(s) below.

> # #

\_\_\_\_\_

Free gift names and numbers:

Shipping Address

Expiration \_\_\_\_\_

NAME \_\_\_\_\_

ADDRESS \_\_\_\_

CITY

STATE \_ \_ ZIP\_

Please allow 4-6 weeks for delivery. All products are sold on a first come-first served basis. All orders shipped via surface mail. Call for details on optional delivery methods.

| Qty             | Item Number    | Item Name               |              | Unit Price                                 | <b>Total Price</b> |
|-----------------|----------------|-------------------------|--------------|--------------------------------------------|--------------------|
|                 | #              |                         |              | \$                                         | \$                 |
|                 | #              | n al an an-trace        |              | \$                                         | \$                 |
|                 | #              |                         |              | \$                                         | \$                 |
|                 | #              |                         | 1111         | S                                          | \$                 |
|                 | #              |                         |              | \$                                         | \$                 |
|                 | #              |                         |              | \$                                         | \$                 |
|                 | #              |                         |              | \$                                         | \$                 |
|                 | #              |                         |              | \$                                         | \$                 |
| 100%            | Money Back Gua | rantee. No Questions    | Asked.       | SUBTOTAL                                   | s                  |
|                 | Check enclosed |                         | Product      | Total                                      | \$                 |
| Mastercard VISA |                | Add \$3.9               | 95 postage & |                                            |                    |
|                 | Charge my 🛄 Am | Express Discover        |              | for each order<br>Mexico, add \$6; Foreigr | s\$                |
| Acco            | unt #          | A PERSONAL PROPERTY AND | Marylan      | d & Calif. Orders, ad                      | dd tax S           |

Maryland & Calif. Orders, add tax \$\_ Canadian Orders, add 7% GST

TOTAL ENCLOSED

Signature www.Commodore.ca MAIL TO: RUN Special Products, c/o TechMedia Discount, PO Box 2151, Salisbury, MD 21802 3G2CS

### Xetec SUPER GRAPHIX PRINTER INTERFACE

#### The most sought-after printer interface available!

Designed to let your C-64 or 128 talk to nearly all 9- and 24-pin printers. Includes an 8K print buffer that lets you access the computer while printing, ten print modes and three internal graphic screen-dump utilities. Also includes a high-quality correspondence font, superscript, subscript, underlining and bold face. Equipped with a handy reset button.

#RNR1 \$54.97 (suggested retail, \$99.95)

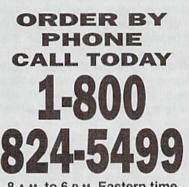

8 A.M. to 6 P.M. Eastern time

Orders from outside the U.S., and all Customer support, call 410-546-0180

Technical support, call 603-924-0108

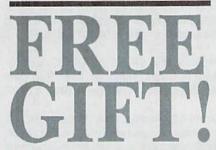

PLACE AN ORDER FOR \$50 OR MORE AND GET ONE FREE COSMI, ACTIVISION, OR CINE-MAWARE GAME OF YOUR **CHOICE! PLACE AN ORDER FOR** \$100 OR MORE AND GET TWO FREE GAMES!

With NRI handson training, you can experience the rewards NEW! of a career in computer

Now you can get the practical training and experience you need to succeed in computer programming, today's topgrowth computer career field.

NRI at-home training gives you real-world programming skills in four of today's hottest computer languages: BASIC, Pascal, C, and COBOL. You get hands-on training that now includes a powerful 386sx/20 MHz mini-tower computer, modem, and programming software ... all yours to train with and keep! Best of all, NRI gives you the programming know-how you need to succeed on the job, in a new career, or in a business of your own.

Job opportunities for the O skilled computer programmer will increase by 71.7 percent over the next 10 years according to Bureau of Labor Statistics forecasts. And now, with NRI training, you can be one of the increasing number of computer programmers using their skills to build a top-paying career - even a business of their own - in this professionally and financially rewarding high-tech field.

#### The only programming course that includes a powerful 386sx-based computer system and programming software you keep

Right from the start, NRI training gets you actively involved in the challenge of realworld programming. You learn how to create the kinds of full-featured. powerful programs today's employers and clients demand.

And, unlike any other school, NRI lets you experience first-hand the power of an IBM PC/AT-compatible, 386sx-based compute system, complete with modem, a full megabyte of RAM, disk drive, and monito www.commodore.cand keep!

386sx mini-tower computer!

Plus you explore the extraordinary capabilities of not one or two but four in-demand computer

languages. You learn to design, code, run, debug, and document programs in

BASIC, Pascal, C, and COBOL. In the process you become uniquely prepared for the wide variety of programming opportunities available today.

#### No previous experience necessary

Immediately, you start getting the money-making job skills you need to secure a future in computer programming - no matter what your background. NRI's unique Discovery Learning Method guides you swiftly from computer novice to computer professional with step-by-step lessons covering program design techniques used every day by successful PC programmers.

You'll find no heavy textbooks to plow through. No night classes to attend. Instead, NRI's at-home, step-by-step training covers all the bases, guiding you

from the important fundamentals to realworld methods and techniques. Backed up throughout your course by your experienced NRI instructor, you quickly gain the skills you need to handle a wide variety of programming tasks with confidence. You even use your modem to "talk" to your instructor, meet other NRI students, and download programs through NRI's exclusive programmers network, PRONET.

#### Send today for your FREE catalog

Now you can experience the professional and financial rewards of a career in computer programming. See how NRI athome training gives you the know-how, the computer, and the software you need to get started in this top-paying field. Send today for your FREE catalog!

If the coupon is missing, write to us as the NRI School of Computer Programming, McGraw-Hill Continuing Education Center, 4401 Connecticut Avenue, NW, Washington, DC 20008.

| McGraw-Hill Continuing Educatio<br>4401 Connecticut Avenue, NW, W               | <b>ls</b><br>on Center<br>Vashington, DC | 20008                                                          |        |
|---------------------------------------------------------------------------------|------------------------------------------|----------------------------------------------------------------|--------|
| Check one free catalog only                                                     |                                          |                                                                |        |
| Computer Programming     Microcomputer Servicing     PC Applications Specialist | Desktop                                  | ming in C++ with W<br>Publishing & Desig<br>ping and Accountin | n      |
| Name                                                                            | Survey in                                | Age                                                            |        |
| (ple                                                                            | ase print)                               | 0                                                              |        |
| Address                                                                         | A 15 5 16 4                              | and the state of                                               | in all |

# **128 MODE**

Now you can rank sports teams just like the top analysts, with Roundball Roundup. By MARK JORDAN

LAST SPRING I once again joined the legions of backyard heroes who filled out an NCAA basketball tournament bracket in hopes of picking the most winners. Like going one-on-one against Larry Bird, it's a formidable task: 64 teams are involved and one miss in the early rounds can cost you dearly.

I've tried various methods of making my picks, from intuition (forget that) to choosing the top-seeded teams (better) to consulting the last poll of the season (better still) to going hi-tech. Hi-tech in this case means reading USA Today's computer rankings by MIT grad Danny Sagarin. In the last three years, his rankings have consistently beaten the others.

OK, so an MIT grad with a roomful of computers can rate teams better than coaches and sportswriters, but how about a small liberal arts college grad with a C-128? I wrote this program to find out. If you picked any team but Duke to win this year's NCAA championship, you need this program. Be sure to use the Checksum on page 45 as you type it in. Roundball Roundup gives each team a power rating of .500 to begin the season. The ratings change as wins and losses accrue based upon team strengths, wins, point spreads and home-court advantages. I've found that even with this limited information, the program produces results comparable to Sagarin's.

You start by creating a league with up to 400 teams. Select Teams from the main menu to add teams. When you've finished, press the LEFT-ARROW key and RETURN.

Record each game's results by selecting the Scores option. Cursor through the team list and press RETURN to select the first team. Use the cursor keys to enter the score: CURSOR UP/DOWN changes the score by ten points, CURSOR LEFT/ RIGHT by one. Press RETURN to enter the score. Repeat the procedure for the opposing team. Once you've entered both scores, select the home/away teams, again using the cursor keys and RETURN. You'll be given one final chance to edit. *Don't rush through this step!* Once installed, your results cannot be edited. When you're finished entering scores, press ESCAPE to return to the main menu, and select Rank to calculate the team standings. (Unless you've typed in some scores, the program will have nothing to compare for ranking the teams.)

You can view, print or save your results any time. Save often. Your league list is always presented in alphabetical, rather than ranked, order. Each time you save, the previous results will be saved as a backup with the file extension .BAK. Also, you should always add the prefix RK. to your filenames. (The program prompts you to do so.) I'd recommend you experiment a bit before typing in three hours' worth of scores.

You can also use Roundball Roundup for baseball and football. You don't need a fancy degree, a roomful of technology, or even a pair of Air Jordans to predict this season's winners. All you need is Roundball Roundup.

Mark Jordan (no relation to Michael) teaches high school English and can't wait until Indiana brings home another NCAA title.

Listing 1. Roundball Roundup program. Also available on the July/August ReRUN disk. Call 1-800-824-5499.

| Ø REM TEAM RANKINGS BY MARK JO               | 17Ø INPUT T\$:IFT\$=""THEN17Ø                                                                            |
|----------------------------------------------|----------------------------------------------------------------------------------------------------|
| RDAN :REM*219                                | :REM*2Ø7                                                                                                 |
| RDAN :REM*219<br>2Ø GOSUB 244Ø :REM*98       | 18Ø IFT\$="{LEFT ARROW}"THENEXIT                                                                         |
| 3Ø DO :REM*8                                 | :REM*1Ø8                                                                                                 |
| 3Ø DO :REM*8<br>4Ø GOSUB 23ØØ :REM*97        | 19Ø T\$=LEFT\$(T\$,12) :REM*13                                                                           |
| 5Ø GETKEYA\$:P=INSTR(KY\$,A\$):FL=           | 200 CHAR, 0, 7, LC\$+"{CTRL 5}{SHFT                                                                      |
| P:IFP=ØTHENP=VAL(A\$):REM*122                | I)S THIS CORRECT? {2 SPACES                                                                              |
| 6Ø ON P GOSUB 110,420,1470,1710              | }{SHFT Y}/{SHFT N}" :REM*35                                                                              |
| ,186Ø,195Ø,212Ø,227Ø,227Ø                    | 21Ø CHAR, Ø, 6, "{UP ARROW} {2 SPAC                                                                      |
| :REM*118                                     | Es) {UP ARROW} {2 SPACEs} {UP                                                                            |
| 7Ø IFP>7THENEXIT :REM*6Ø<br>8Ø LOOP :REM*61  | ARROW}" :REM*243                                                                                         |
| 8Ø LOOP :REM*61                              | 22Ø CHAR, Ø, 5, "{CTRL 2}"+TS, 1                                                                         |
| 9Ø IFP=8THEN CLR:GOTO2Ø:REM*242              | :REM*159                                                                                                 |
| 100 END :REM*228                             | 23Ø GETKEYA\$:IFA\$<>"Y"THEN15Ø                                                                          |
| 11Ø SCNCLR:WINDOWØ,Ø,23,23                   | :REM*26                                                                                                  |
| :REM*115                                     | 24Ø TM\$(TT)=T\$:PR(TT)=.5:TT=TT+                                                                        |
| 120 PRINT" {CTRL 9} {COMD 7} {3 SP           | 1:UU=UU+1 :REM*32                                                                                        |
| ACEs   {SHFT I } NPUT TEAMS { 2 S            | 25Ø WINDOW24,1,39,23 :REM*179                                                                            |
| PACES }": PRINT" {CTRL 9 } {LEF              | 26Ø IFUU>2ØTHENUU=Ø:PRINT"{SHFT                                                                          |
| T ARROW} WHEN FINISHED"                      | CLR}" :REM*84                                                                                            |
| :REM*2Ø1                                     | 27Ø CHAR,Ø,UU,"":PRINTTT"{CRSR                                                                           |
| 13Ø TT=TZ+1:UU=Ø :REM*227<br>14Ø DO :REM*118 | LF}-"T\$ :REM*87                                                                                         |
| 14Ø DO :REM*118                              | 28Ø WINDOWØ,Ø,23,23:PRINT                                                                                |
| 150 PRINT" {HOME} {2 CRSR DNs}"E\$           | :REM*19Ø                                                                                                 |
| "@" :REM*55                                  | 29Ø LOOP :REM*12                                                                                         |
| 16Ø PRINT" {COMD 8} {SHFT T} EAM #           | 3ØØ TZ=TT-1 :REM*155                                                                                     |
| "TT+1 :REM*33                                | 29Ø LOOP         :REM*19Ø           3ØØ TZ=TT-1         :REM*155           31Ø GOSUB34Ø         :REM*134 |
|                                              |                                                                                                    |

| 32Ø  | PRINT" {2 HOMEs } {SHFT CLR }";  |
|------|----------------------------------|
|      | :REM*237                         |
| 330  | RETURN :REM*217                  |
| 340  | PRINT" {2 HOMEs} {3 CRSR DNs}    |
| 2.25 | {SHFT S}ORTING ":REM*117         |
| 35Ø  | FORK=ØTOTZ-1:HI=K:CHAR,1Ø,3      |
| 550  | ,STR\$(K) :REM*15                |
| 36Ø  | FORT=K+1TOTZ :REM*133            |
| 370  | IFTM\$(HI)>TM\$(T)THENHI=T       |
| 510  | :REM*2Ø3                         |
| 380  | NEXT :REM*255                    |
| 390  | S\$=TM\$(K):TM\$(K)=TM\$(HI):TM  |
| 550  | \$(HI)=S\$ :REM*193              |
| 400  | NEXT :REM*16                     |
|      |                                  |
| 410  |                                  |
| 420  | IFTZ<1THEN1900 :REM*45           |
| 430  | PRINT" {2 HOMEs } {SHFT CLR }":  |
|      | TS=Ø:CU=Ø :REM*6Ø                |
| 440  | GOSUB139Ø:CHAR, 24, 1, "{CTRL    |
|      | 2)"+STR\$(TS+1)+"-"+TM\$(TS),    |
|      | 1 :REM*225                       |
| 45Ø  | DO :REM*175                      |
| 460  | PRINT" {2 HOMEs } {COMD 6 } {CTR |
| 400  | L 9) {SHFT C)URSOR, +/-, {S      |
|      | HFT R)ETURN(2 SPACES)"           |
|      |                                  |
|      | :REM*251                         |
| 470  | PRINT" {CTRL 9} {SHFT P}RESS     |
|      |                                  |
|      |                                  |

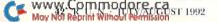

| 97Ø              | R=1:POKE2Ø8,1:POKE842,65                        |
|------------------|-------------------------------------------------|
| allow the set    | :REM*2Ø5                                        |
|                  | DO:GETKEYA\$:IFA\$=CHR\$(13)OR                  |
|                  | A\$=E\$THENEXIT :REM*67                         |
|                  | IFR=ØTHENR=1:R1=6:R2=11:ELS                     |
|                  | E R=Ø:R1=11:R2=6 :REM*195                       |
| 1000             | CHAR, Ø, R2, "{CTRL 2} {SHFT H                  |
|                  | JOME", 1 :REM*76                                |
| 1010             |                                                 |
|                  | }WAY",1 :REM*228                                |
| 1020             | LOOP: IFA\$=E\$THENRETURN                       |
|                  | :REM*84                                         |
| 1030             | CHAR, 3, 3, "{CTRL 2} (SHFT P)                  |
|                  | RESS {SHFT E} TO EDIT"                          |
|                  | :REM*89                                         |
| 1040             | GETKEYA\$ :REM*241                              |
| 1050             |                                                 |
| 1050             | :REM*15Ø                                        |
| 1060             |                                                 |
| 1000             | 4,1:PRINT"{2 HOMEs}":RETUR                      |
|                  | N :REM*247                                      |
| 1070             | IN=1 :REM*234                                   |
| 1080             |                                                 |
| 1090             |                                                 |
| NUMBER OF STREET |                                                 |
| 1100             |                                                 |
|                  | :REM*15Ø                                        |
| 1110             |                                                 |
|                  | TM(Ø):TX=1 :REM*236                             |
| 1120             |                                                 |
|                  | 1 :REM*18Ø                                      |
| 113Ø             | TC(X) = TW(X) + TL(X) :REM*155                  |
| 1140             | TC(Y) = TW(Y) + TL(Y) :REM*227                  |
| 115Ø             | PD=T(TX)/TP :REM*226                            |
| 116Ø             | CP=PR(X)+PR(Y) :REM*26                          |
| 117Ø             | SB=CP*PD :REM*97                                |
| 118Ø             | HA=((SB-(CP/2))*.2)*HH                          |
|                  | :REM*244                                        |
| 119Ø             | WT=SB+HA :REM*95                                |
| 1200             | LT=CP-WT :REM*74                                |
| 1210             | TT(X) = TT(X) + WT : REM*32                     |
| 1220             | TT(Y) = TT(Y) + LT : REM*186                    |
| 123Ø             | PR(X)=TT(X)/TC(X) :REM*135                      |
| 124Ø             | PR(Y) = TT(Y) / TC(Y) : REM*239                 |
| 125Ø             | $FORK = \emptyset TO1 : S = TM(K) : YY = K*5+6$ |
|                  | :GOSUB127Ø:NEXT :REM*1Ø4                        |
| 1260             | RETURN :REM*127                                 |
| 1270             | CHAR, Ø, YY, "":FORRR=ØTOTZ:I                   |
|                  | FRA(RR)=S THEN129Ø:REM*183                      |
| 1280             |                                                 |
| 1290             | PRINT" {COMD 8} {8 SPACES}"D                    |
|                  | A\$(Ø)":";TW(S)"-"TL(S)                         |
|                  | :REM*129                                        |
|                  |                                                 |

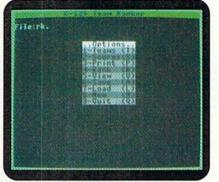

Rank the teams with Roundball Roundup.

| 790       | (B)+" ":PRINT :REM*178<br>S=B:YY=T*5+6:GOSUB127Ø       |
|-----------|--------------------------------------------------------|
|           | :REM*85                                                |
| 800       | PRINT" {2 HOMES } {CTRL 9 } {CTR                       |
| 199764    | L 4) {4 SPACEs} {SHFT U}SE CU                          |
|           | RSOR KEYS (3 SPACES)"                                  |
|           | :REM*243                                               |
| 81        | PRINT" {CTRL 9} {5 SPACEs} TO                          |
|           | SET SCORE [5 SPACES]"                                  |
| -         | :REM*138                                               |
| 82        | SC=-1Ø:POKE2Ø8,1:POKE842,17                            |
|           | :REM*22Ø                                               |
| 83        |                                                        |
| 84        |                                                        |
|           | A\$=E\$THENEXIT :REM*2Ø6                               |
| 85        |                                                        |
| 00        | :REM*6Ø                                                |
| 86        | <pre>0 IF A\$="{CRSR RT}"THENAD=1</pre>                |
| 07        |                                                        |
| 8/1       | <pre># IF A\$="{CRSR UP}"THENAD=-1#<br/>:REM*19#</pre> |
| 0.01      |                                                        |
| 885       | <pre>IF A\$="{CRSR LF}"THENAD=-1</pre>                 |
| 890       |                                                        |
| 09)       | REM*5                                                  |
| 901       |                                                        |
| 910       |                                                        |
| 511       | CEs}":CHAR,Ø,T1*5,SC\$                                 |
|           | :REM*152                                               |
| 920       | LOOP:IF A\$=E\$THENRETURN                              |
| 22,       | :REM*241                                               |
| 930       |                                                        |
|           | :REM*22Ø                                               |
| 946       |                                                        |
| 95        | PRINT" {2 HOMES } {CTRL 9 } {COM                       |
|           | D 8){3 SPACEs}{SHFT W}HICH                             |
|           | TEAM HOME? [3 SPACEs]"                                 |
|           | :REM*96                                                |
| 96        | PRINT"{CTRL 9} ({SHFT U}SE                             |
|           | CURSOR/(SHFT R)ETURN)(2 SPA                            |
|           | CEs}" :REM*2                                           |
|           |                                                        |
| nesteinkt |                                                        |

|     | {SHFT A} TO ADD TH                                      | EAM{2 SPA  |
|-----|---------------------------------------------------------|------------|
|     | CEs}"                                                   | :REM*14    |
| 48Ø | PRINT" {COMD 7 } {CTRI                                  | 9} {SHF    |
|     | T E}SCAPE BACK TO N                                     | MENU{2 SP  |
|     | ACEs   {COMD 8 }"                                       | :REM*143   |
| 49Ø | GOSUB59Ø:IFA\$=E\$ORA                                   | A\$="A"THE |
|     | NEXIT                                                   | :REM*157   |
| 500 | IFA\$="E"THEN49Ø<br>POKE2Ø8.Ø                           | :REM*213   |
| 51Ø | POKE2Ø8,Ø                                               | :REM*99    |
| 52Ø | GETKEYA\$: IFA\$=E\$THE                                 | ENEXIT     |
|     |                                                         | :REM*189   |
| 53Ø | POKE2Ø8,1:POKE842,1                                     | ASC(A\$)   |
|     |                                                         | :REM*35    |
| 54Ø | WINDOWØ,4,23,24,1                                       | :REM*2Ø2   |
| 55Ø | PRINT" {2 HOMEs}"                                       | :REM*54    |
| 56Ø | LOOP                                                    | :REM*31    |
| 57Ø | IFA\$="A"THEN11Ø                                        | :REM*144   |
| 58Ø | RETURN                                                  | :REM*2Ø8   |
| 59Ø | CHAR, Ø, 4, "{SHFT S}C                                  | CORE"      |
|     |                                                         | :REM*89    |
| 600 | TP=Ø:SC=Ø                                               | :REM*89    |
| 61Ø | $FORT = \emptyset TO1 : T1 = T+1$                       | :REM*138   |
| 62Ø | CHAR, 6, T1*5, "{COMD                                   | 7}{SHFT    |
|     | T}EAM:"                                                 | :REM*2Ø4   |
| 630 | DO                                                      | :REM*98    |
| 64Ø | GETKEY A\$: IFA\$=CHRS                                  |            |
|     |                                                         | :REM*177   |
| 65Ø | CZ=CU                                                   | :REM*68    |
| 66Ø | IFA\$="{CRSR DN}"THE                                    | ENIFCU+TS  |
| -   | <tzthencu=cu+1< td=""><td>:REM*68</td></tzthencu=cu+1<> | :REM*68    |
| 67Ø | IFA\$="{CRSR UP}"THE                                    |            |
|     | :IFCU<ØANDTS=ØTHENC                                     |            |
| 68Ø | IFA\$="+"THENCU=Ø:GO                                    | :REM*13    |
| 000 | $IFA\phi = + IHENCO = 0:GC$                             |            |
| 69Ø | IFA\$="-"THENCU=Ø:GO                                    | :REM*253   |
| 090 | IFAS= - IHENCO=Ø:GC                                     | :REM*218   |
| 700 | IFA\$="A"THENEXIT                                       | :REM*191   |
| 710 | IFCU>22THENGOSUB133                                     |            |
|     | II COVER INERGOSOBI SC                                  | :REM*251   |
| 72Ø | IFCU<ØTHENCU=22:GOS                                     |            |
|     |                                                         | :REM*1Ø6   |
| 73Ø | CHAR, 24, 1+CZ, "{CTRI                                  | 81"+STR    |
|     | CHAR, 24, 1+CZ, "{CTRI<br>\$(CZ+TS+1)+"-"+TM\$(         | (CZ+TS).Ø  |
|     |                                                         | • REM*131  |
| 74Ø | CHAR,24,1+CU,"{CTRI<br>\$(CU+TS+1)+"-"+TM\$(            | 2}"+STR    |
| 100 | \$(CU+TS+1)+"-"+TM\$(                                   | CU+TS),1   |
|     |                                                         | :REM*1Ø6   |
| 75Ø | CZ=CU                                                   | :REM*184   |
| 76Ø | LOOP: IFA\$=E\$ORA\$="A                                 |            |
|     | TURN                                                    | :REM*158   |
| 77Ø | B=TS+CU:TM(T)=B                                         | :REM*111   |
| 78Ø | CHAR, 12, T1*5, "{CTRI                                  | 4}"+TM\$   |

### The Game Plan: How Roundball Roundup Works

WHEN YOU INPUT a contest score, the computer adds the power rating of each participant. The first time teams play, this will add up to 1.000, since every team starts with a .500 rating. But from this point on, the results will differ. This value is the Contest Power (CP).

The Point Differential (PD) is calculated by dividing the winner's score by the total. Next, the program calculates a subtotal (ST) by multiplying the contest power by the point differential. The home/away factor (HA) is calculated using a fairly complicated formula (line 1180 of Listing 1). Suffice it to say that it reduces the value of a homecourt win, but never to the point that the losing team gets more than the winning team. (See lines 1150–1200.)

For example, suppose Indiana University, with a power rating of .675, plays Duke, which has a power rating of .735. Indiana wins at home, 81–76. The calculations would be:

CP=.675+.735=1.41

PD=81/157=.515 ST=1.41 x .515=.726

ST-HA=.726-.0042=.721

IU gets this much (.721) for its win, and Duke picks up what's left over from the original contest power:

1.41 - .721 = .689

As you can see, Duke didn't lose too much ground in the process, because they played on the opponent's home court and kept the score close.

-MJ

221Ø INPUT#2, TM\$(T), TW(T), TL(T) , PR(T), TT(T) :REM\*136 222Ø NEXT :REM\*39 223Ø DCLOSE :REM\*219 224Ø FORT=TZ+1TOTY:TM\$(T)="":TW  $(T) = \emptyset: TL(T) = \emptyset: PR(T) = .5: TT($ T)= $\emptyset$ :RA(T)= $\emptyset$ :NEXT :REM\*1 $\emptyset$ 1 225Ø IN=1:SO=Ø :REM\*31 2260 GOT01710 :REM\*20 227Ø PRINT" (SHFT CLR) (SHFT A) RE YOU SURE? (2 SPACES) (SHFT Y)/(SHFT N)" :REM\*43 :REM\*43 228Ø GETKEYA\$: IFA\$ <> "Y"THENP=Ø :REM\*136 229Ø RETURN :REM\*137 2300 PRINTES"M{2 HOMEs}{SHFT CL R}"LC\$CHR\$(11) :REM\*254 231Ø CHAR, Ø, Ø, "{CTRL 6}{11 SPAC Es}{SHFT C}-128 {SHFT T}EA M {SHFT R}ANKER{12 SPACEs} ",1 :REM\*5 232Ø CHAR, Ø, 2, "{COMD 6}{SHFT F} ILE: "+FF\$ :REM\*223 :REM\*223 2330 CHAR, 15,5," (CTRL 2).. (SHFT O)PTIONS..",1 :REM\*208 2340 CHAR, 15,6," (COMD 8)1-(SHFT T}EAMS ({SHFT T})",1 :REM\*168 235Ø CHAR, 15, 7, "{COMD 5}2-{SHFT S}CORES({SHFT S})" . 1 :REM\*12 2360 CHAR, 15, 8, "{COMD 8}3-{SHFT P}RINT ({SHFT P})", 1 :REM\*185 237Ø CHAR, 15, 9, "{COMD 5}4-{SHFT R ] ANK { 2 SPACEs } ( { SHFT R } ) ",1 :REM\*115 2380 CHAR, 15, 10, "{COMD 8}5-{SHF T V}IEW{2 SPACEs}({SHFT V} :REM\*39 239Ø CHAR, 15, 11, "{COMD 5}6-{SHF T S}AVE{2 SPACES}({SHFT A} 1",1 :REM\*71 2400 CHAR, 15, 12, "{COMD 8}7-{SHF T L}OAD{2 SPACEs}({SHFT L} )" ,1 :REM\*11 2410 CHAR, 15, 13, "{COMD 5}8-{SHF T N}EW{3 SPACEs}({SHFT N}) .. :REM\*72 . 1 2420 CHAR, 15, 14, "{COMD 8}9-{SHF T Q)UIT{2 SPACEs}((SHFT Q) )",1 :REM\*160 :REM\*16Ø 243Ø RETURN :REM\*6 244Ø A=Ø:A\$="":AD=Ø:B=Ø:CP=Ø:CU =Ø:CZ=Ø:H=Ø:HA=Ø:HH=Ø:HI=Ø :K=Ø:KY\$="" :REM\*255 2450 LT=0:P=0:PD=0:R=0:R1=0:R2= Ø:S=Ø:SB=Ø:SC=Ø:SC\$="":T=Ø :T\$="":TP=Ø :REM\*235 2460 UU=0:WT=0:X=0:Y=0:TZ=-1:SO =Ø:IN=Ø:TX=Ø:FF\$="RK.":FF= Ø:E\$=CHR\$(27) :REM\*5 247Ø FK\$="":FL=Ø:R\$="":RR=Ø:S\$= "": T1 =  $\emptyset$ : TS =  $\emptyset$ : TT =  $\emptyset$ : TY =  $\emptyset$ : YY = Ø :REM\*141 2480 DIM PR(400), TM\$(400), TM(40 Ø), TC(4ØØ), TW(4ØØ), TL(4ØØ) TT(400), RR(400), RA(400), T(1) :REM\*25 249Ø KY\$="TSPRVALNQ"+CHR\$(13)+E :REM\*117 25ØØ DA\$(Ø)="{SHFT R}ECORD":DA\$
 (1)="{SHFT R}ANK{2 SPACES} ":DA\$(2)="{SHFT P}OWER " :REM\*11 2510 LC\$=CHR\$(14) :REM\*24 252Ø RETURN :REM\*108

176Ø FORK=ØTOTZ:HI=K:CHAR,28,Ø, :REM\*223 STR\$(K+1) 1770 FORT=K+1TOTZ :REM\*9 178Ø IF RR(HI) < RR(T) THEN HI=T :REM\*64 1790 NEXT :REM\*135 1800 S=RR(K):RR(K)=RR(HI):RR(HI :REM\*230 ) = S181Ø S=RA(K):RA(K)=RA(HI):RA(HI ) = S:REM\*119 :REM\*153 182Ø NEXT 1830 P=3:PRINT:GOSUB1480:REM\*49 184Ø GOSUB192Ø :REM\*136 :REM\*207 1850 RETURN 186Ø PRINT" (SHFT CLR) {CTRL 2}": IFSO=ØTHEN171Ø :REM\*1Ø3 187Ø P=3:GOSUB148Ø :REM\*85 1880 GOSUB1920 :REM\*16Ø :REM\*247 1890 RETURN PRINT" {2 HOMEs } {SHFT CLR } { 1900 CTRL 2 | {SHFT N }O DATA TO W ORK WITH YET!" :REM\*99 SLEEP2:RETURN :REM\*194 1910 1920 PRINT" {2 HOMEs } { CTRL 9 } {8 SPACEs | {SHFT P } RESS {SHFT E}{SHFT S}{SHFT C}{SHFT A} {SHFT P}{SHFT E} TO CONTIN UE{8 SPACES}" :REM\*246 193Ø GETKEYAS: IFA\$ <> E\$THEN193Ø :REM\*78 194Ø RETURN :REM\*42 1950 PRINT" (SHFT CLR) (SHFT S)AV E AS{2 SPACEs}"FF\$: IFTZ<1T HEN19ØØ :REM\*166 196Ø INPUT" [HOME] [7 CRSR RTs]"; :REM\*244 FF\$ 197Ø FK\$=FF\$+".BAK" :REM\*184 :REM\*17Ø 198Ø SCRATCH (FK\$) 199Ø RENAME (FFS) TO (FK\$) :REM\*44 :REM\*253 2000 IFDSTHENDCLEAR 2010 PRINT" {SHFT CLR} {SHFT S}AV ING ... " :REM\*132 2020 DOPEN#2, (FF\$), W: PRINT#2, TZ :REM\*244 2Ø3Ø FORT=ØTOTZ:CHAR,1Ø,Ø,STR\$( :REM\*223 T) 2040 PRINT#2, TMS(T) :REM\*88 2050 PRINT#2, TW(T) :REM\*24 :REM\*2Ø4 2060 PRINT#2, TL(T) :REM\*228 2070 PRINT#2, PR(T) :REM\*9 2080 PRINT#2, TT(T) 2090 NEXT :REM\*164 :REM\*89 2100 DCLOSE 211Ø RETURN :REM\*196 2120 PRINT" {2 HOMEs } {SHFT CLR } { CTRL 2}{CTRL 9}{SHFT U}SE {LEFT ARROW} AS 1ST CHAR T O ESCAPE{CRSR DN}":DIRECTO RY"RK. \*" :REM\*93 :REM\*142 2130 TY=TZ 2140 PRINT" (HOME) {CRSR DN} {COMD 8)"TAB(14)FF\$ :REM\*13 INPUT" (HOME) {CRSR DN} {SHFT 2150 W}HICH LEAGUE";A\$ :REM\*79 IFLEFT\$(A\$,1)="{LEFT ARROW 2160 }"THEN229Ø :REM\*184 217Ø FF\$=A\$:DOPEN#2,(FF\$):INPUT #2, TZ: PRINT" {SHFT CLR}"TZ :REM\*123 218Ø IFDSTHENPRINT" {SHFT CLR } {C TRL G}":DCLEAR:GOTO226Ø :REM\*62 219Ø PRINT"{SHFT CLR}{SHFT L}OA DING...":REM\*66 FORT=ØTOTZ:CHAR,1Ø,Ø,STR\$( 2200 :REM\*4 T)

| 131Ø         | A\$(1)":";RR+1 :REM*113<br>PRINT"{COMD 8}{8 SPACES}"D    |
|--------------|----------------------------------------------------------|
|              | A\$(2)":";:PRINTUSING".###"<br>;PR(S) :REM*14            |
| 1320         | RETURN :REM*179                                          |
| 1330         | TS=TS+23:CU=Ø:GOTO137Ø                                   |
|              | :REM*112                                                 |
| 1340         | TS=TS-23 :REM*33                                         |
| 135Ø         | IFCU+TS=>TZTHENCU=TZ-TS+1                                |
| 1264         | :REM*127                                                 |
| 136Ø<br>137Ø | IFTS<ØTHENTS=Ø :REM*52<br>IFTS>TZTHENTS=TZ-22:CU=22      |
| 1370         | :REM*212                                                 |
| 1380         | CZ=CU :REM*45                                            |
| 1390         | WINDOW24, Ø, 39, 24, 1 :REM*29                           |
| 1400         | PRINT"{CTRL 9}{CTRL 8}{5 S                               |
|              | PACEs   {SHFT T } EAMS { 6 SPACE                         |
| 1410         | s}" :REM*63<br>FORK=ØTO22 :REM*34                        |
| 1420         | PRINT K+1+TS"{CRSR LF}-"TM                               |
|              | \$(K+TS) :REM*7                                          |
| 143Ø         | NEXT :REM*3Ø                                             |
| 1440         | IFTZ=>TS+23 THENPRINT" {CT                               |
|              | RL 2){CTRL 9}{SHFT M}O                                   |
| 1450         | RE" :REM*239<br>PRINT"{2 HOMEs}" :REM*177                |
| 1460         | RETURN :REM*68                                           |
| 1470         | P=4:IFSO=ØTHEN171Ø:REM*125                               |
| 1480         | OPENP, P, 7:SC=Ø :REM*1ØØ                                |
| 149Ø         | PRINT#P,,"{7 SPACEs}{SHFT                                |
|              | C)-128 (SHFT R)ANKINGS"                                  |
| 1500         | :REM*27<br>PRINT#P,"{2 SPACEs}{SHFT T                    |
| 1300         | }EAM(13 SPACES)(SHFT W)(3                                |
|              | SPACEs { SHFT L } { 5 SPACEs } {                         |
|              | SHFT P)TS{4 SPACEs}{SHFT P                               |
|              | }WR%" :REM*184                                           |
| 1510         | FORT=ØTOTZ:SC=SC+1:REM*2Ø7                               |
| 1520         | IFFL>3 AND SC=21 THEN GOSU                               |
|              | B167Ø:IFA\$=E\$THEN155Ø<br>:REM*22Ø                      |
| 1530         | GOSUB157Ø :REM*93                                        |
| 154Ø         | NEXT :REM*128                                            |
| 155Ø         | CLOSEP :REM*73                                           |
| 1560         | RETURN :REM*16Ø                                          |
| 157Ø<br>158Ø | S=RA(T) :REM*191<br>A\$=LEFT\$(TM\$(S)+"{12 SPACE        |
| 1500         | s}",13) :REM*29                                          |
| 1590         | R\$=RIGHT\$("{2 SPACEs}"+STR                             |
|              | \$(T+1),3) :REM*18                                       |
| 1600         | PRINT#P,R\$"-"A\$; :REM*9Ø                               |
| 1610         | <pre>PRINT#P,USING"###";TW(S);<br/>:REM*115</pre>        |
| 1620         | PRINT#P,USING"#####";TL(S);                              |
|              | :PRINT#P,"{3 SPACEs}";                                   |
| 1            | :REM*154                                                 |
| 163Ø         | PRINT#P, USING"###.##";TT(S                              |
|              | );:PRINT#P,"{3 SPACEs}";<br>:REM*252                     |
| 1640         | PRINT#P, USING". ###"; PR(RA(                            |
| 1040         | T)); :REM*17Ø                                            |
| 165Ø         | PRINT#P, :REM*38                                         |
| 166Ø         | RETURN :REM*13                                           |
| 167Ø         | CHAR, Ø, 24, "{SHFT P}RESS AN                            |
| 1680         | Y KEY TO CONTINUE" :REM*87                               |
| 1690         | GETKEYA\$ :REM*124<br>PRINT"{HOME}{2 CRSR DNS}"E         |
| 1050         | \$"@"; :REM*16                                           |
| 1700         | SC=Ø:RETURN :REM*199                                     |
| 171Ø         | PRINT" {SHFT CLR}": IFTZ <1 0                            |
| 1 704        | R IN=Ø THEN19ØØ :REM*82                                  |
| 1720         | SO=1:CHAR,14,Ø,"{CTRL 2}{S<br>HFT R}ANKING TEAM #":REM*1 |
| 173Ø         |                                                          |
|              | RR(T) = PR(T) : RANK(T) = T                              |
|              | :REM*13Ø                                                 |
| 1750         | NEXT ·REM*95                                             |

www.Commodore.ca

### **RUN'S CHECKSUM PROGRAM AND TYPING HINTS**

BY BOB KODADEK AND THE RUN EDITORIAL STAFF

CHECKSUM IS A PROGRAM that proofreads your typing when you enter a listing from the magazine. It assigns a numerical value to each character that you type, adds up the values of the line you typed and displays the sum. (Checksum, therefore, means that it checks your typing by summing the characters.) It also verifies that you have typed the characters in the proper order. (Checksum won't tell you if you miss a line of code entirely, so verify that yourself.)

Checksum runs in the background when you type in lines of programming code. Whenever you type a line and press RETURN, the Checksum will display a value. Compare that value to the value published next to the line of code in the magazine (eg., :REM\*123). If the numbers match, you've typed the line correctly. Simple.

#### TYPING IN CHECKSUM AND OTHER GOOD ADVICE

First, type in Checksum carefully from Listing 1 below. Be sure to press RETURN after every line to enter it into memory. Once you have typed the program, save it. In fact, save it a few times while you're typing, just to be safe. (This is good advice whenever you type in a program. I usually change the name each time I save; for example, Supergame1, Supergame2, and so on.)

Double check your work, making sure that you've typed in every line, and you've pressed RETURN after every line you've typed. If you make errors when typing in Checksum, a test run of Checksum will tell you which line is incorrect. (This safety feature works only in the Checksum program itself. It does not apply to any other listings in the magazine.) Whenever you find a typing error (in any program listing), fix it, press RETURN to enter the change, save the program again, and try another run. Repeat as often as necessary.

Important tip: Don't get discouraged if the program won't run. Be patient. Be thorough. It will work eventually.

You'll know your Checksum is ready when you see the line

TO TOGGLE ON OR OFF, SYS(number)

#### USING CHECKSUM AND EVEN MORE GOOD ADVICE

When you're ready to type in your first listing from the magazine, load and run Checksum. Make a note of the number that is displayed on the screen (49152 for the C-64; 3328 for the C-128). To activate and deactivate Checksum, type SYS followed by that number, then press RETURN. You need to have Checksum active whenever you're typing in a listing. Checksum must be deactivated, however, when you run the new program.

The next step is typing in a new program listing as it appears in the magazine. As you begin, you'll notice that at the end of each line is a colon, followed by the letters REM, an asterisk and a 1-3 digit number, like this: :REM\*123

Don't type any of this in: It's simply the Checksum value. Stop typing before the colon and press RETURN. If you've typed the line correctly, the number displayed on the screen will match the Checksum value. If the numbers don't match, you've made a mistake. Check the line carefully, make your changes and press RETURN. The computer won't know you've made a change unless you press RETURN to enter it.

A few type-in hints: The Checksum does not verify blank spaces in the program lines unless they are within quotation marks, because adding or omitting such spaces will not affect the operation of the program. The exception to this is hexadecimal Data statements. These are the Data statements, such as this one, that don't have commas:

100 DATA 12345678901234567890\*12345678901234567890\*123 45678901234567890\*

In statements such as these, you must have one space between the word DATA and the numbers that follow. Checksum will not catch that error.

One other common mistake is to type in the spaces that fall under the line number. In the example above you should not put a carriage return or spaces between the 3 and the 4 where the line breaks.

#### WHAT THE HECK ARE CURLY BRACES?

As you type, you will undoubtedly be confused the first time you see curly braces {}. These braces mean "perform the function explained within." For example, {22 SPACES} means that you need to press the space bar 22 times. Don't type the braces. Other common examples are:

- {SHIFT CLR}-hold down the SHIFT key and press the CLR-HOME key.
- {2 CRSR DNs}-tap the cursor down key twice.
- {CTRL 1}-hold the CONTOL key and press the 1 key.
- {COMD T}-hold down the COMMODORE key and press the T key.
- {5 LB.s}-press the British pound key (£ not #) 5 times.

#### KEEP YOUR CHIN UP-ALL YOU NEED IS PATIENCE

Continue typing in your program, saving often and checking each checksum value with the one in the magazine, until you've finished the listing. Phew! So now you're ready to run your program, right? Not quite. First, save it. Second, deactivate Checksum by typing SYS followed by 49152 for the C-64 or 3328 for the C-128.

Now you can run. Don't be discouraged if you still get an error. It happens. There are only two errors that Checksum won't catch (omitting a line and the Data statement spaces). Use Checksum faithfully. Be patient. Be thorough. It will work eventually. R

#### Listing 1. RUN's Checksum program.

- 10 REM RUN'S CHECKSUM 64/128 BOB KODADEK
- 20 MO=128:SA=3328:IF PEEK(40960)THEN MO=64:SA=49152
- 3Ø I=Ø:CK=Ø:CH=Ø:LN=19Ø
- 40 FOR K=0 TO 16
- 50 FOR J=1 TO 10:READ B:IF B>255 THEN GOTO 170
- 60 CH=CH+B:POKE SA+I,B:I=I+1:NEXT
- 7Ø READ LC
- 80 IF LC CH THEN GOTO 170
- 90 CH=0:LN=LN+10 100 NEXT K
- 110 POKESA+110,240: POKESA+111,38: POKESA+140,234
- 120 PRINTCHR\$(147)STR\$(MO)" RUN CHECKSUM": PRINT
- 130 PRINT"TO TOGGLE ON OR OFF, SYS"SA: IF MO=128 THEN 1 60
- 14Ø POKESA+13,124:POKESA+15,165:POKESA+25,124:POKESA+2 6,165
- 150 POKESA+39, 20: POKESA+41, 21: POKESA+123, 205: POKESA+12 4,189
- 160 POKESA+4, INT(SA/256):SYS SA:NEW
- 170 PRINT"YOU HAVE A DATA ERROR IN LINE ";LN;"!":END
- 180 REM DO NOT CHANGE THESE DATA STATEMENTS!
- 190 DATA 120,162,24,160,13,173,4,3,201,24,884
- 200 DATA 208,4,162,13,160,67,142,4,3,140,903
- 21Ø DATA 5,3,88,96,32,13,67,152,72,169,697
- 220 DATA Ø,141,0,255,133,176,133,180,166,22,1206
- 230 DATA 164,23,134,167,132,168,170,189,0,2,1149
- 240 DATA 240,58,201,48,144,7,201,58,176,3,1136
- 250 DATA 232,208,240,189,0,2,240,42,201,32,1386 260 DATA 208,4,164,180,240,31,201,34,208,6,1276
- 270 DATA 165,180,73,1,133,180,230,176,164,176,1478
- 280 DATA 165,167,24,125,0,2,133,167,165,168,1116
- 290 DATA 105,0,133,168,136,208,239,232,208,209,1638
- 300 DATA 169,42,32,210,255,165,167,69,168,170,1447 310 DATA 169,0,32,50,142,169,32,32,210,255,1091
- 320 DATA 32,210,255,169,13,32,210,255,104,168,1448
- 330 DATA 96,104,170,24,32,240,255,104,168,96,1289
- 34Ø DATA 56,32,24Ø,255,138,72,152,72,24,162,12Ø3
- 350 DATA Ø,160,0,32,240,255,169,42,208,198,1304

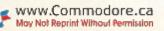

#### From p. 8.

like a dervish on the half shell.

The object, of course, is to fight your way through all eight levels, racking up points along the way. You only have three lives to begin with, but defeating each level's powerful enemy (and finding pizza to eat) can patch up a lot of damage accumulated during the game. This version allows you three "continues" if you die, after which you'll have to start the game over.

There are several noteworthy differences between the C-64 version and the arcade version. The most annoying? You cannot play two or more turtles at once. In two-player mode (if you want to call it that) two players take turns moving through each level—hardly a cooperative effort.

The background graphics, nicely drawn and colorful, generally follow those of the arcade version. The C-64's turtles are small and not as nimble as you may be used to. While the joystick

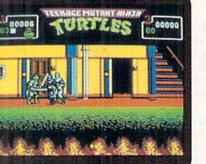

Leonardo slashes through Shredder's henchmen in the Turtles Arcade Game.

operation is okay, you'll find the turtles' response just a wee bit sluggish. Unlike the arcade version, you cannot jumpkick and change direction in midair; this can be important if you're being swarmed by the Foot Clan. On the plus side, there doesn't seem to be as many enemies to contend with in this version. Also on the plus side is the game's great soundtrack. Soundtracks and sound effects have become a hallmark of Konami's C-64 games.

This is one of those games that really doesn't require much documentation, especially if you've played other versions. Moreover, fast load routines keep disk access times relatively short and painless. With its fast, colorful graphics, humorous atmosphere and superb replayability, TMNT is pretty cool, dude!

(\$49.95/C-64. Konami, 900 Deerfield Parkway, Buffalo Grove, IL 60089-4510)

#### THE BLUES BROTHERS ......A

Pardon me, Ma'am, We're on a Mission From God

The boys are back in town—Jake and Elwood, the best known brothers of white-boy blues since Stevie Ray and Jimmy Vaughan. They've arrived for a

#### SWAP.....B High Scores Aren't Everything in This Game from Titus

I love logic puzzles, so when Swap crossed my desk this spring, I tore into it. I opened the manual and read, "The human brain weighs about 1.3kg. It is more mysterious than the center of the atom, and less understood than the Big Bang...." Immediately, I tossed the book aside and booted up the game with an introduction like that, I knew Swap was going to be different.

As it happens, I was right.

In Swap, there are no bad guys to kill, no treasures to find, and the computer skips you quickly past elementary levels if you perform well. The basic idea is simple: You clear a playing board by clicking on adjacent tiles. The tiles swap places with each click, and when you get tiles of like color next to each other, they disappear. At higher levels, a time limit pushes you to work faster, while earned credits and smaller tiles make advancing more difficult.

Even so, the game is simple to play, and within a half hour of opening the box I had figured out shortcuts (like the avalanche feature, which drops all of the tiles to the bottom of the screen), and, already at level 23, I was growing bored. (A few key swaps, an avalanche or two, and I was qualified for the next level. Big, fat, hairy deal!) A bit disappointed, I returned to the manual. There I found the answer: I needed to approach Swap differently. Instead of taking the quickest route to the next level, I should have concentrated on clearing the board—solving the puzzle, if you will.

When viewed in this light—as a purely mental challenge—Swap shines brightly. To "solve" the various levels, you must approach the board methodically, considering the number and shape of the tiles, and looking for patterns within the board. If you want to set up specific challenges, all the better—Swap's Practice mode lets you set up the board with a selection of variables. The manual even gives a sample challenge. In this regard, Swap has tremendous staying power.

The program has excellent graphics and adequate conrols through all of the

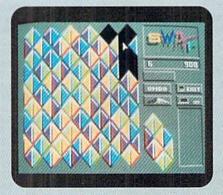

If you enjoy the mental gymnastics of solving logic puzzles, try Swap.

lower levels. As you advance, though, the tiles become smaller, and it is occasionally difficult to position your joystick pointer in the correct spot.

My biggest gripe with Swap, fortunately, can be easily overlooked: scoring. The "points" I scored with each level seemed to have little relation to the speed with which I cleared the board. (This, of course, contributed to my initial frustration: Where's the fun if you can't rack up points and win the game?)

The programmers obviously took pains to create a scoring mechanism that takes into account the intricate nature of the puzzles. Unfortunately, that mechanism is not explained in the manual, which left me wondering—Is it better to work quickly, or to work logically? Should I use extra tiles to clear the board completely, or should I simply go on to the next level?

The answer is simple: Ignore the scores, enjoy the challenge. In fact, I recommend abandoning the competition mode altogether.

To programmers, mathematicians, Mensans, and other puzzle-solvers, Swap will provide endless hours of unusual entertainment. If, however, you need the thrill of victory to drive your interest, I suggest you look elsewhere. (\$39.95/C-64. Titus Software, 20432

Corisco St., Chatsworth, CA 91311)

-Janice Crotty New Products Editor big show, complete with Rubber Biscuit, but their instruments have been stolen and the sheriff wants them out of town.

Do they listen? Of course not. These are the Blues Brothers.

And you—as either Jake or Elwood must guide your man through five groovin' levels of high-rise buildings, chutes, ladders and other obstacles. This is Super Mario with sunglasses and a worn out fedora.

Using a joystick, you must climb,

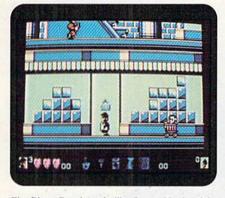

The Blues Brothers is like Super Mario with a worn out fedora and a pair of shades.

jump, scoot, swim and stumble your way through each level in search of the piece of equipment associated with that level, with full-screen graphics detailing your surroundings. Along the way, you'll find bad guys who want to put a serious hurt on you—monsters and madmen alike with names like Crazy Doc, Banana Split, Herman and Big Dug. While you don't have weapons, you can pick up boxes and toss them. One good hit and you're own your way.

Blues Brothers presents you with graphics screens that are very busy. There's a lot going on here. Bad guys move back and forth. Elevators move up and down. Escalators escalate. Flying critters bomb you. There are balloons and umbrellas galore to lift or float you to safety. There are fences to climb over, springs to bounce on, ladders galore...I think you get the picture.

Blue Brothers starts at a frantic pace and never lets up. If you loved Mario Brothers, Donkey Kong or the classic Jump Man, then you'll absolutely revel in this game. The smoothly scrolling screens are colorful, lively and, admittedly, plain fun to get around in. In fact, I was having such a good time moving up and down elevators and swimming through water tanks that I was loath to move further into the game.

And what would the Blue Brothers be without the blues? Throughout the game, musical soundtracks accompany www.Commodore.ca May Not Reprint Wilhoud Permission your frantic race through town. And, of course, Konami's usual superb job on sound effects are evident throughout.

There's certainly nothing about the Blue Brothers to complain about. It's fast, pretty to look at, and plenty of fun to play. This is, perhaps, one of the best arcade games to come down the pike for the C-64 in a long while. So grab your sunglasses, put on your G-man suit and get a firm hold on the joystick. The Blues Brothers are comin' to take you for a ride.

(\$39.95/C-64. Titus Software, 20432 Corisco St., Chatsworth, CA 91311)

#### Tony La Russa's Ultimate Baseball......A

Put This Simulation on the

#### Top of Your Roster

I've always taken a dim view of software with the word *ultimate* stuck somewhere in the title. It seems arrogant. And, like arrogant people, these games typically don't live up to their self-styled reputation. Thankfully, I found that Tony La Russa's Ultimate Baseball can afford its ostentatious title—this baseball simulation is one of the finest I've played.

Some simulations give you great graphics, but little control over managerial decisions; others give you a lot of statistics and managerial control, but fall short in the graphics department. Tony LaRussa has hit on the right mix.

Let's talk about the graphics first. Great stuff-full-screen graphics with a huge, very detailed ball park. I was impressed with how quickly the detailed high-resolution screen scrolls to and fro as the action unfolds. The park takes up over two-thirds of the screen, and even then it's only a portion of the entire field. The lower screen shows a score box, a small overhead diagram of the park and an information window. A close-up of the pitcher and batter overlays the main screen during batting sequences. When a player hits the ball, the window disappears and a full-screen animation details the play in full. If your team is on defense, the fielder closest to the ball (unless it's a home run) will move toward the play. If you're batting, vou'll obviously be moving your runner around the bases.

The controls are very easy to use. Each player on the roster has his own stats and abilities; this is not a simulation where brute joystick strength is the deciding factor. All of the options are available throughout the game by summoning pop-up menus. Pitchers can not only throw the standard pitches, they can also serve up knuckle balls, sliders and screwballs. They can throw high or low, inside or outside—all accomplished by moving the joystick. Tony LaRussa even lets you pick off a runner who's led himself too far from base. In the same manner, batters can bunt, power swing or choke up on the bat.

When it comes to managing your team, the pop-up windows let you direct both teams. You can send your manager to the mound and check the pitcher's

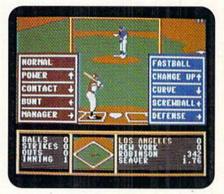

The possibilities for matching up teams are astounding in this exceptional simulation.

condition. Likewise, you can change pitchers, send them to the bullpen or back to the bench. You can make changes to the infield and outfield, instructing players to play back or play in, hold runs or play off base runners. The managing options for both teams go on and on.

Above all, this game is easy to use. Game play is so smooth and intuitive, in fact, that the documentation is incidental. Rarely will you find a simulation that can make such a claim.

There are twenty-six teams from both conferences available, including some of the biggest names in baseball—all with statistics. You can select the starting lineup and batting order of your teams, or allow the computer to do it for you.

If you get bored with the teams provided, you can purchase separate team disks such as Great Teams 1901–1968. The disk contains historically accurate statistics and rosters from the best teams in history. You'll find Chicago, 1906, Baltimore, 1969 and more. The possibilities for matchups are astounding.

Whether you're a baseball fanatic with a closet full of trading cards, or a connoisseur of simulation games, you'll find this baseball simulation on the top of your roster. Tony LaRussa is one of the few games I have ever played that truly deserves the often used, much abused moniker, ULTIMATE.

(\$49.95/C-64. SSI, 675 Almanor Ave., Suite 201, Sunnyvale, CA 94086) ■

### CURTAIN CALL

RUN's column where worthy products step into the spotlight and take a bow.

# Star Micronics NX-2430

raditionally, when Commodore users purchase a printer, they have to choose between low price and nice print features. Typically, the low price wins. Thanks to rapid advancements in printer technology, there's no longer a need to sacrifice features for price. The so-called "low-end" printers of 1992 sport more features than you could get even on the expensive printer models of 1990.

At a suggested retail price of \$399, the Star Micronics NX-2430 is a luxury printer for the budget-minded consumer. This printer abounds with features, produces crisp output (see sample printout, bottom right) and works well with your Commodore when combined with an interface such as the Xetec Super Graphix.

Star Micronics printers of both the 9and 24-pin variety have traditionally been plagued by lighter-than-acceptable printing. Apparently, Star Micronics has heeded the criticism, because the NX-2430 has dark, well-defined printing in nearly all of its modes, including 24-pin graphics mode. And, let me say, this printer has many modes.

The NX-2430 offers nine fonts in its Letter Quality print mode (not to be confused with the Near Letter Quality print mode available on 9-pin printers). It can print graphics in densities ranging from 60 to 360 dpi. And, it features a staggering number of print options. In fact, the NX-2430 is the most option-laden printer I've used in recent memory.

All of the print modes are accessible through either the printer's control panel or through software control codes. The NX-2430 sports an LCD menu display window, similar to those found on laser printers. Still, the most impressive feature of the the control panel is the EDS (Electronic DIP Switch) mode. When the "EDS" message appears in the LCD window, you can use the control panel to make printer emulation changes that require DIP switch settings on most other dot-matrix printers.

For example, with EDS mode, you can toggle between Epson LQ-850 and IBM

www.Commodore.ca Moy Net Replint Wind W Revink Golf ST 1992

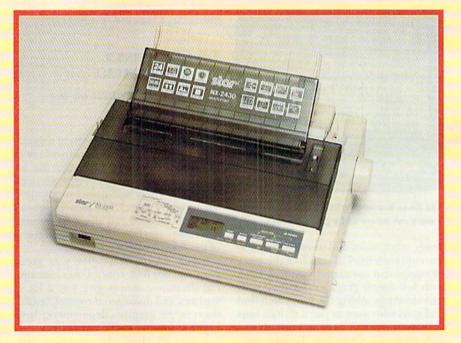

modes, Auto linefeed with carriage return, graphics direction (bi- or unidirectional) printing, and an Auto Emulation Change (AEC) option.

Regarding print speed, the NX-2430 does not disappoint. Its 240 characterper-second printing is above average, and the overall output is faster than its competition in nearly every mode, particularly graphics modes.

Roman font on the Star Micronics NX-2430. Paper handling is first rate, and includes tractor-feed sprockets for continuous labels and forms. A paper guide is included for single sheets, as well as a "mute cover" to reduce noise.

Prestige font on the Star Micronics NX-24 This is a top-notch printer, and a good bargain for Commodore users who want to print graphics, newsletters, or professional docu-Courier font on the Star Micronics NXments.

**Star Micronics** 420 Lexington Ave. Suite 2702-25 New York, NY 10170

-Tim Walsh

This low-cost 24-pin printer quickly delivers crisp output in all of its many modes

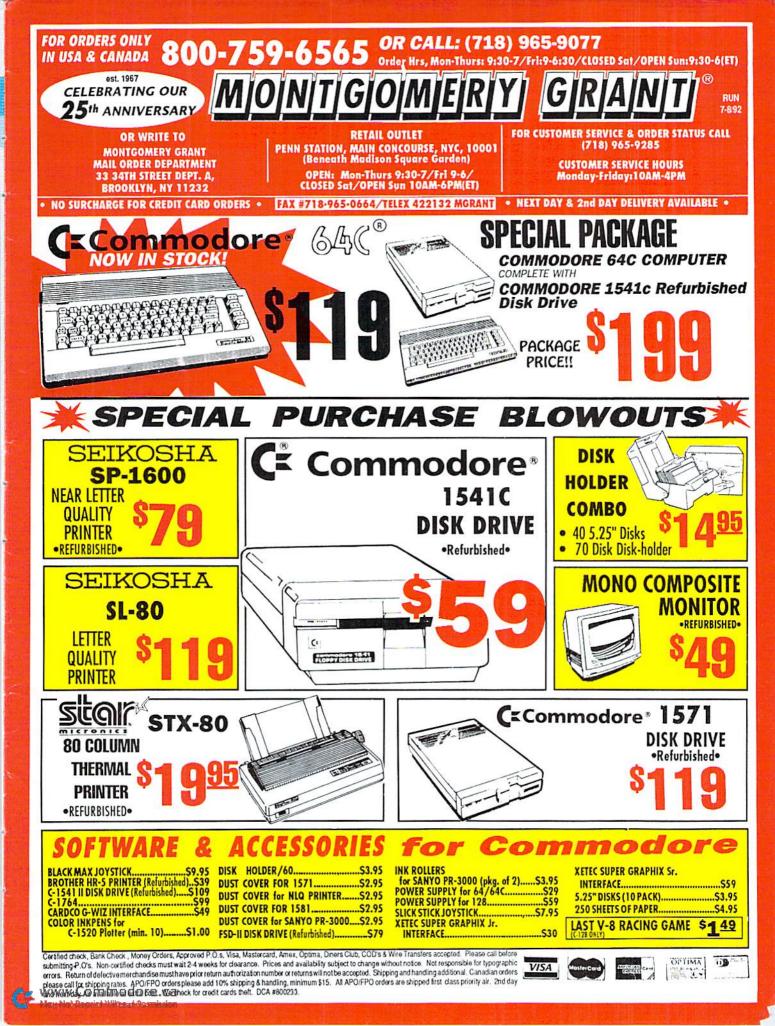

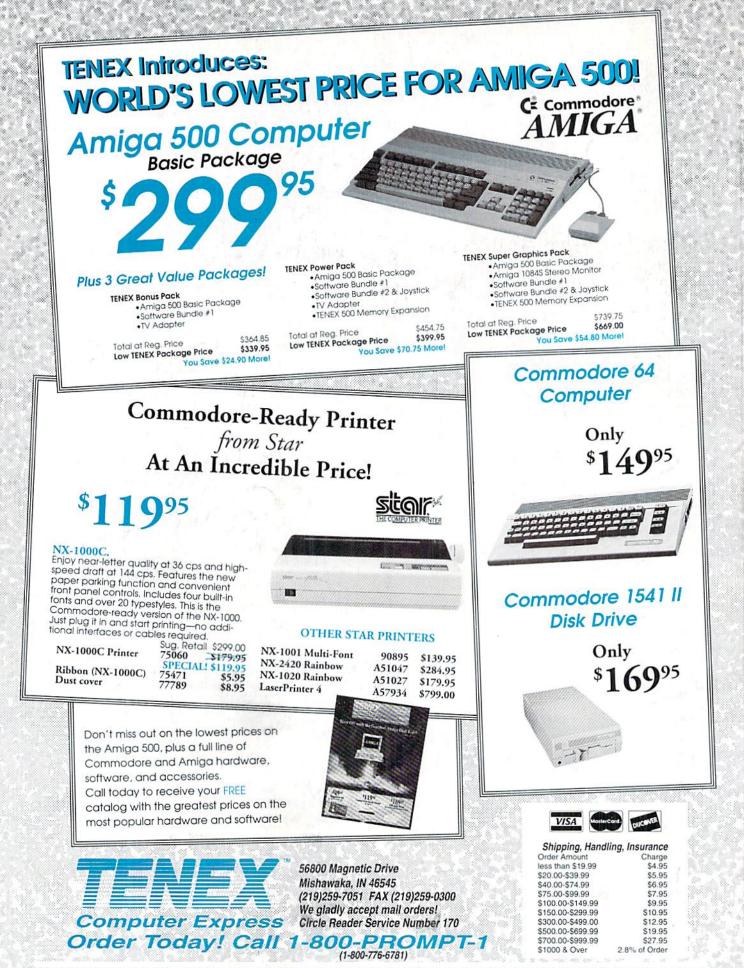

COMMODORE 64 and COMMODORE 128 are registered trademarks of Commodore Electronics, Ltd. AMIGA is a registered trademark of Commodore Amiga Inc., NOTE: Due to publishing load-tipes, product prices and specifications are subject to change without notice. \*APO, FPO, AK, HI, CN, VI, GU, and foreign orders are subject to additional shipping charges. WWW.COMMODORE.Co. May Not Reprint Wilmoul Permission